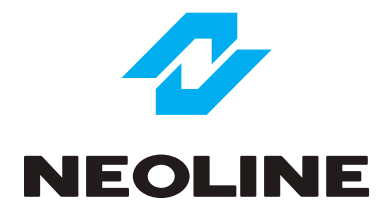

# **Car digital video recorder NEOLINE G-TECH X36**

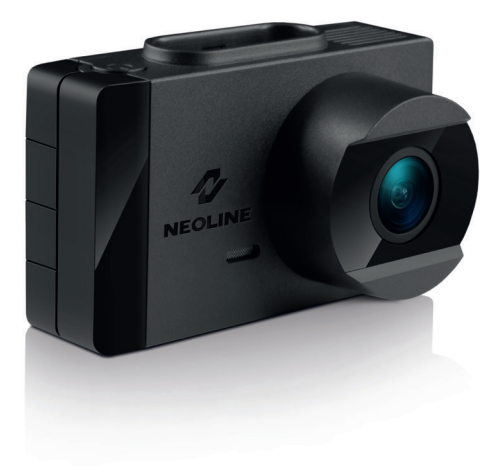

**User Manual**

# **Dear customer!**

Thank you for purchasing the Neoline G-Tech X36 car digital video recorder! Please read this manual carefully and all through to ensure proper use and longer service life of the device. Keep the user manual to consult it when necessary.

# **Contents**

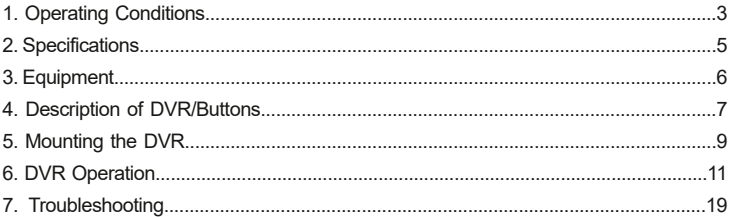

**EN**

# **1. Operating Conditions**

• Please read the warranty terms carefully.

In case of incorrect operation of the device, please try to update the software (firmware) of the device before contacting the service centre/seller or any other authorized organization.

You can download the latest version of the software at http://neoline.com/update/ Instructions on how to update are available at the above address. If you have any difficulties with the software update process, please contact the Customer Support Service by phone numbers listed on the company's website.

Customer Support Service: http://neoline.com/update/

• Never insert or remove a memory card while the DVR is on. It may cause damage to the device and recorded video files.

• Use only high-quality microSD cards of at least Class 10 providing for the UHS-I…UHS-III communication to avoid recording failures and playback delays.

• This device shall only be used with the accessories supplied. Where third-party accessories are used, Neoline takes no responsibility for any damage to the product.

• Do not expose the product to fire, moisture or chemicals (gasoline, solvent, reagents, etc.).

• Do not disassemble or modify the product.

• Neoline is not responsible for any data loss and/or direct or indirect damage caused to the user or a third party by incorrect use of the device or software, their incorrect installation, or the use of accessories not included into the package.

**CAUTION!** ! In some cars, the power is supplied to the 12/24V socket even when the ignition is off. It is recommended to disconnect the device from the vehicle network to avoid the battery discharging.

• Format the microSD card at least once every two months to avoid damage to its file system.

• Observe the storage and operation temperature conditions (see specifications). Do not

expose the unit to sunlight for too long.

• The device is designed to be used in cars with a transparent windshield or light-tone heat shield for glass. Where the windshield is tinted or covered with dark heat shield film, the video quality decreases.

• Install the DVR in such a way as to get the maximum field of view. DO NOT place the DVR in a place where it can block the view and compromise your safe driving. Neoline and its authorized partners ARE NOT responsible for any damage or data loss due to improper installation of the holder.

• In accordance with local law, do not manipulate the device while driving to be sure you are driving safe.

- Before using the device, set the correct date and time.
- Heating of the case during operation is normal.
- Please handle the device with due care and avoid dropping/crushing the device.

It is assumed that you agree with the provisions above before you start using the system.

The manufacturer reserves the right to change the equipment list, hardware and software of the device without prior notice.

This user manual is valid at the time of printing. You can find the current version of the manual at www.neoline.com

Please see the page of a specific product and press Download.

# **2. Specifications**

- Video resolution: Full HD 1920 \* 1080p 30 fps, max.
- Viewing angle: 150°
- Screen size: 2"
- Video recording format: MOV (H.264)
- Built-in GPS (in mount)
- Built-in supercapacitor\*
- Built-in microphone/speaker
- Motion sensor
- G-sensor
- Loop recording: 1/3/5 min
- Continuous recording
- Auto Power On
- Date/time stamp
- State number stamp
- Micro SD 8GB 128GB (Class 10)
- Storage temperature: -20° to +70°
- Operating temperature: -10° to +50°
- Input voltage: 5V DC, 3A (Type-C connector)
- Charging input voltage: 12–24V DC
- Dimensions: 71\*46\*40 mm
- Weight: 65 g

\*The DVR is designed to operate under a wide range of temperatures. Unlike a battery, a supercapacitor is more durable and can work more efficiently both at low and high ambient temperatures.

This user manual is valid at the time of printing. The current version of the instructions can be found at www.neoline.com in the Download section.

# **3. Equipment**

- Neoline G-Tech X36 car digital video recorder (DVR)
- Magnetic Mount
- Car Charger
- User Manual
- Warranty Card

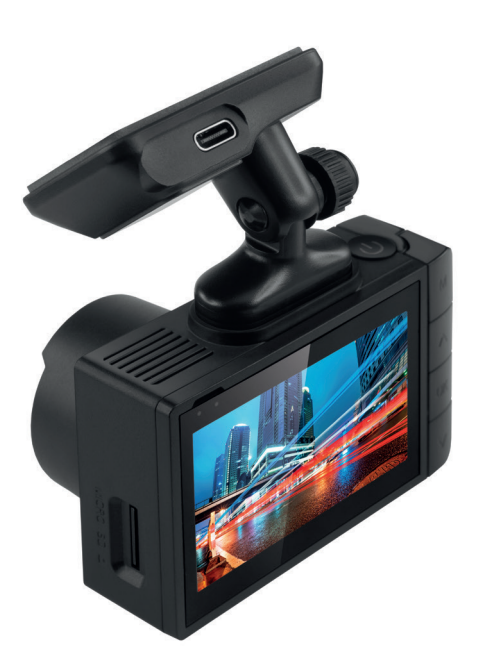

# **4. Description of DVR/Buttons**

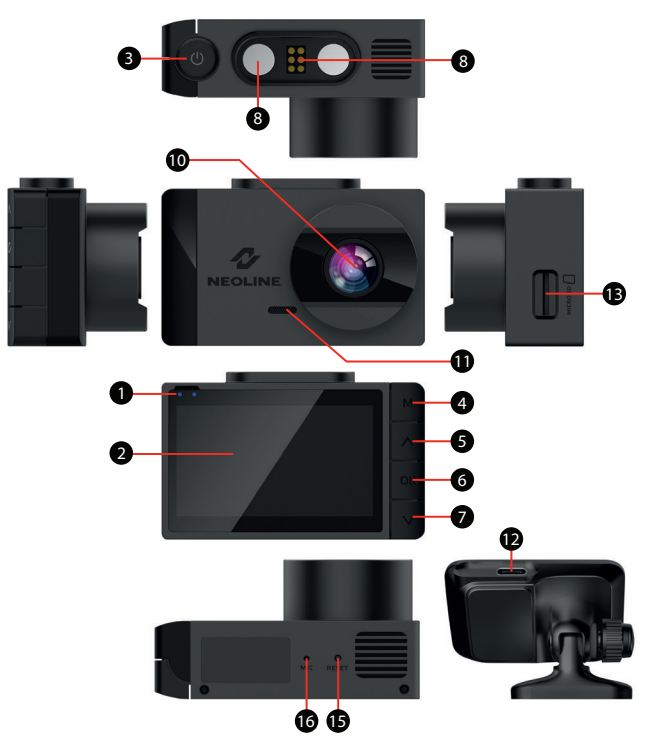

- 1. Operation indicator
- 2. Display
- 3. ON/OFF
- 4. Menu
- 5. Up/Lock
- 6. Confirm (OK)
- 7. Down/Start sound recording
- 8. Magnet
- 9. Contact area
- 10. Lens
- 11. Speaker
- 12. USB Type-C
- 13. Memory Card Slot
- 14. Microphone
- 15. Reset

# **Description of the Buttons**

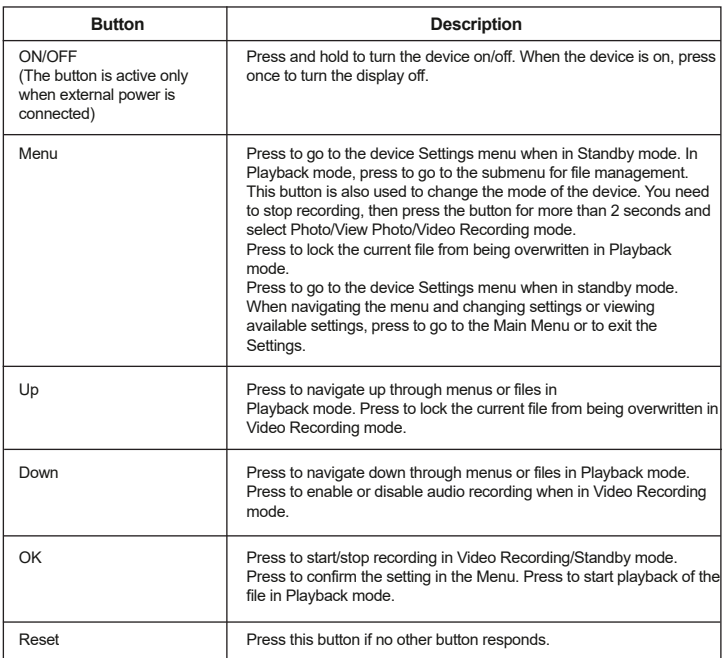

# **Operation description**

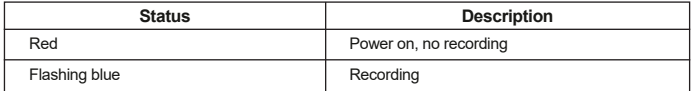

# **5. Mounting the DVR**

# **Installation on the windshield**

Please determine the location of the video recorder in advance.

- Install the holder into the device.
- After deciding on the best location for the DVR, please glue the mount to the windshield.

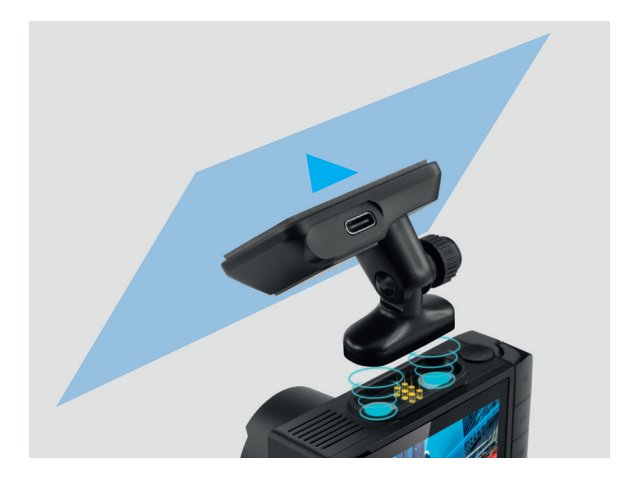

# **Adjusting the Viewing Angle**

- Loosen the handle to rotate the DVR vertically.

- Adjust the viewing angle by turning the lens in the desired direction (right-left, up-down). Ensure that the camera captures the image in proportion of 40% sky / 60% road to get the best record.

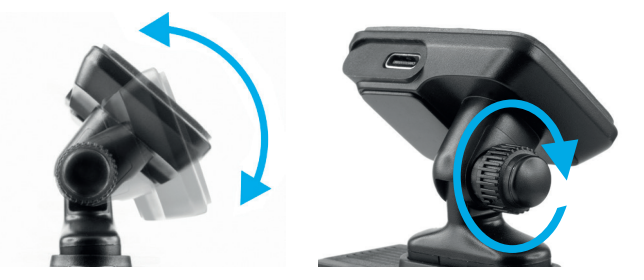

Then tighten the knob to lock the DVR securely.

# **Power connection**

Use only the power adapter included to power the device and to charge the battery.

Connect the charger to the DVR, and then plug the charger plug into the car outlet/power socket.

When the car engine starts, the device turns on automatically.

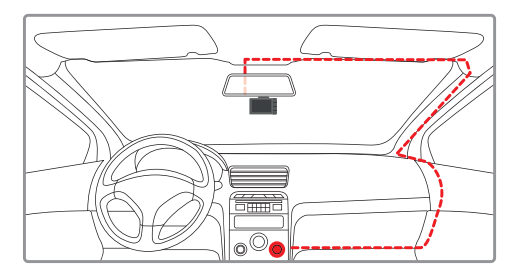

#### **Note:**

For best view, the device should be installed near the rear-view mirror in the centre top of the windshield. To get the best record, ensure that the camera captures the image in proportion of 40% sky / 60% road+hood.

# **6. DVR Operation**

A. Insert the micro SD card into the memory card slot.

Turn off the device before installing a memory card; insert the memory card until it is locked.

#### **Installing the card:**

Turn the micro SD card to the slot as shown in the picture and insert it until it clicks.

# **Removing a card:**

Press the card slightly and then remove it from the slot.

**CAUTION!** Attempting to insert a memory card wrong may damage the device and/or the memory card itself. Make sure the memory card is in the correct position. Do not apply excessive force when inserting a memory card.

#### **Warning:**

Do not apply excessive force when inserting a memory card to avoid damage to the device. To insert a memory card, please insert the micro SD card into the slot until it locks (clicks); if necessary, use a needle to push the card further. To remove the memory card, please push the card until it clicks and remove the card from the slot, if necessary, use a needle to push the card.

# **Turning the Device ON/OFF**

After turning on the car ignition, the device automatically turns on and video recording is activated.

# **Turning ON/OFF and Resetting Manually**

To turn the device on manually, press the power button. To turn off the device, press and hold the power button for  $\sim$ 3 seconds.

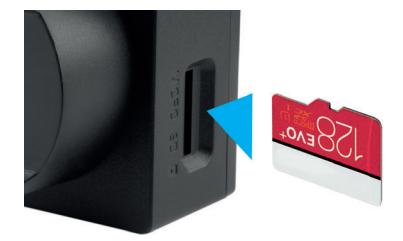

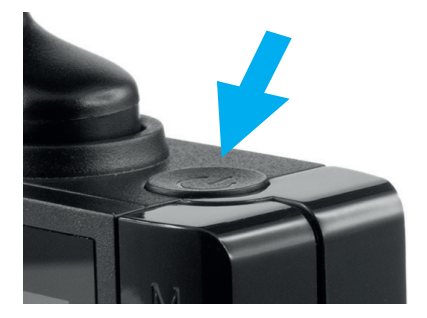

# **Loop recording**

1) Insert the micro SD card into the memory card slot; the Loop Recording mode turns on automatically.

2) The length of the video recordings can be 1/3/5 minutes. It is recommended to set a 3-minute cycle (see Settings).

3) When there is no more space left on the memory card, the device will automatically replace the oldest video file with the newest one; an exception is the files protected from deletion.

4) The video recordings taken in Loop Recording mode are titled V \*\*\*\*\*.MOV and stored in the NORM folder

#### **Emergency recording**

The Emergency recording is designed to protect the current video file from being overwritten and deleted. Please press the UP button to protect the current video file. Now this video file is marked to prevent it from being deleted/overwritten. An icon appears on the screen.

The Emergency recording is activated automatically when the G-sensor triggers (sudden acceleration/deceleration), or at a collision/car accident. Emergency recording is locked automatically to avoid erasing during loop recording. The files protected from overwriting are titled V \*\*\*\*\*.MOV and stored on the memory card in the EMR folder.

#### **Motion sensor**

When this function is activated, the DVR starts recording when it detects motion in the view area of the lens.

**CAUTION!** In this mode the device is on and consumes the energy of the car battery as usually.

#### **Updating the firmware**

1) Please download the firmware file at the official website and extract the file.

2) Format the memory card and move the extracted file to the micro SD memory card.

3) Insert the memory card with the file into the DVR memory card slot.

4) Connect a power source and turn the device on. While the firmware file is

downloading, the indicator flashes. The update process will be displayed on the screen.

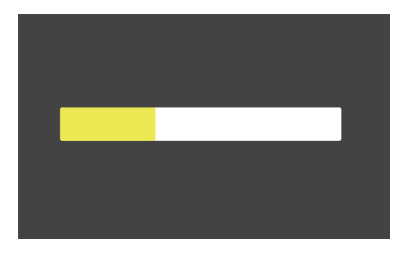

5) Once the update is complete, the device restarts automatically. When you turn the device on, it will prompt you to format the memory card to delete the firmware files from the memory card.

6) Please enter the Settings menu and check whether the correct firmware version is displayed.

7) Please format the memory card (use the DVR menu) if you cancelled formatting after the upgrading and rebooting the device.

**CAUTION!** Do not turn off the DVR power during the firmware update.

# **Playback/Deletion**

#### **Playback**

- Press and hold Menu button for ~ 2 when in Standby mode.
- Select the file to view using Up/Down and Confirm keys.
- Using Up/Down keys, select the file you need to view and click Confirm button to start playback.

# **Deletion**

- Press Menu button to enter the submenu.
- Use UP/DOWN to select Delete, then press OK button to confirm.

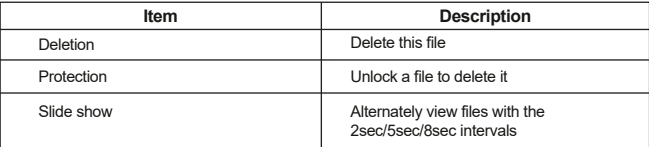

- Press the OK button to confirm the delete operation.

#### **Note:**

Deleted files cannot be restored. Please backup necessary files before proceed with deletion. Use the Protection submenu functions to unlock files when in Playback mode. Another way to delete the locked files is to format the memory card.

#### **Menu Items**

# **Video Settings**

- Resolution: 1080FHD / 720P / VGA
- Loop recording: OFF/1 min/3 min/5 min
- $-$  Exposure:  $-2$  to  $+2$  (stop  $= 0.3$ )
- Motion sensor: OFF/ON
- Sound recording: OFF/ON
- Date Stamp: OFF/ON
- G-sensor sensitivity: OFF/Low/Medium/High

- State number: OFF/ON (enter the vehicle's license plate number stamp using numbers and letters of the Latin alphabet)

# **Main Settings**

- Auto display off: OFF/7sec/30 sec/1 min/2 min
- Auto power off: OFF/1 min/3 min/5 min (Standby time)
- Light flicker: 50Hz/60Hz
- Button sound effects: OFF/ON
- Language: English/Russian
- Date/Time (please enter the current date and time using the Up/Down and OK buttons)
- Format: Please follow the instructions on the display to format the memory card.

**CAUTION!** Before formatting, save the necessary files to your computer using the USB connector. After formatting a memory card, files cannot be recovered.

- Reset Settings: Please follow the instructions on the display to apply factory settings.
- Firmware version: Check the firmware version of the device.

Settings in PHOTO mode: Please stop recording and press M (Menu) for 2 sec to switch the DVR to PHOTO mode.

- Photo mode: Single shot/2 sec delay/5 sec delay/10 sec delay
- Resolution: VGA/1.3M/2M/3M/5M/8M/10M/12М
- Continuous Recording: ON/OFF
- Quality: Excellent/Normal/Economic
- Sharpness: Strong/Normal/Mild
- White balance: Auto/Daylight/Cloud/Sunshine/Lamp/Fluorescent
- Colour: Normal/Black and White/Sepia
- ISO: Auto/100/200/400
- $-$  Exposure:  $-3$  to  $+3$  (stop  $= 1$ )
- Stabilization: ON/OFF
- Date Stamp: ON/OFF

#### **Notification about traffic control cameras**

**ATTENTION!** NEOLINE is not responsible for administrative penalties related to traffic violations by the owner of the device. The function of alerting about speed cameras and other traffic rules is for informational purposes only to provide additional safety on the road.

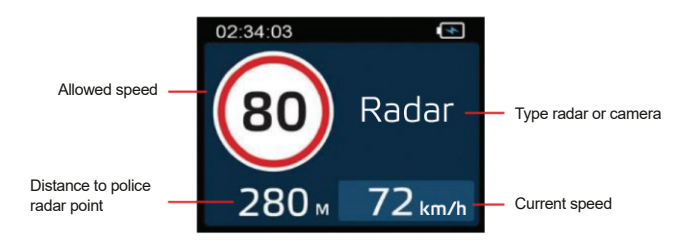

The device is equipped with a notification function about speed cameras and other traffic rules. Depending on individual user settings the following information is displayed on the screen:

- type of radar or camera,

- distance to radar,
- allowed speed on the site,

- the average speed of the car and the distance to the exit from the site when detecting the average speed cameras.

When approaching a camera or radar, the device will notify you about the type and allowed speed. For example, "Average speed control fifty", which means approaching the camera, which captures the travel time for further calculation of the average speed at the speed limit in a section equal to 50 km / h.

# **Average speed control**

Average speed cameras are located on road sections with a length of ~500m-10km. When passing the camera, the travel time is fixed, when passing the second camera, the departure time is recorded, this is how the average speed is calculated.

**ATTENTION!** Speed control systems are often upgraded. When approaching an average speed camera, do not exceed the permitted speed, as some of the cameras also record the instantaneous speed.

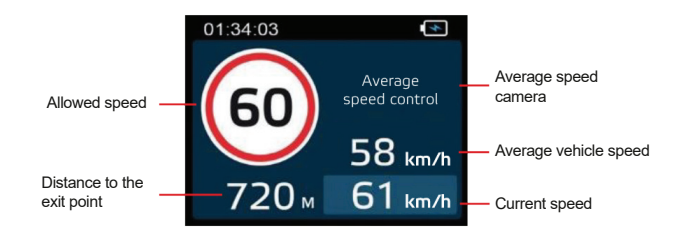

**Types of police radars and traffic control cameras**

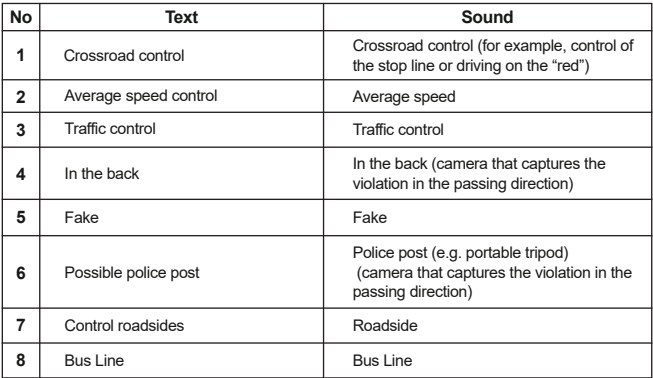

#### **Traffic control camera alert settings**

- Radar Alert: Off/On
- Volume: Loud/Medium/Quiet/Very quiet
- Alert Type: Voice+Display / Voice Only / Display Only
- Alert Range: Auto/200m/300m/400m/500m/600m/700m/800m/900m
- Permissible excess (km/h): Off/-10/-5/-3-/0/+2/+5/+10/+15/+20

• Permissible excess - exceeding the speed limit in the area below which the device does not notify about speeding).

Example A:

- section limit: 60 km/h
- additional overshoot: Off

In this case, the device will start a speeding alert when the speed reaches 61 km/h.

Example B:

- section limit: 60 km/h
- additional excess: 10 km/h

In this case, the device will start the overspeed alert when the speed reaches 71 km/h.)

• Speed limit (km/h): Off / 10 to 130 in 10 increments.

(if the set value is exceeded, the device will start notifying about speeding)

- Limitation: Off/10km/h up to 130 km/h in steps of 10
- Police posts: On/Off
- Fake: On/Off
- Database: indicates the date of the last update.

• Demo mode: demonstrates an example of the device's operation with the selected settings of the traffic control camera notification function. Be sure to disable this feature after checking the device.

# **7. Troubleshooting**

This section helps you to eliminate problems the device may have under normal operation.

# **- Cannot take pictures/record video**

Check if there is enough free space on the micro SD card and if it is not blocked.

# **- Spontaneous stop at recording**

Too many video files are stored. Only use at least class 10 high-speed micro SD cards by proven manufacturers.

# **- "Wrong file" message appears when trying to view a photo/play a video file**

File writing failure due to microSD card file system error. Try to restore the file with the programs.

Format the microSD card.

# **- Blurred image**

Check the lens for dirt and greasy fingerprints. If there is any, wipe the lens with a soft cloth before use (it is recommended to use special care products for the optics in order not to damage the surface of the lens).

# **- Darkened image when taking pictures of the sky or water**

Too much contrast in the scene may affect the exposure. Change the exposure in the settings menu.

# **- Deadlock (no image/no key response)**

Press the RESET button to reboot the device.

**EN**

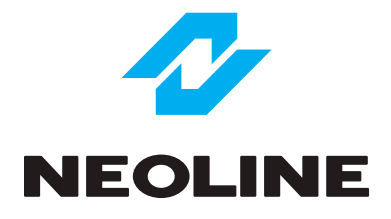

# **Vaizdo registratorius NEOLINE G-TECH X36**

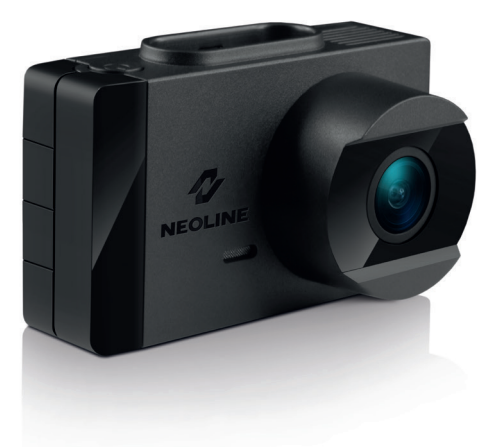

# **Originali naudojimo instrukcija**

# **Gerbiamas pirkėjau!**

Dėkojame, kad įsigijote Neoline G-TECH X36 vaizdo registratorių. Prašome atidžiai perskaityti šią instrukciją iki pabaigos, kad žinotumėte, kaip taisyklingai naudotis prietaisu bei prailginti jo tarnavimo laiką. Išsaugokite instrukciją, kad galėtumėte ja pasinaudoti ateityje.

# **Turinys**

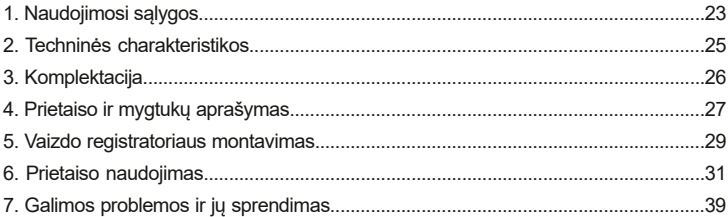

# **1. Naudojimosi sąlygos**

• Prašome atidžiai perskaityti instrukciją.

• Naujausią programinės įrangos versiją galite atsisiųsti adresu http://neoline.com/update/

• Instrukcijos, kaip atnaujinti, pateikiamos aukščiau nurodytu adresu. Jei turite kokių nors sunkumų, susijusių su programinės įrangos atnaujinimo procesu, susisiekite su klientų aptarnavimo telefono numeriais, nurodytais įmonės svetainėje.

Klientų aptarnavimas : info@neoline.com

• Susipažinkite su garantinio aptarnavimo sąlygomis.

• Neišimkite ir neįdėkite atminties kortelės kai vaizdo registratorius yra įjungtas, kitaip prietaisas ir įrašyti failai gali būti pažeisti.

• Naudokite tik auštos kokybės microSD korteles ne žemesnės kaip 10 klasė su UHS-I palaikymo protokolu, kad išvengtumėte įrašymo gedimų ir vaizdo vėlavimų.

• Rekomenduojama naudoti atminties korteles nuo 8GB iki 64GB.

• Prietaisas turi buti naudojamas tik su komplekte esančiais priedais. Neoline kompanija neprisiima atsakomybės už prietaiso pažeidimus naudojant kitų gamintojų priedus/dalis.

• Venkite prietaiso kontakto su ugnimi arba drėgme, chemiškai aktyvių elementų poveikiu (benzino, tirpiklio, reagentų it t.t.).

• Draudžiama prietaisą ardyti ar modifikuoti.

• Neoline kompanija neatsako už duomenų praradimą ir/arba žalą, tiesioginę ar netiesioginę, padaryta vartotojui arba trečiam asmeniui netaisyklingu prietaiso ar programines įrangos naudojimu, netaisyklingu montavimu, naudojant ne komplekte esančius priedus.

**Dėmesio!** Kai kuriuose transporto priemonėse maitinimas 12/24V yra tiekiamas ir esant išjungtam degimui. Norint išvengti akumuliatoriaus iškrovimo rekomenduojama atjungti prietaisą nuo automobilio maitinimo šaltinio.

• Formatuokite microSD kortelę ne rečiau kaip vieną kartą per du mėnesius, kad išvengtumėte failų sistemos pažeidimų.

• Prietaisą naudokite tik vadovaudamiesi nurodytomis laikymo bei eksploatavimo sąlygomis (žr. technines charakteristikas). Neleiskite prietaisui ilgai būti saulės kaitroje. • Šis prietaisas yra skirtas naudojimui su skaidriu priekiniu stiklu arba stiklams su skaidria nuo karščio apsaugojančia plėvele. Vaizdo įrašo kokybė sumažės sumontavus prietaisą ant tonuoto stiklo arba ant stiklo, padengto tamsia, nuo karščio apsaugojančia, plėvele.

• Montuokite vaizdo registratorių taip, kad gautumėte maksimalų matymo lauką. DRAUDŽIAMA montuoti vaizdo registratorių ten, kur jis gali uždengti vaizdą ir sumažinti vairavimo saugumą. Neoline kompanija bei įgalioti įmonės partneriai neatsako už bet kokius pažeidimus arba duomenų praradimą netaisyklingo įrangos montavimo atveju.

• Imontuotas superkondensatorius yra skirtas korektiškai išsaugoti irašą. Įrenginio darbas galimas tik prijungus išorinį maitinimą.

• Saugiam vairavimui, taip pat pagal galiojančius įstatymus, nesinaudokite prietaisu vairuodami.

• Prieš pradedant naudoti prietaisą taisyklingai nustatykite datą ir laiką.

• Korpuso įšilimas, naudojimo metu, yra normalus reiškinys.

• Būkite atsargūs naudodami įrenginį – venkite vaizdo registratoriaus kritimo ar suspaudimo.

• Gamintojas pasilieka sau teisę keisti komplektaciją, techninę ir programinę prietaiso įrangą be išankstinio įspėjimo.

• Prieš pradedant naudoti prietaisą, daroma prielaida, kad Jūs sutinkate su nuostatomis, įvardintomis aukščiau.

**LT**

# **2. Techninės charakteristikos**

- Vaizdo raiška: HQ FHD 1920\*1080 (30 k/s)
- Sensorius ''Sony''
- Apžvalgos kampas: 150°
- Ekrano dydis: 2 colių
- Integruotas GPS (montuojamas)
- Įmontuotas superkondensatorius\*
- Vaizdo įrašo formatas: MP4(H.264)
- Įmontuotas mikrofonas / garsiakalbis
- G-jutiklis
- Judesio jutiklis
- Ciklinis įrašymas: 1 / 3 / 5 min
- Nepertraukiamas įrašas
- Auto-įjungimas
- Datos/laiko žymė
- Valst. numerio žymė
- MicroSD 8GB 128GB (10 klasė)
- Saugojimo temperatūra -20˚ iki +70˚
- Darbinė temperatūra -10˚ iki +50˚
- Įėjimo įtampa: DC 5V, 3A
- Maitinimo įtampa įkroviklyje: DC 12-24V
- Dydis: 71 x 46 x 40 mm
- Svoris: 65g

\*Vaizdo registratorius sukurtas naudoti plačiame temperatūros diapazone.

Superkondensatorius, priešingai negu akumuliatorius, dirba ilgiau ir efektyviau esant žemai ar aukštai aplinkos temperatūrai.

Ši prietaiso instrukcija galioja spausdinimo metu. Dabartinę instrukcijos versiją galite atisisųsti www.neoline.com pasirinkę skiltį "Download".

# **3. Komplektacija**

- Vaizdo registratorius Neoline G-Tech X36
- Laikiklis ant stiklo su siurbtuku
- Automobilinis įkroviklis
- Vartotojo instrukcija
- Garantinis lapas

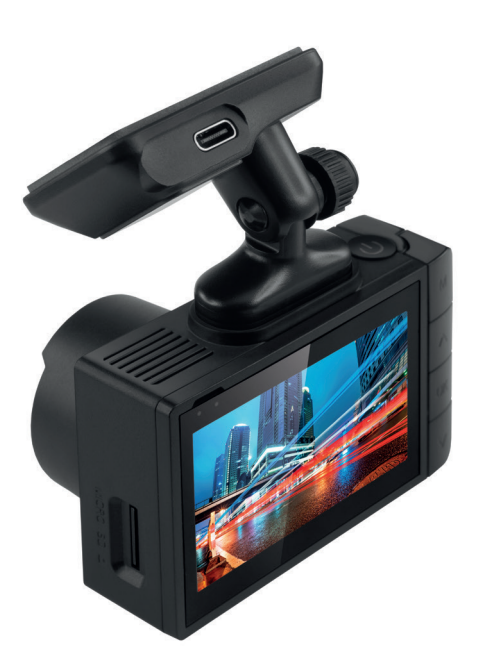

# **4. Prietaiso ir mygtukų aprašymas**

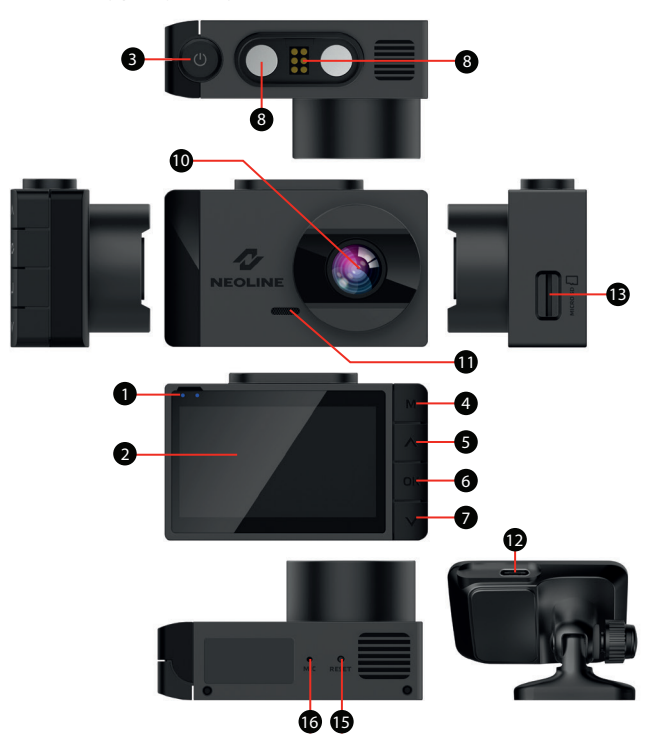

- 1. Darbo indikatorius
- 2. Ekranas
- 3. Įjungimo/išjungimo mygtukas 4. Meniu mygtukas
- 
- 5. Aukštyn / Užblokuoti mygtukas
- 
- 6. Patvirtinimo OK mygtukas 7. Žemyn / Garso įrašymo atjungimo mygtukas
- 8. Magnetas
- 9. Kontaktinė zona
- 10. Lešiai
- 11. Garsiakalbis
- 12. USB jungtis
- 13. Atminties kortelės lizdas
- 14. Mikrofonas
- 15. Perkrovimo mygtukas

# **Mygtukų aprašymas**

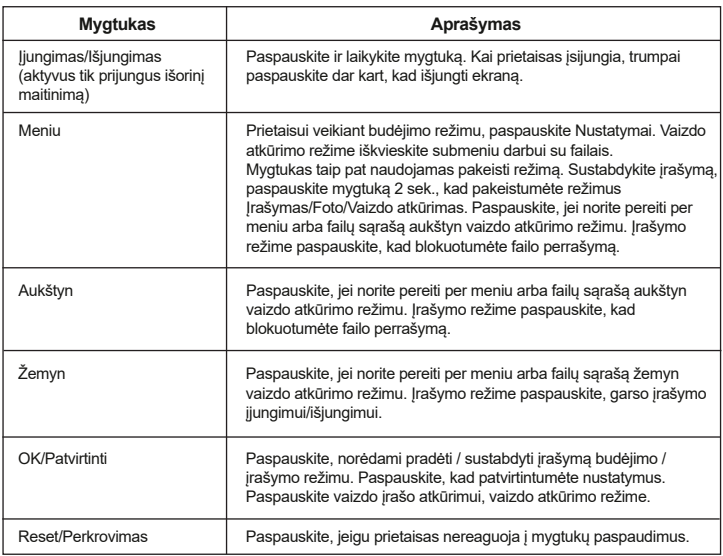

# **Indikatoriaus darbo aprašymas**

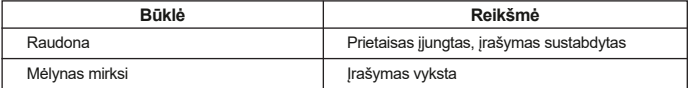

# **5. Montavimas**

#### **Montavimas ant priekinio stiklo**

Iš anksto nustatykite vaizdo registratoriaus montavimo automobilyje vietą.

- Prijunkite laikiklį prie prietaiso.
- Tvirtai laikydami laikiklio pagrindą priklijuojite jį ant priekinio stiklo.

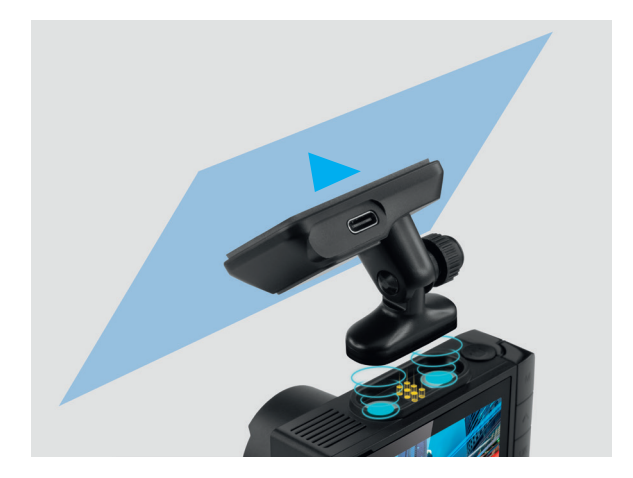

# **Įrenginio padėties reguliavimas**

- Atlaisvinkite rankenėlę, kad prietaisas pasisuktų vertikaliai.

- Sureguliuokite apžvalgos kampą pasukdami objektyvą norima kryptimi (į dešinę - į kairę, aukštyn-žemyn). Nustatykite objektyvą taip, kad vaizdo registratorius fiksuotų vaizdą santykiu "40% dangus/ 60% kelias" geriausiam rezultatui.

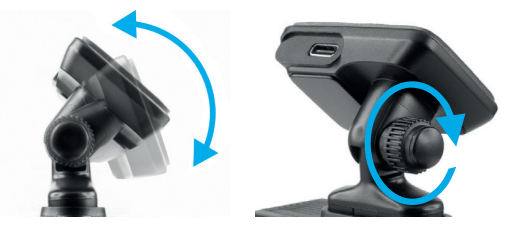

Tada priveržkite rankenėlę, kad pritvirtintumėt vaizdo registratorių.

# **Maitinimo prijungimas**

Įrenginio maitinimui ir akumuliatoriaus įkrovimui naudokite tik pridedamą maitinimo adapterį. Prijunkite įkroviklį prie vaizdo registratoriaus, tada įstatykite įkroviklio kištuką į automobilio maitinimo šaltinį.

Užvedus automobilio variklį, prietaisas automatiškai įsijungs.

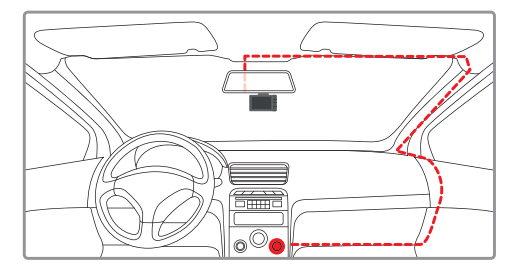

# **Pastaba:**

Optimaliam matymui prietaisas turėtų būti sumontuotas šalia galinio vaizdo veidrodėlio, priekinio stiklo centre ir viršuje. Nustatykite objektyvą taip, kad vaizdo registratorius fiksuotų vaizdą santykiu "40% dangus / 60% kelias", kad pasiektumėte geriausius rezultatus.

# **6. Prietaiso naudojimas**

Įdėkite microSD kortelę į atminties kortelės lizdą.

Prieš įdėdami atminties kortelę, išjunkite įrenginį, įdėkite atminties kortelę, kol ji visiškai užsifiksuos.

# **Kortelės įdėjimas:**

Įstatykite microSD kortelę į lizdą, kaip parodyta paveikslėlyje, kol ji spragtelės

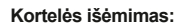

Atsargiai spustelėkite microSD kortelę, tada išimkite iš lizdo.

**DĖMESIO!** Bandymas įstatyti atminties kortelę neteisinga puse gali sugadinti patį prietaisą ir pačią atminties kortelę. Įsitikinkite, kad atminties kortelė yra teisingoje padėtyje.

# **Įspėjimas:**

Įdėdami atminties kortelę, nenaudokite daug jėgų, nes tai gali sugadinti prietaisą. Norėdami įdėti atminties kortelę, įkiškite microSD kortelę į lizdą, kol ji užsifiksuos (kol spragtelės), reikalui esant naudokite adatą galutiniam įdėjimui. Norėdami išimti atminties kortelę, stumkite kortelę, kol ji spragtelės, ir išimkite kortelę iš lizdo.

# **Įrenginio įjungimas ir išjungimas**

Užvedus automobilio variklį, prietaisas automatiškai įsijungia. Norėdami rankiniu būdu jiungti irengini, paspauskite maitinimo mygtuką. Norėdami išjungti įrenginį, paspauskite ir laikykite maitinimo mygtuką 3 sekundes.

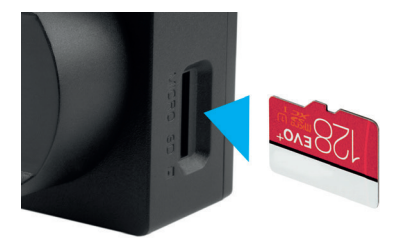

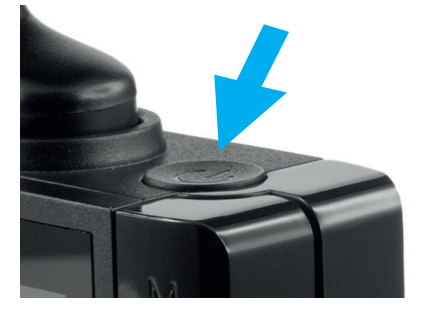

#### **Ciklinis įrašymas**

1) Istatykite microSD kortele į kortelės lizda ir ciklinio irašymo režimas bus automatiškai ijungtas.

2) Įrašų trukmė gali buti 1 / 3 / 5 minutės. Rekomenduojama nustatymuose pasirinkti 3 minučių ciklą.

3) Kai atminties kortelėje nelieka vietos naujiems vaizdo įrašams, prietaisas automatiškai pakeis senus vaizdo įrašų failus, išskyrus tuos, kurie apsaugoti nuo ištrynimo.

4) Vaizdo klipai, įrašyti ciklinio įrašymo režimu, vadinami V\_\*\*\*\*\*.MOV ir saugomi NORM aplanke.

#### **Įvykių įrašymas**

Skirtas apsaugoti dabartinį vaizdo įrašą nuo perrašymo ir ištrynimo. Tam, kad apsaugoti dabartinį vaizdo įrašą paspauskite mygtuką Aukštyn, tada įrašytas vaizdo failas bus pažymėtas specialia etikete, kuri uždraus prietaisui ištrinti ar perrašyti šį failą. Ekrane pasirodys atitinkamas ženklas . Avarinis įrašas automatiškai įsijungia G-jutikliui suveikus (staigus pagreitis, stabdymas arba susidūrimas). Avarinis įrašas automatiškai blokuojamas nuo ištrynimo ciklinio įrašo metu. Failai, apsaugoti nuo perrašymo, vadinasi V \*\*\*\*\*.MOV ir saugomi atminties kortelėje aplanke EMR.

# **Judesio jutiklis**

Kai funkcija yra aktyvuota, prietaisas pradeda įrašinėti kai aptinka judesį objektyvo matymo ribose.

**Dėmesio!** Ši funkcija yra prieinama tik tada, kai yra prijungtas išorinis maitinimas, ir yra skirta įrašyti vaizdo failus transporto priemonės stovėjimo metu. Šiame režime prietaisas naudoja automobilio akumuliatoriaus energiją.

# **Programinės įrangos atnaujinimas**

1) Atsiųskite failą su atnaujinimu iš oficialaus www.neoline.com tinklalapio ir išarchyvuokite.

2) Suformatuokite atminties kortelę ir perkelkite išarchyvuotą failą į microSD kortelę.

3) Įdėkite atminties kortelę su atsisiųstu failu į vaizdo registratoriaus atminties kortelės lizdą.

4) Prijunkite įrenginį prie maitinimo šaltinio ir įjunkite jį.

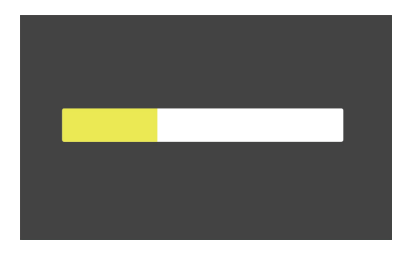

5) Indikatoriaus lemputė mirksės, kol atnaujintas programinės įrangos failas bus įkeliamas į įrenginį.

6) Užbaigus procesą, įrenginys automatiškai persikraus.

7) Nustatymų meniu patikrinkite, ar rodoma teisinga programinės įrangos versija.

8) Suformatuokite atminties kortelę per vaizdo registratoriaus meniu.

**Dėmesio!** Atnaujindami programinę įrangą neišjunkite vaizdo registratoriaus maitinimo.

# **Failų rodymas/ištrynimas**

#### **Rodymas**

Budėjimo režime du kartus paspauskite Režimo mygtuką.

- Pasirinkite failą, kuri norite peržiūrėti naudodami mygtukus Aukštyn / Žemyn ir Patvirtinti.
- Mygtukais Aukštyn / Žemyn pasirinkite failą, kurį norite peržiūrėti, ir paspauskite

Patvirtinimo mygtuką, kad pradėtumėte peržiūrą.

#### **Ištrynimas**

- Paspauskite Meniu mygtuką, kad patektumėte į submeniu
- Mygtukais Aukštyn / Žemyn pasirinkite "Trinti failus" ir paspauskite Patvirtinimo mygtuką.

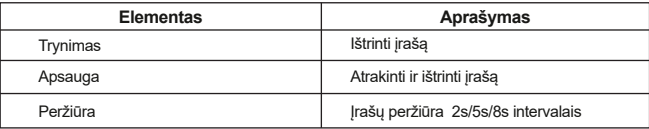

- Paspauskite mygtuką, kad patvirtintumėte įrašo pašalinimą.

#### **Pastaba:**

Ištrintų failų atkurti negalima. Prieš ištrindami, sukurkite failų atsargines kopijas.

#### **Meniu elementai**

#### **Vaizdo įrašo nustatymai**

- Vaizdo raiška: 1080FHD 720p /VGA
- Ciklinis įrašymas: 1 / 2 / 3 minutės
- WDR: išjungtas / įjungtas
- Ekspozicija: nuo -2 iki +2
- Judesio jutiklis: išjungtas / įjungtas
- Garso įrašymas: išjungtas / įjungtas
- Datos / Laiko žymė: išjungta / įjungta
- G-jutiklio jautrumas: išjungtas / žemas / vidutinis / aukštas
- Valst.numerio žymė: įveskite valstybinį automobilio numerį, naudojant skaičius ir

lotyniškos abėcėlės raides. Naudokite mygtuką Režimas norėdami pereiti iš raidžių prie skaitmenų.

- Data / Laikas: norėdami nustatyti datą ir laiką, naudokite Aukštyn / Žemyn / Patvirtinimas mygtukus.

- Mygtukų garsas: išjungtas / įjungtas
- Tinklo dažnis: 50GC / 60GC
- Automatinis ekrano išjungimas: išjungtas / 30 sekundžių / 1 minutė / 2 minutės
- Formatavimas: naudokite atminties kortelės formatavimui.

**Dėmesio!** Formatavus atminties kortelę, failų atkurti negalima. Prieš formatuodami, išsaugokite reikiamus failus kompiutervie naudodami USB jungti.

- Numatytieji nustatymai: naudokite gamykliniams nustatymams atkurti.
- Programinės įrangos versija: Programinės įrangos versijos informacija

#### **Nustatymai fotografavimo režime**

Sustabdykite įrašymą ir spauskite M (Menu) 2 sekundes, perjungti DVR į PHOTO.

- Fotografavimo režimas: vienas kadras/2 s užlaikymas/5 s užlaikymas/10 s užlaikymas
- Rezoliucija: VGA/1.3M/2M/3M/5M/8M/10M/12М
- Ciklinis įrašas: įjungta/išjungta
- Kokybė: aukšta/normali/ekonomiška
- Vaizdo ryškumas: stiprus/normalus/silpnas
- Šviesos balansas: Auto/Dienos/Debesuota/Saulės šviesa/Dirbtinis/Fluoresensinis
- Spalvos: Normalios/Juoda Balta/Sepija
- ISO: Auto/100/200/400
- Ekspozicija: -3 to +3 (stop = 1)
- Stabilizavimas: įjungta/išjungta
- Data: įjungta/išjungta
- $-$  Exposure:  $-3$  to  $+3$  (stop  $= 1$ )
- Stabilization: ON/OFF
- Date Stamp: ON/OFF

#### **Pranešimai apie eismo reguliavimo kameras**

**DĖMESIO!** NEOLINE neatsako už administracines nuobaudas, susijusias su įrenginio savininko Kelių eismo taisyklių pažeidimais. Perspėjimo apie greičio matuoklius ir kitas eismo taisykles funkcija skirta tik informaciniams tikslams, siekiant užtikrinti papildomą saugumą kelyje.

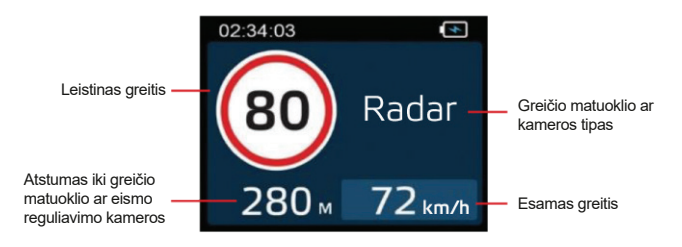

Įrenginyje įdiegta pranešimų apie greičio matuoklius ir kitas eismo taisykles funkcija. Atsižvelgiant į individualius vartotojo nustatymus, ekrane rodoma ši informacija:

- greičio matuoklio arba kameros tipas,
- atstumas iki greičio matuoklio,
- leistinas greitis kelio ruože,

- vidutinis automobilio greitis ir atstumas iki išvažiavimo iš vidutinio greičio kontrolės ruožo.

Priartėjus prie kameros ar greičio matuoklio, įrenginys praneš apie tipą ir leistiną greitį. Pavyzdžiui, "Vidutinio greičio kontrolė penkiasdešimt", o tai reiškia, kad artėjate prie greičio matuoklio, kuris fiksuoja kelionės pradžios laiką, kad Neoline įrenginys apskaičiuotų Jūsų automobilio vidutinį greitį esamame vidutinio greičio kontrolės ruože, kuris lygus 50 km / h.
# **Vidutinio greičio kontrolė**

Vidutinio greičio matuokliai įrengti kelių ruožuose, kurių ilgis ~500m-10km. Pravažiuojant pirmą kamerą, fiksuojamas kelionės laikas, pravažiuojant antrą kamerą – fiksuojamas išvykimo laikas, taip skaičiuojamas vidutinis greitis.

**DĖMESIO!** Greičio valdymo sistemos dažnai atnaujinamos. Artėdami prie vidutinio greičio matuoklio neviršykite leistino greičio, nes dalis kamerų fiksuoja ir momentinį greitį.

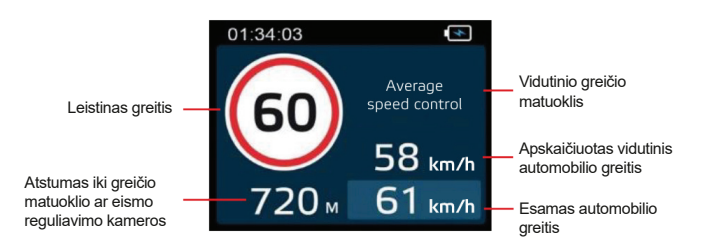

## **Policijos greičio matuoklių ir eismo kontrolės kamerų tipai**

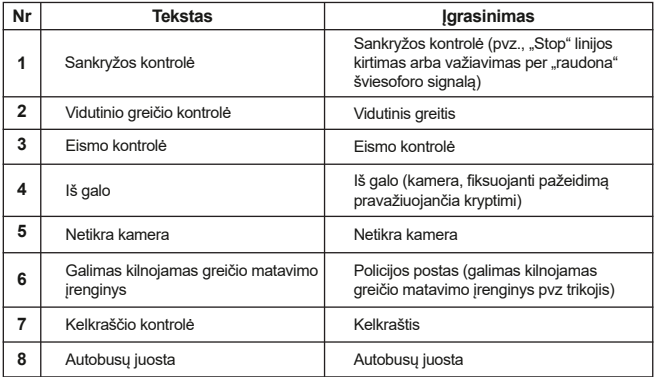

## **Eismo kameros įspėjimo nustatymai**

- Greičio matuoklio įspėjimas: išjungtas/įjungtas
- Garsumas: garsus / vidutinis / tylus / labai tylus
- Ispėjimo tipas: balsas + ekranas / tik balsas / tik ekranas
- Įspėjimo diapazonas: automatinis / 200 m / 300 m / 400 m / 500 m / 600 m / 700 m / 800 m / 900 m
- Leistinas perviršis (km/h): Išjungta/-10/-5/-3-/0/+2/+5/+10/+15/+20
- Leistinas viršijimas greičio viršijimas zonoje, žemiau kurios prietaisas nepraneša apie greičio viršijimą).

A pavyzdys:

- ruožo apribojimas: 60 km/val
- papildomas viršijimas: išjungtas

Tokiu atveju prietaisas pradės perspėti apie greičio viršijimą, kai greitis pasieks 61 km/val.

B pavyzdys:

- ruožo apribojimas: 60 km/val
- papildomas viršijimas: 10 km/val

Tokiu atveju prietaisas įspės apie greičio viršijimą, kai greitis pasieks 71 km/h.)

• Greičio apribojimas (km/h): Išjungtas / 10–130 10 žingsnyje.

(jei nustatyta vertė viršijama, prietaisas pradės pranešti apie greičio viršijimą)

- Apribojimas: Išjungta/10 km/h iki 130 km/h žingsniu po 10
- Policijos postai: įjungta/išjungta
- Netikras: ijungta/išjungta
- Duomenų bazė: nurodo paskutinio atnaujinimo datą.
- Demonstracinis režimas: parodo įrenginio veikimo pavyzdį su pasirinktais eismo kameros pranešimų funkcijos nustatymais. Patikrinę įrenginį, būtinai išjunkite šią funkciją.

# **7. Galimos problemos ir jų spręndimas**

Jei naudojant prietaisą iškilo nesklandumų, pasinaudokite šiuo skyriumi, kad jas išspręstumėte.

# **- Neįmanoma fotografuoti ar įrašyti vaizdo įrašų**

Patikrinkite, ar microSD kortelėje yra pakankamai laisvos vietos, taip pat, ar kortelė neužblokuota.

# **- Spontaniškas sustojimas įrašymo metu**

Dėl didelės vaizdo įrašų apimties naudokite tik patikimų gamintojų greitaeiges microSD korteles, nemažiau kaip 10 klasės.

# **- Bandant peržiūrėti / rodyti foto-vaizdo failą, ekrane pasirodo pranešimas "invalid file"**

Vaizdo failo įrašymo klaida dėl microSD kortelės failų sistemos klaidos. Formatuokite microSD kortelę.

# **- Neryškus vaizdas**

Patikrinkite, ar ant objektyvo nėra nešvarumų, pirštų atspaudų. Jei yra, prieš naudojimą objektyvą nuvalykite minkštu audiniu (rekomenduojama naudoti specialias optikos priežiūros priemones, kad nepažeistumėte objektyvo lęšio paviršiaus)

# **- Darkened image when taking pictures of the sky or water**

Too much contrast in the scene may affect the exposure. Change the exposure in the settings menu.

# **- Užšalimas (ekrane nėra vaizdo, nereaguoja į mygtukų paspaudimus)**

Paspauskite mygtuką Reset, jei norite įrenginį perkrauti iš naujo.

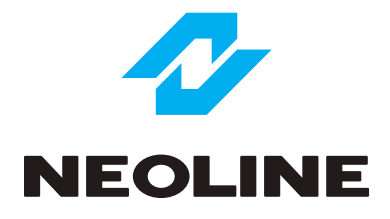

# **Видеорегистратори за кола NEOLINE G-TECH X36**

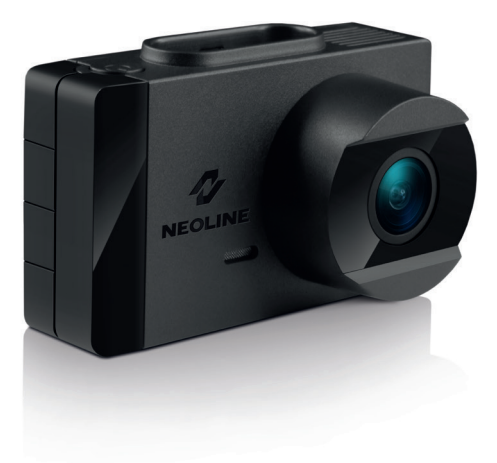

**Потребителско ръководство** 

# **Уважаеми Потребители!**

Благодарим Ви, за покупката на видеорегистатор Neoline! Моля Ви, прочетете внимателно целия текст, за да осигурите правилната употреба, както и по-дълъг живот на устройството си. Запазете "Потребителското ръковоство", за да се консултирате с него, когато е необходимо.

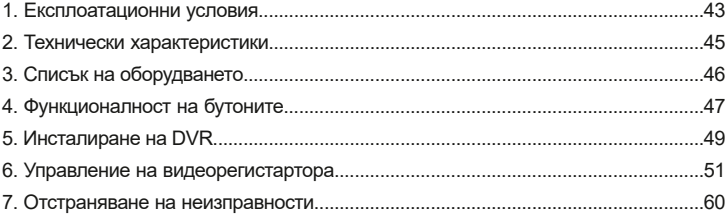

## **1. Експлоатационни условия**

• Моля прочетете внимателно гаранционите условия.

В случай на неправилна работа на устройството, моля опитайте да актуализирате софтуера(firmware) на видеорегистратора преди да потърсите сервизния център/ продавача или други оторизирани организации.

Вие може да свалите последната версия на софтуера от тук:

http://neoline.com/update/

Инструкции за това, как да извършите актуализацията има посочения по-горе линк. Ако имате някакви затруднения с актуализирането на софтуера, моля свържете се Центъра за клиенти на посочения тук номер: .Customer Support Service: http://neoline.com/update/

• Никога не се опитавйте да извадите картата памет от видеорегистратора докато той е включен. Това може да причини повреда на устройството или на всички записани файлове.

• Използвайте само качествени карти памет, които не са по-малки от Class 10, за да се избегнат грешки при запис и забавяне на възпроизвеждането.

• Това устрйство трябва да се използва с аксесоари, които са препоръчани от производителя. Когато се използват аксесоари на трети страни, Neoline не носи отговорност за възможните повреди на продукта.

• Не излагайте продукта на огън, влага или химикали (бензин, разтворител, реактиви и др.)

• Не разглобявайте и не променяйте продукта.

• Neoline не носи отговорност за загуба на данни и/или преки или косвени щети, които са причинени на потребителя или на трета страна поради неправилна употреба на устройството или софтуера, неправилната им инсталация или използването на аксесоарите, които не са вкл. в пакета.

**Внимание!** В някои автомобили захранването, което се подава към контакта е 12/24V, когато запалването е изключено. Препоръчително е да изключите устройството от мрежата на автомобила, за да избегнете еветуалното разреждане на акумулатора на автомобила.

• Форматирайте microSD картата не по-малко от един път на всеки два месеца, за да избегнете повредата на файловата система.

• Спазавайте температурните условия (вижте спецификацията) за съхранение и експлоатация.

• Устройството е предназначено за използване в автомобили с прозрачно предно стъкло. Там където, предното стълко е покрито с тъмно фолио, качеството на видеото намалява.

• Инсталирайте DVR по такъв начин, че да имате максимално зрително поле. Не поставяйте DVR на място, където може да пречи на видимостта на шофьора. Neoline и оторизирания партньор SysTeh Bulgaria, не са отговорни за повреди или загуби поради неправилна инсталация на държача на DVR.

• В съотвествие с местното законодателство не манипулирайте устройството по време на шофиране, за да сте сигурни, че шофирате безопасно!

• Преди да използвате устройството е необходимо да сверите датата и времето.

• Нагряването на корпуса по време на работа е нормално.

Производителят си запазва правото да променя списъка с оборудване, хардуер и софтуер на устройството без предизвестие.

Това ръководство е валидно към момента на отпечатване. Вие може да намерите актуалната версия на този адрес: www.neoline.com.

Моля намерете страницата на кокретния продукт и натиснете "Изтегляне".

## **2. Технически характеристики**

- Видео резолюция: Full HD 1920 \* 1080p 30 fps, max.
- Ъгъл на заснемане: 150°
- Диагонал на екрана: 2"
- Видео формат на записа: MOV (H.264)
- Батерия тип кондензатор\*
- Вграден микрофон
- Сензор за движение
- G-сензор
- Цикличност на записа: 1/3/5 min
- Продължителност на записа
- Автоматично включване
- Дата/време
- Номер на кола
- Micro SD 8GB 128GB (Class 10)
- Температурен диапазон: -20° до +70°
- Оперативна температура: -10° до +50°
- Входящо напрежение при зареждане: 5V DC, 3A (Type-C връзка): 12–24V DC
- Размери: 71\*46\*40 mm
- Тегло: 65 g

\*DVR е проектиран да работи в широк температурен диапазон. За разлика от обикновената батерия, кондензатора е по-издържлив и може да работи по ефективно, както при ниски, така и при високи температури на околната среда.

# **3. Списък на оборудването:**

- Neoline G-Tech X36 дигитален видеорекордер (DVR)
- Магнитна стойка
- Зарядно за кола
- Потребителско ръководство.
- Гаранциона карта

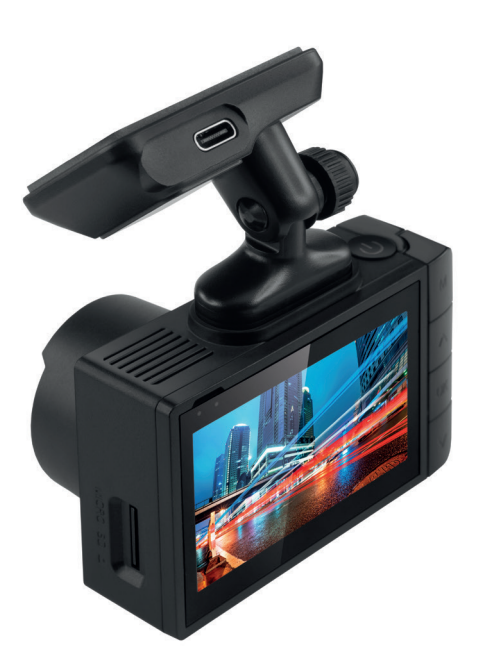

# **4. Функционалност на бутоните**

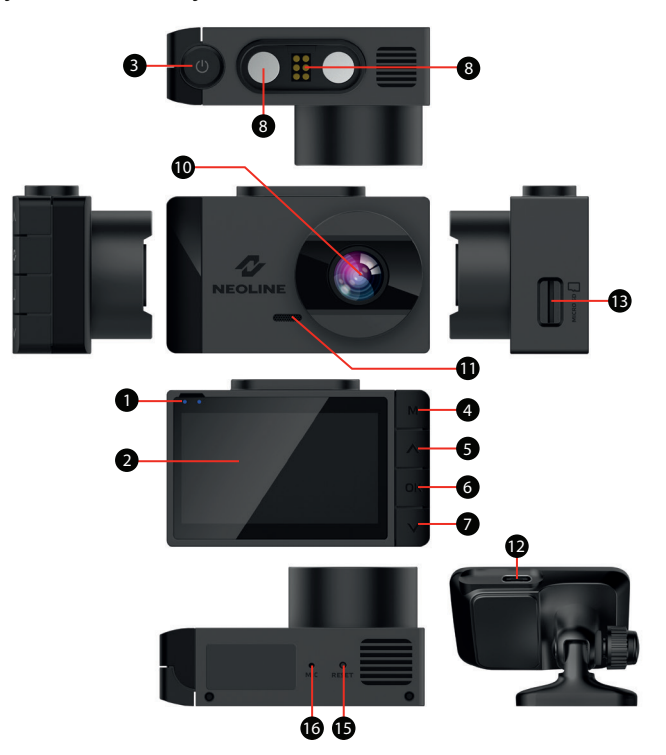

- 1. Индикатор за работа 2. Дисплей
- 
- 3. Вкл/Изкл.
- 4. Меню
- 5. Нагоре/Заключено
- 6. Потвърди(OK)
- 7. Надолу /Старирай записа на звук
- 8. Управление
- 9. Местонахождение
- 10. Обектив
- 11. Говорител
- 12. USB Type-C
- 13. Слот за мемори карта
- 14. Микрофон
- 15. Възстановяване на фабричните настройки

# **Описание на бутоните**

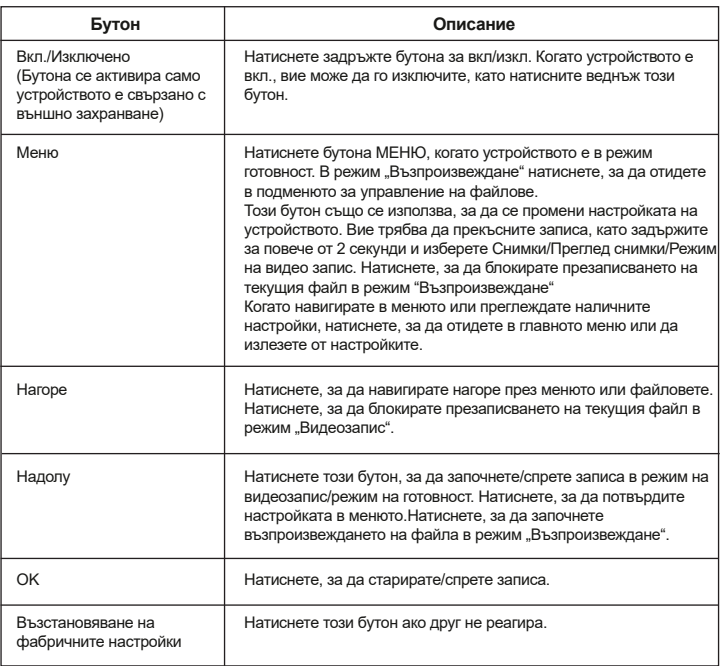

# **Описание на операциите**

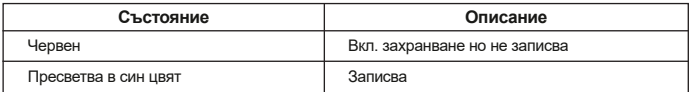

# **5. Инсталиране на DVR**

## **Монтаж ана предно стъкло.**

Моля предварително определете местоположението на видеорегистратора.

- Поставете първо държача.

- След като сте избрали най-доброто място на DVR, вие можете да залепите стойката на предното стъкло.

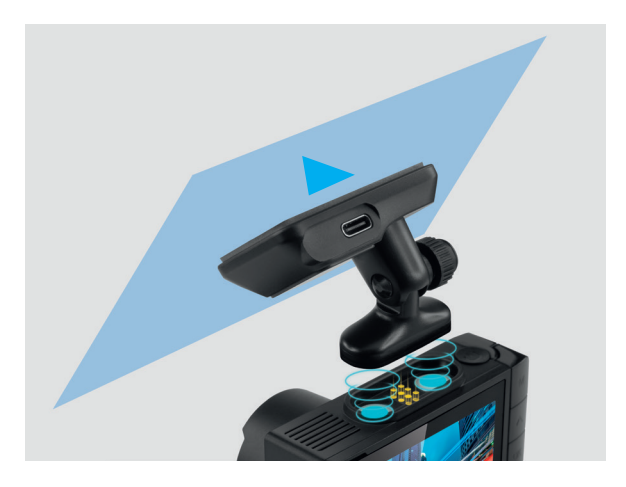

# **Регулиране ъгъла на видимост**

- Разхлабете дръжката, за да завъртите DVR вертикално.

- Регулирайте ъгъла на видимост, като завъртите обектива в желаната посока(надясно, наляво, нагоре или надолу). Уверете се, че камерата заснема изображението в съотношение 40% небе към 60% път, за да получите най-добрия запис.

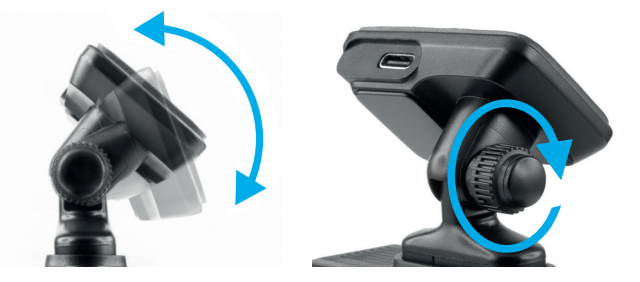

След това затегнете копчето, за да получите най-доброто закрепване.

## **Връзка към захранването**

Използвайте само включения в комплекта адаптер за захранванена устройството и за зареждане на батерията. Свържете зарядното устройство с DVR и тогава включете щекера на зарядното в контакта/запалката на автомобила. Когато стартирате автомобила, устройството се включва автоматично.

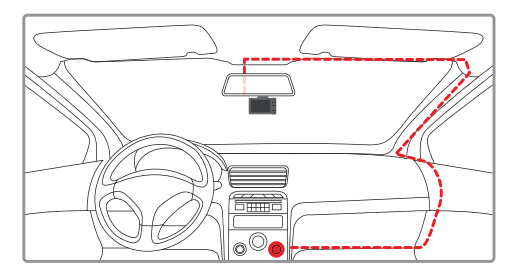

## **Забележка:**

За най-добър изглед устройството трябва да се монтира близо до огледалато з аобратно виждане, в горната част на стъклото.За да получите най-добрия запис, вие трябва да се уверите, че камерата заснема изображение в пропорция: 40% небе към 60% път.

## **6. Управление на видеорегистартора**

Вкарайте микро SD картата into the в слота за карта памет.

Изключете устройството преди инсталирането на картата. Поставете картата памет, докато тя стабилно остане в слота.

#### **Вкарване на картата:**

Завъртете и вкарайте микро SD картата по начин, който е показан на тази снимка до момента на стабилното й захващане в слота.

**Изваждане на картата:**  Натиснете картата и след това я извадете леко

**Внимание!** Опитът да поставите картата памет неправилно може да повреди устройството и/или самата карта с памет. Уверете се, че самата карта памет е в правилно положение. Не прилагайте прекомерна сила, когато поставяте картата памет.

## **Включване / изключване на DVR**

След стартиарне на автомобила, устройството автоматично се включва и видеозаписът се активира.

#### **Включване / изключване и ръчно връщане на фабричните настройки.**

За да включите устройството в ръчен режим, вие трябв а да натисните бутона на захранването.

За да изключите устройството, вие трябва да задържите бутона за 3 секунди.

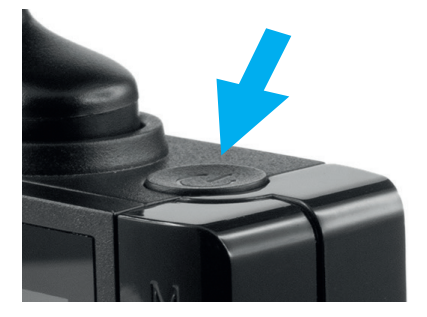

#### **Цикличен запис**

1) Поставете micro SD картата в слота. Режимът за цикличен запис се включва автоматично.

2) Продължителността на записа може да бъде 1/3/5 минути. Препоръчително е да се настрой на 3 минутен цикъл (виж в Настройки).

3) Когато на картата памет не остане свободно място, устройството автоматично ще замени най-стария файл с най-новия. Изключение ще бъде само за защитените от изтриване файлове

4) Видеозаписите, които са направени в цикличен режим на записа са озаглавени така:  $V$  \*\*\*\*\*.MOV и с енамират в папка с име "NORM".

## **Авариен запис**

Аварийният запис е създаден, за да защити текущия запис от презаписване и изтриване. Той се активира снатискане бутон "Нагоре"

По този начин това видео е превантивно защитено от изтриване. Това е иконата, която трябва да се появи. Аварийният запис се активира, когато G-сенсора се задейства при (Внезапно ускорение / или при сблъсък / автомобилна катастрофа). Той се заключва, за да се избегне изтриване по време на цикличен запис. Файловете защитетни от презапис за озаглавени V\_\*\*\*\*\*.MOV и се съхраняват на картата памет в EMR папка.

#### **Сензор за движение**

Когато тази функция е активирана, DVR започва да записва, когато открие движение в зоната на видимост на обектива.

**Внимание**. В този режим, устройството е включено и консумира енергията на акумулатора на автомобила, както обикновенно.

#### **Актуализиране на софтуера**

1) Моля свалете софтуерния файл от официалния сайт и го разархивирайте.

2) Форматиракте картата памет и преместете свъления файлна микро SD карта памет.

3) Вкарайте картата памет с файла в слота на DVR. до момента на изтегляне

4) Свържете източника на захранване и вкл. устройството. Докато файлът се изтегля, индикатора мига. Процесът на актуализиране ще се покаже на екрана.

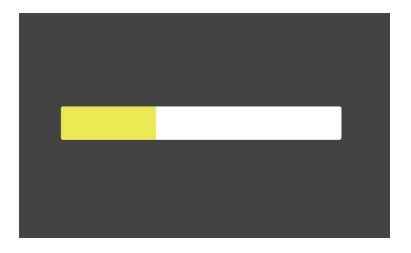

5) Когато процесът на актуализация приключи, устройството ще се рестартира автоматично. Когато включите устройството, то ще ви подкани да форм aтирате картата памет, за да изтрие файловете на софтуера от картата памет. 6) Влезте в меню "Настройки", за да получите информация за версията на софтуера.

7) Форматирайте картата памет (използвайте менюто DVR) ако сте анулирали форматирането сле д настройката и рестартиране на устройството.

**Внимание!** Не изключвайте захранването по време на актуализация на софтуера.

## **Възпроизвеждане/ Изтриване**

Възпроизвеждане

Натисни и задръж Meню бутона за ~ 2 секунди докато влезе в Режим Готовност. Изберете файла за преглед, като използвате клавишите Нагор/Надолу и

Потвърждаване.

Използвайки бутоните нагоре/надолу, изберете файла, който трябва да видите и натиснете бутона Потвърди, за да започне възпроизвеждането.

#### **Изтриване**

- Натисни бутона Меню, за да влезете в подменю.
- Използвайте стрелките Нагоре/Надолу за да изберете от менюто

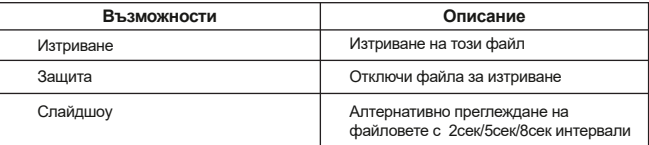

- Натиснете бутона ОК, за да потвърдите операцията за изтриване.

### **Бележка:**

Изтритите файлове не могат да бъдат възстановени. Моля архивирайте необходимите файлове, преди да продължите с изтриването. Използвайте функциите на подменюто "Защита", з ад аотключите файлове, когато те в режим на Възпроизвеждане. Друг начин да изтриете заключените файлове е да форматирате, картата памет.

# **BG**

# **Елементи на менюто**

## **Видео настройки**

- Резолюция: 1080FHD / 720P / VGA
- Цикличност на записа Изкл./1 min/3 min/5 min
- Излагане: -3 до +3 (стоп = 1)
- Сензор за движение: Вкл./Изкл.
- Запис на звук: Вкл/Изкл.
- Изобразяване на датата: Вкл./Изкл.
- G-сензор чувствителност: Изкл. /Ниска/Средна /Висока
- Номер на МПС: Изкл./Вкл. (вкл. на номера на колата с латински букви).

# **Основни настройки**

- Автоматично изкл. на дисплея: След / 30 sec/1 min/2 min
- Автоматично изкл. на захранването : След /1 min/3 min/5 min (Режим на готовност)
- Леко трептене: 50Hz/60Hz
- Звук при натискане на бутон: Изкл/Вкл.
- Езици: Английски/Руски/Полски/Български
- Дата/Време (моля въведете текущата дата и актуално време, като използвате

бутоните Нагоре/Надолу и ОК бутон)

- Форматиране на паметта: Моля следайте инструкцията за дисплея, за да форматирате паметта.

**Внимание! Преди на започнете да форматирате, запишете всички необходими файлоев на вашият компютър, като използвате USB кабел.** След завършване на форматирането, всички изтрите файлове не биха могли да се възстановят.

**Внимание!** Преди на започнете да форматирате, запишете всички необходими файлоев на вашият компютър, като използвате USB кабел.

След завършване на форматирането, всички изтрите файлове не биха могли да се възстановят.

- Възстановяване на фабричните настройките: Моля следвайте инструкциите на дисплея, за да възстановите фабричните настройки.

- Версия за софтуера: Проверете версията на софтуера

Настройка в режим "Снимки": Натиснете Стоп на записа и натисни М за 2 сек., за да превключите DVR то режим "Снимки".

- Режим "Снимки" : Единична снимка /2 сек. забавяне/ 5 секунди забавяне/ 10 сек.забавяне

- Резолюция: VGA/1.3M/2M/3M/5M/8M/10M/12М

- Продължителност на записа: Вкл./Изкл.

- Качество: Отлично/Нормално/Икономично
- Яркост: Силна/Нормална/Средна
- Светлинен баланс: Ауто/Дневна светлина /Облачно/ /Изкуствене светлина
- Цвят: Нормална/Черно бяла/Червено кафяво
- ISO: Ауто/100/200/400
- Стабилизиране : Вкл./Изкл.
- Дата: Вкл./Изкл.

#### **Уведомление за наличие на камери за контрол на трафика**

**Внимание!** NEOLINE не носи отговорност за административни глоби отнасящи се до ползвателите това устройство. Функцията за предупреждение, относно камерите за скорост е само с информационна цел, за да се осигури допълнителна безопасност на пътя.

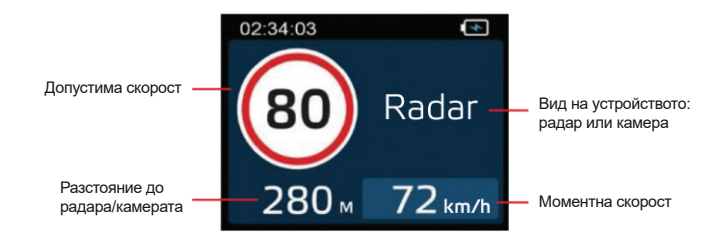

Утсройството е оборудвано с функция за уведомяване за наличие на камери за скорот. В зависимост от индивидуалните потребителски настройки на екрана може да се визуализира следната информация:

- Вид на устройството:радар или камера;
- Оставащо разстояние до радара/камерата;
- Допустима скорост;

- Средна скорост на автомобила и разстояние до изхода от обекта при засичане на камерите за средна скорост.

Когато се приближите до камера/радар, устройството ще ви уведоми за разрешената скорост. За пример: "При средна скорост от 50 км/", което означава приближаване към камера, която улавя времето за пътуване за по-нататъшно изчисляване на средната скорост при ограничение на скоростта в участък равен на 50км/h.

#### **Контрол на средна скорост**

Камерите за средна скорост са разположени на пътни участъци с дължина от ~500m-10km. При преминаване на камерата, времето за пътуване е фиксирано. Когато се премине и през 2-та камера се записва времето на преминаване и така се изчилсява средна скорост.

**Внимание!** Системите за контрол на скоростта, много често се надграждат. Като наближавате камерата за средна скорост, не превишавайте разрешената, защото някой камери записват и моментната скорост.

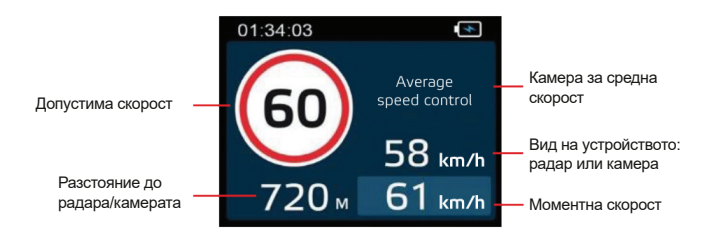

## **Types of police radars and traffic control cameras**

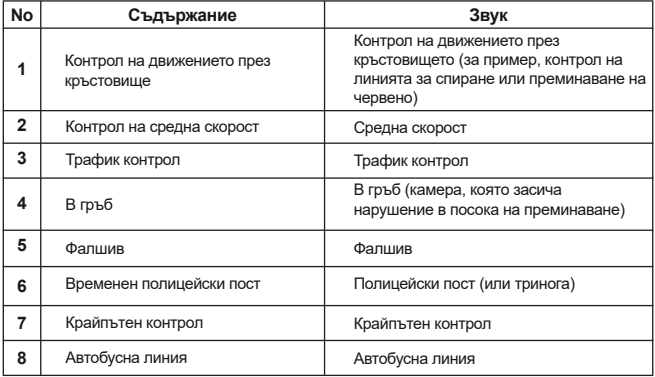

#### **Настройка за предупреждение на камерата за контрол на трафик**

- Предупреждение : Изкл./Вкл.
- Сила на звука: Силен/Среден/Тих/Много тих
- Типове предупреждения: Глас+Информация на дисплей / Само глас /
- Информация на дисплей

• Обхват на предупреждения: Aвтоматичен/200м/300м/400м/500м/600м/700м/800 м/900м

**BG**

• Допустимо превишение (km/h): Изкл./-10/-5/-3-/0/+2/+5/+10/+15/+20

• Допустимото превишение е превишаване на ограничението на скоростта в зоната под която устройството не уведомява за превишена скорост.

#### Пример A:

- граница на скоростта: 60 km/h

- допълнително превишение: Изкл.

В този случай, устройството ще започне да сигнализира за превишена скорост, когато скоростта достигне 61 km/h.

### Пример B:

- граница на скоростта: 60 km/h

- допълнително превишение: 10 km/h

В този случай, устройството ще започне да сигнализира за превишена скорост, когато скоростта достигне 71 km/h.

• Лимит на скоростта(km/h): Изкл. / 10 до 130 е с нарастване през 10км/h.

(ако зададената стойност е надвишена, устройството ще започне да уведомява за превишена скорост)

- Ограничение: Изкл. /10km/h до 130 km/h със стъпка 10
- Полицейски постове: Вкл./Изкл.
- Фалшиви: Вкл./Изкл.
- База данни: Показва датата на последната актуализация.

• Демо настройки: Демонстрира пример за работа с устройството с избраните настройки на функцията за известяване на камерата за контрол на трафика. Не **BG**

забравяйте да деактивирате тази функция след като проверите устройството.

#### **7. Отстраняване на неизправности**

Този раздел ви помага да елеминирате проблемите, които могат да се появят.

## **- Не могат да се правят снимки/видеозапис**

Проверете дали имате достатъчно свободно място на микро SD картата и дали тя не е блокирала.

#### **- Спонтанно спиране на записа.**

Съхраняват се прекалено много видео файлов. Използвайте само високо скоростни микро SD карти от доказани производители.

# **- Съобщението "Грешен файл" се появява, когато се опитваме да прегледаме снимки/запис.**

Грешка при запис на файл, поради грешка в файловата система на микро SD картата. Форматирайте картата или се опитайте да възстановите файла с някаква програма.

# **- Замъглено изображение**

Проверете обектива за замърсяване и/или мазни отпечатъци. Ако имам такива, забършете обектива с мека кърпа преди употреба( препоръчително е да се използват специални продукти за грижа за оптиката, за да не повредите повърхността на обектива).

## **- Потъмнено изображение, когато снимате небето или водата.**

Твърде много контраст в сцената може да повлияе на експозицията. Необходимо е да влезете в меню "Настройки" и промените нивото на контраст.

**- Устройството не показва никаква реакция или изображение.**  Рестартирайте устройството.

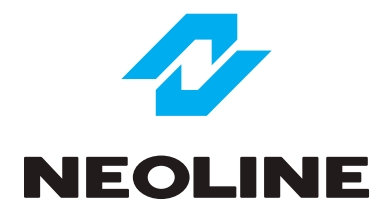

# **Cámara de video digital para coches NEOLINE G-TECH X36**

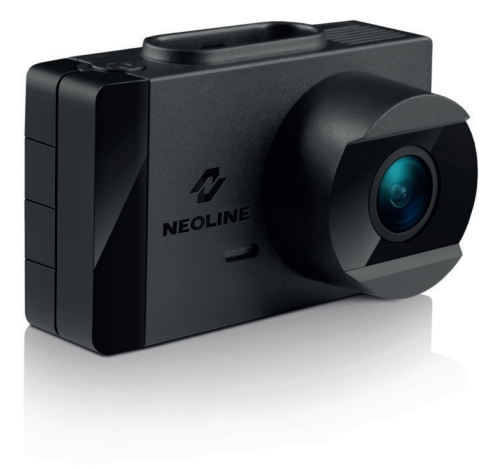

**Manual de Usuario**

# **¡Estimado cliente!**

Gracias por adquirir el videograbador digital para automóviles Neoline G-Tech X36. Por favor, lea este manual con atención y hasta el final para garantizar un uso adecuado y una mayor vida útil del aparato. Conserve el manual de usuario para consultarlo cuando sea necesario.

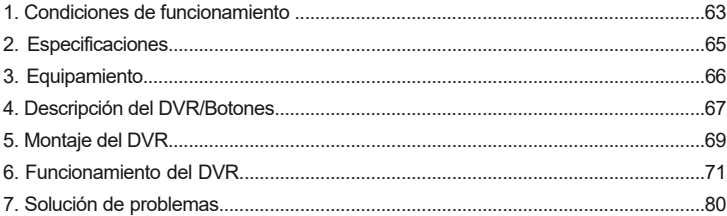

# **1. Condiciones de funcionamiento**

- Lea atentamente las condiciones de la garantía.

En caso de funcionamiento incorrecto del aparato, intente actualizar el software (firmware) del aparato antes de ponerse en contacto con el centro de servicio/vendedor o cualquier otra organización autorizada.

Puede descargar la última versión del software en http://neoline.com/update/. Las instrucciones sobre cómo actualizar están disponibles en la dirección anterior. Si tiene alguna dificultad con el proceso de actualización del software, póngase en contacto con el Servicio de Atención al Cliente a través de los números de teléfono que aparecen en la página web de la empresa. Servicio de Atención al Cliente: http://neoline.com/update/ - Nunca inserte o retire una tarjeta de memoria mientras el DVR esté encendido. Podría dañar el dispositivo y los archivos de vídeo grabados.

- Utilice sólo tarjetas microSD de alta calidad de al menos Clase 10 que proporcionen la comunicación UHS-I...UHS-III para evitar fallos de grabación y retrasos en la reproducción.

- Este dispositivo sólo debe utilizarse con los accesorios suministrados. Si se utilizan accesorios de otros fabricantes, Neoline no se hace responsable de los daños que pueda sufrir el producto.

- No exponga el producto al fuego, a la humedad o a productos químicos (gasolina, disolvente, reactivos, etc.).

- No desmonte ni modifique el producto.

- Neoline no se hace responsable de cualquier pérdida de datos y/o daños directos o indirectos causados al usuario o a un tercero por el uso incorrecto del dispositivo o del software, su instalación incorrecta, o el uso de accesorios no incluidos en el paquete.

**¡ATENCIÓN!** En algunos coches, la alimentación se suministra a la toma de 12/24V incluso cuando el encendido está desconectado. Se recomienda desconectar el dispositivo de la red del vehículo para evitar la descarga de la batería.

- Formatee la tarjeta microSD al menos una vez cada dos meses para evitar daños en su sistema de archivos.

- Respete las condiciones de temperatura de almacenamiento y funcionamiento consulte las especificaciones). No exponga la unidad a la luz del sol durante demasiado tiempo.

- El aparato está diseñado para ser utilizado en coches con parabrisas transparente o con una pantalla térmica de tono claro para los cristales. Si el parabrisas está tintado o cubierto con una película de protección térmica oscura la calidad de vídeo disminuye.

- Instale el DVR de forma que obtenga el máximo campo de visión. NO coloque el DVR en un lugar donde pueda bloquear la vista y comprometer su conducción segura. Neoline y sus socios autorizados NO SE HACEN RESPONSABLES de cualquier daño o pérdida de datos debido a una instalación incorrecta del soporte.

- De acuerdo con la legislación local, no manipule el dispositivo mientras conduce para asegurarse de que está conduciendo con seguridad.

- Antes de utilizar el dispositivo, ajuste la fecha y la hora correctas.

- El calentamiento de la carcasa durante el funcionamiento es normal.

- Manipule el dispositivo con el debido cuidado y evite que se caiga o se aplaste.

Se supone que está de acuerdo con las disposiciones anteriores antes de empezar a utilizar el sistema.

El fabricante se reserva el derecho de modificar la lista de equipos, el hardware y el software del dispositivo sin previo aviso.

Este manual de usuario es válido en el momento de la impresión. Puede encontrar la versión actual del manual en www.neoline.com.

Consulte la página de un producto específico y pulse Descargar.

# **2. Especificaciones**

- Resolución de vídeo: Full HD 1920 \* 1080p 30 fps, máx.
- Ángulo de visión: 150º
- Tamaño de la pantalla: 2
- Formato de grabación de vídeo: MOV (H.264)
- Supercondensador integrado\*.
- Micrófono/altavoz incorporado
- Sensor de movimiento
- Sensor G
- Grabación en bucle 1/3/5 min
- Grabación continua
- Encendido automático
- Sello de fecha/hora
- Sello de número de estado
- Micro SD 8GB 128GB(Clase 10)
- Temperatura de almacenamiento: de -20° a +70°.
- Temperatura de funcionamiento: de -10° a +50°.
- Tensión de entrada: 5V DC, 3A (conector Tipo-C)
- Tensión de entrada de carga: 12-24V DC
- Dimensiones: 71\*46\*40 mm
- Peso: 65 g

\*El DVR está diseñado para funcionar bajo un amplio rango de temperaturas. A diferencia de una batería, un supercondensador es más duradero y puede funcionar con mayor eficacia tanto a bajas como a altas temperaturas ambientales.

Este manual de usuario es válido en el momento de la impresión. La versión actual de las instrucciones se puede encontrar en www.neoline.com en la sección de descargas.

# **3. Equipamiento:**

- Videograbador digital para coche Neoline G-Tech X36 (DVR)
- Soporte magnético
- Cargador de coche
- Manual de usuario
- Tarjeta de garantía

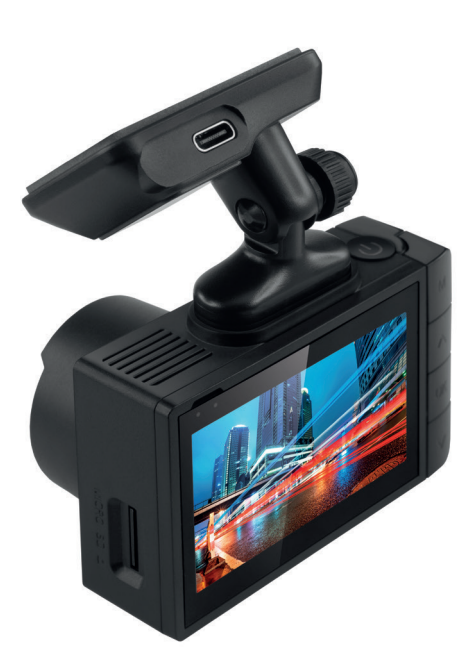

# **4. Descripción del DVR/Botones**

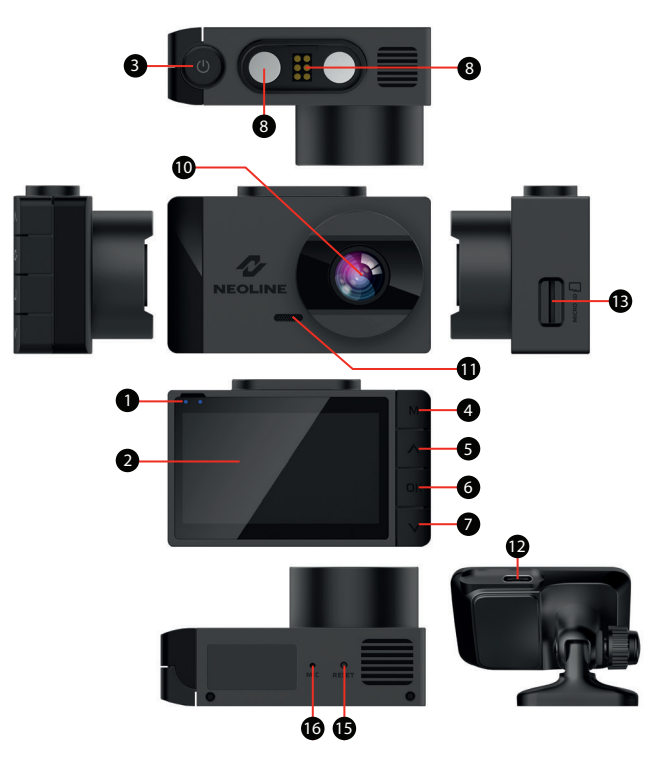

- 1. Botón de Funcionamiento
- 2. Display
- 3. ON/OFF
- 4. Menu
- 5. Arriba/Bloquear
- 6. Confirmar (OK)
- 7. Abajo/Iniciar grabación de sonido
- 8. Imán
- 9. Área de contacto
- 10. Lente
- 11. Altavoz
- 12. USB Tipo-C
- 13. Ranura tarjeta de memoria
- 14. Micrófono
- 15. Reiniciar

# **Descripción de los botones**

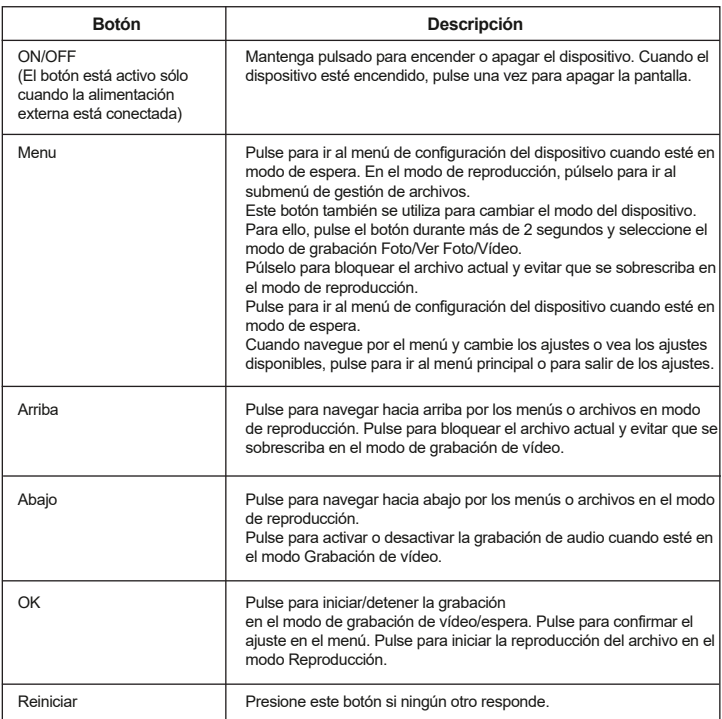

# **Botón de Funcionamiento**

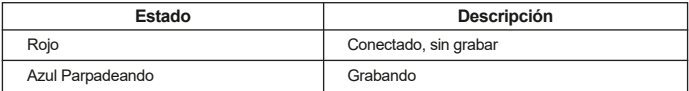

# **5. Montaje del DVR**

# **Instalación en el parabrisas**

Determine de antemano la ubicación del DVR.

- Instale el soporte en el dispositivo.

- Después de decidir la mejor ubicación para el DVR, por favor pegue el soporte al parabrisas.

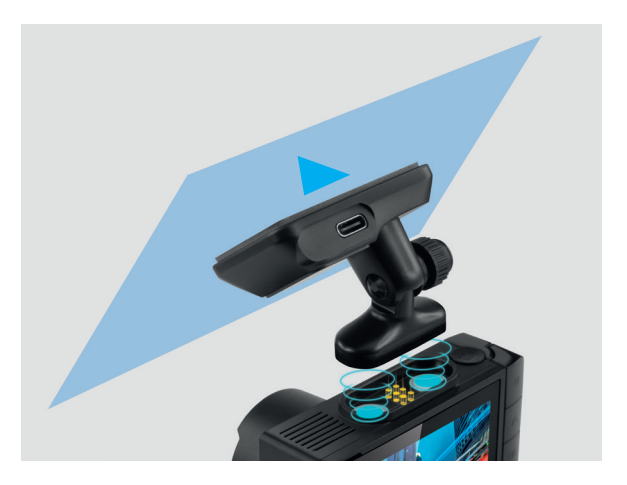

# **Ajiste del ángulo de visión**

- Afloje el asa para girar el DVR verticalmente.

- Ajuste el ángulo de visión girando la lente en la dirección deseada (derecha-izquierda, arriba-abajo). Asegúrese de que la cámara capta la imagen en proporción de 40% cielo / 60% carretera para obtener la mejor grabación.

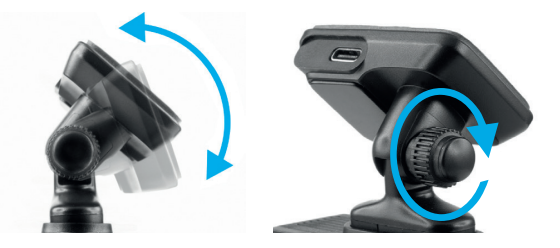

A continuación, apriete el pomo para bloquear el DVR de forma segura.

# **Conexión de alimentación**

Utilice únicamente el adaptador de corriente incluido para alimentar el aparato y cargar la batería. Conecte el cargador al DVR y, a continuación, conecte el enchufe del cargador a la toma de corriente del coche.

Cuando el motor del coche se pone en marcha, el dispositivo se enciende automáticamente

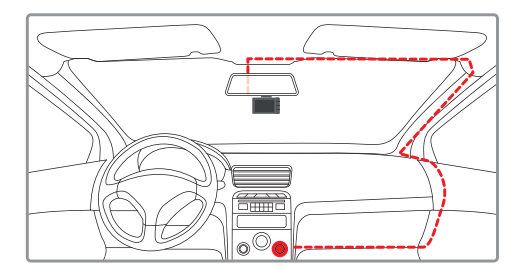

## **Nota:**

Para obtener la mejor visión, el dispositivo debe instalarse cerca del espejo retrovisor en la parte superior central del parabrisas. Para obtener el mejor registro, asegúrese de que la cámara capta la imagen en proporción de 40% cielo / 60% carretera+cabina.

# **6. Funcionamiento del DVR**

A. Inserte la tarjeta Micro SD en la ranura para las tarjetas de memoria.

Apague el dispositivo antes de insertar una tarjeta de memoria; introduzca una tarjeta hasta que esta quede bloqueada.

# **Instalación de la tarjeta:**

Gire la tarjeta SD tal y como se muestra en la imagen e insértela hasta que haga clic.

**Extracción de la tarjeta:** Presione la tarjeta ligeramente, y sáquela de la Ranura.

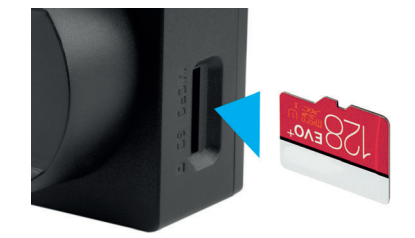

**PRECAUCIÓN !** Si intenta insertar una tarjeta de memoria de forma incorrecta puede dañar el dispositivo y/o la propia tarjeta de memoria. Asegúrese de que la tarjeta de memoria está en la posición correcta. No aplique una fuerza excesiva al insertar una tarjeta de memoria.

# **Advertencia:**

No aplique una fuerza excesiva al insertar una tarjeta de memoria para evitar daños en el dispositivo.

Para insertar una tarjeta de memoria, introduzca la tarjeta micro SD en la ranura hasta que se bloquee (haga clic); si es necesario, utilice una aguja para empujar la tarjeta más allá. Para retirar la tarjeta de memoria, por favor, empuje la tarjeta hasta que haga clic y retire la tarjeta de la ranura; si es necesario, utilice una aguja para empujar la tarjeta.

# **Encendido y apagado del dispositivo**

Después de encender el coche, el dispositivo se enciende automáticamente y se activa la grabación de víde

# **Encendido/apagado y reinicio manual**

Para encender el dispositivo manualmente, pulse el botón de encendido.

Para apagar el dispositivo, mantenga pulsado el botón de encendido durante ~3 seg.

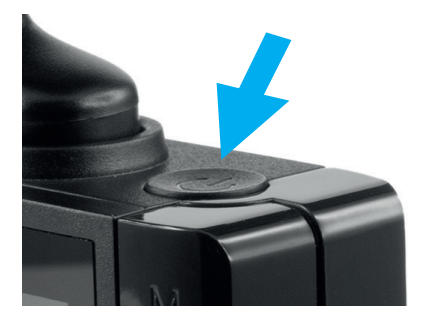

# **Grabación en bucle**

1) Inserte la tarjeta micro SD en la ranura de la tarjeta de memoria; el modo de grabación en bucle se activa automáticamente.

2) La duración de las grabaciones de vídeo puede ser de 1/3/5 minutos. Se recomienda establecer un ciclo de 3 minutos (ver Ajustes).

3) Cuando no queda espacio en la tarjeta de memoria, el aparato sustituye automáticamente el archivo de vídeo más antiguo por el más reciente; una excepción son los archivos protegidos contra el borrado.

4) Las grabaciones de vídeo realizadas en el modo de grabación en bucle se titulan V\_\*\*\*\*\*.MOV y se almacenan en la carpeta NORM.

## **Grabación de emergencia**

La grabación de emergencia está diseñada para proteger el archivo de vídeo actual de ser sobrescrito y borrado. Pulse el botón ARRIBA para proteger el archivo de vídeo actual.Ahora este archivo de vídeo está marcado para evitar que se borre/sobreescriba. Aparece un icono en la pantalla La grabación de emergencia se activa automáticamente cuando el sensor G se dispara
(aceleración/desaceleración repentina), o en caso de colisión/accidente de tráfico. Grabación de emergencia se bloquea automáticamente para evitar que se borre durante la grabación en bucle. Los archivos protegidos de la sobreescritura se titulan V \*\*\*\*\*. MOV y se almacenan en la tarjeta de memoria en la carpeta carpeta EMR.

**ES**

#### **Sensor de movimiento**

Cuando esta función está activada, el DVR comienza a grabar cuando detecta movimiento en el área de visión del objetivo.

**¡ATENCIÓN!** En este modo el dispositivo está encendido y consume la energía de la batería del coche como habitualmente.

#### **Actualización de firmware**

1) Por favor descargue y extraiga el archivo en la web oficial.

2) Formatee la tarjeta de memiria y mueva el archivo extraido a la tarjeta de memoria micro SD.

3) Inserte la tarjeta de memoria con el archivo en la ranura de la tarjeta de memoria.

4) Conecte el DVD a una fuente de alimentación y encienda el dispositivo. Mientras el archivo del firmware se va descargando, el led parpadea. El proceso de la actualización se mostrará en la pantalla.

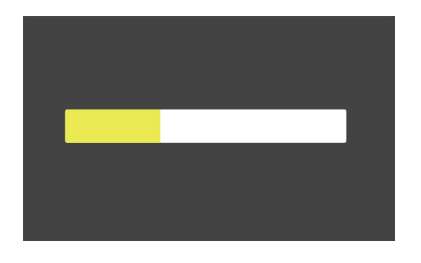

5) Una vez completada la actualización, el dispositivo se reinicia automáticamente. Cuando enciendaa el dispositivo, le pedirá que formatee la tarjeta de memoria para eliminar los archivos del firmware de la tarjeta de memoria.

6) Por favor, entre en el menú de Configuración y compruebe si se muestra la versión correcta del firmware.

7) Por favor, formatee la tarjeta de memoria (utilice el menú DVR) si canceló el formateo después de la actualización y reinicie el dispositivo.

**¡ATENCIÓN!** No apague el DVR durante la actualización del firmware.

#### **Reproducción/Borrado**

#### **Reproducción**

- Mantenga pulsada la tecla Menú durante ~ 2 cuando esté en modo de espera.
- Seleccione el archivo que desea ver utilizando las teclas Arriba/Abajo y Confirmar.
- Con las teclas Arriba/Abajo, seleccione el archivo que desea ver y pulse el botón Confirmar para iniciar la reproducción.

#### **Borrado**

- Pulse el botón Menú para entrar en el submenú.

- Utilice las teclas ARRIBA/ABAJO para seleccionar Borrar y pulse el botón OK para confirmar.

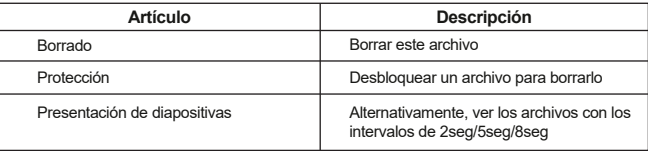

- Pulse el botón OK para confirmar la operación de borrado.

#### **Nota:**

Los archivos borrados no pueden ser restaurados. Por favor, haga una copia de seguridad de los archivos necesarios antes de proceder a su eliminación. Utilice las funciones del submenú de protección para desbloquear los archivos cuando esté en el modo de reproducción. Otra forma de eliminar los archivos bloqueados es formatear la tarieta de memoria.

#### **Elementos del menú**

#### **Ajustes de vídeo**

- Resolución: 1080FHD / 720P / VGA
- Grabación en bucle: OFF/1 min/3 min/5 min
- $-$  Exposición:  $-3$  a  $+3$  (parada = 1)
- Sensor de movimiento: OFF/ON
- Grabación de sonido: OFF/ON
- Sello de fecha: OFF/ON
- Sensibilidad del sensor G: OFF/Bajo/Medio/Alto
- Número de estado: OFF/ON (introduzca el sello del número de matrícula del vehículo utilizando números y letras del alfabeto latino)

#### **Ajustes principales**

- Apagado automático de la pantalla: OFF/30 seg/1 min/2 min
- Apagado automático: OFF/1 min/3 min/5 min (Tiempo de espera)
- Parpadeo de la luz: 50Hz/60Hz
- Efectos de sonido de los botones: OFF/ON
- Idioma: inglés/ruso/polaco Inglés/Ruso/Polaco
- Fecha/hora (introduzca la fecha y la hora actuales con los botones Arriba/Abajo y OK)
- Formatear: Siga las instrucciones de la pantalla para formatear la tarjeta de memoria.

**¡ATENCIÓN!** Antes de formatear, guarde los archivos necesarios en su ordenador utilizando el conector USB. Después de formatear una tarjeta de memoria, los archivos no se pueden recuperar.

- Restablecer la configuración: Siga las instrucciones de la pantalla para aplicar los ajustes de fábrica.

- Versión del firmware: Compruebe la versión del firmware del dispositivo.

Ajustes en el modo FOTO: Por favor, detenga la grabación y pulse M (Menú) durante 2 segundos para cambiar el DVR al modo FOTO.

- Modo foto: Toma única/2 segundos de retraso/5 segundos de retraso/10 segundos de retraso

- Resolución: VGA/1.3M/2M/3M/5M/8M/10M/12М
- Grabación continua: ON/OFF
- Calidad: Excelente/Normal/Económica
- Nitidez: Fuerte/Normal/Suave
- Balance de blancos: Automático/Luz diurna/Nube/Soledad/Lámpara/Fluorescente
- Color: Normal/Blanco y Negro/Sepia
- ISO: Auto/100/200/400
- $-$  Exposición:  $-3$  a  $+3$  (parada = 1)
- Estabilización: ON/OFF
- Sello de fecha: ON/OFF

### **Notificación sobre las cámaras de control de tráfico**

**¡ATENCIÓN!** NEOLINE no es responsable de las sanciones administrativas relacionadas con las infracciones de tráfico del propietario del dispositivo. La función de alertar sobre los radares de velocidad y otras normas de tráfico es sólo con fines informativos para proporcionar seguridad adicional en la carretera.

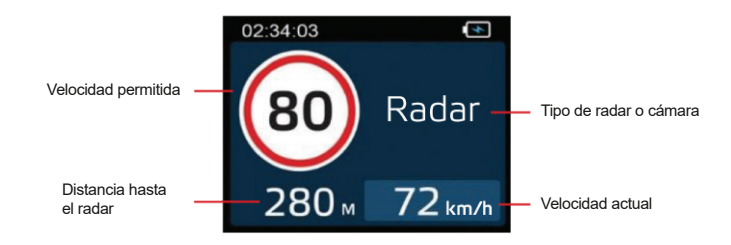

El dispositivo está equipado con una función de notificación sobre los radares y otras normas de tráfico. Dependiendo de la configuración individual del usuario, se muestra la siguiente información en la pantalla:

- tipo de radar o cámara,
- distancia al radar,
- velocidad permitida en el lugar,
- velocidad media del coche y distancia cuando se detectan los radares de tramo.

Al acercarse a una cámara o a un radar, el dispositivo le notificará el tipo y la velocidad permitida. Por ejemplo, "Control de velocidad media cincuenta", que significa acercarse a la cámara, que captura el tiempo de viaje para el cálculo posterior de la velocidad media en el límite de velocidad en una sección igual a 50 km / h.

#### **Radares de Tramo**

Los radares de tramo están situados en tramos de carretera con una longitud de entre 500 y 10 km. Al pasar por el radar se fija el tiempo de recorrido, al pasar por el segundo radar se registra el tiempo de salida, así se calcula la velocidad media.

**¡ATENCIÓN!** Los sistemas de control de velocidad se actualizan con frecuencia. Al acercarse a un radar de tramo, no sobrepase la velocidad permitida, ya que algunos de los radares también registran la velocidad instantánea.

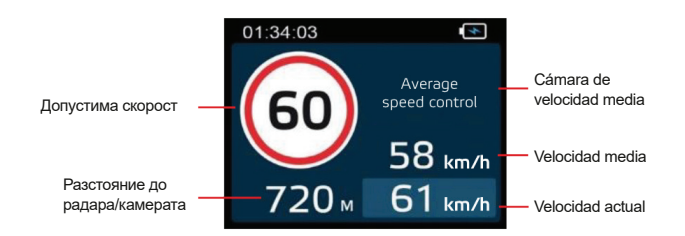

**Tipos de radares policiales y cámaras de control de tráfico**

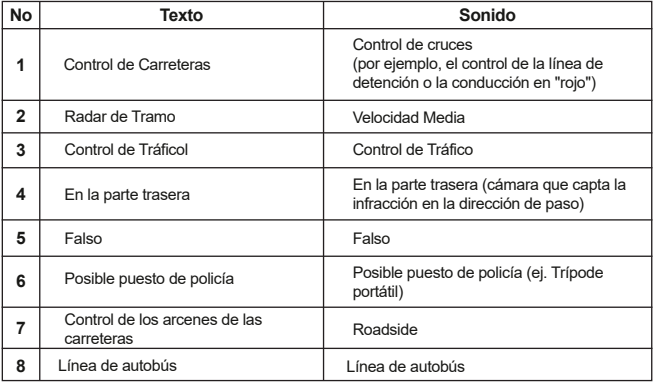

#### **Configuración de la alerta de la cámara de control de tráfico**

- Alerta de radar: Off/On
- Volumen: Alto/Medio/Silencioso/Muy Silencioso
- Tipo de alerta: Voz+Pantalla / Sólo Voz / Sólo Pantalla
- Alcance de la alerta: Auto/200m/300m/400m/500m/600m/700m/800m/900m
- Exceso permitido (km/h): Off/-10/-5/-3-/0/+2/+5/+10/+15/+20
- Exceso permisible exceder el límite de velocidad en la zona por debajo de la cual el dispositivo no notifica sobre el exceso de velocidad).

Ejemplo A:

- Límite de tramo: 60 km/h

- exceso adicional: Off

En este caso, el dispositivo iniciará una alerta de exceso de velocidad cuando la velocidad alcance los 61 km/h.

Ejemplo B:

- límite de tramo: 60 km/h
- exceso adicional: 10 km/h

En este caso, el dispositivo iniciará la alerta de exceso de velocidad cuando la velocidad alcance los 71 km/h).

• Límite de velocidad (km/h): Desactivado / De 10 a 130 en incrementos de 10.

(si se supera el valor establecido, el dispositivo comenzará a notificar sobre el exceso de velocidad)

- Limitación: Off/10km/h hasta 130 km/h en pasos de 10
- Puestos de policía: On/Off
- Falsa: On/Off
- Base de datos: indica la fecha de la última actualización.

• Modo de demostración: muestra un ejemplo del funcionamiento del dispositivo con los ajustes seleccionados de la función de notificación de cámaras de control de tráfico. Asegúrese de desactivar esta función después de comprobar el dispositivo.

#### **7. Solución de problemas**

Esta sección le ayuda a eliminar los problemas que pueda tener el aparato en un funcionamiento normal.

#### **- No puede tomar fotos/grabar vídeo**

Compruebe si hay suficiente espacio libre en la tarjeta micro SD y si no está bloqueada.

#### **- Parada espontánea en la grabación**

Se han almacenado demasiados archivos de vídeo. Utilice sólo tarjetas micro SD de alta velocidad de clase 10, como mínimo, de fabricantes reconocidos.

# **-Aparece el mensaje "Archivo incorrecto" al intentar ver una foto/reproducir un archivo de vídeo**

Fallo de escritura del archivo debido a un error del sistema de archivos de la tarjeta microSD. Intente restaurar el archivo con los programas. Formatee la tarjeta microSD.

#### **- Imagen borrosa**

Compruebe que el objetivo no tiene suciedad ni huellas de grasa. Si hay alguna, limpie el objetivo con un paño suave antes de utilizarlo (se recomienda utilizar productos especiales para el cuidado de la óptica para no dañar la superficie del objetivo).

#### **- Imagen oscurecida al fotografiar el cielo o el agua.**

 Demasiado contraste en la escena puede afectar a la exposición. Cambie la exposición en el menú de ajustes.

#### **- Bloqueo (no hay imagen/no hay respuesta de las teclas)**

Pulse el botón RESET para reiniciar el dispositivo.

**ES**

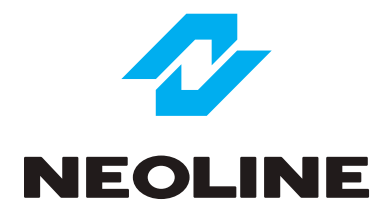

# **Enregistreur vidéo numérique pour voiture NEOLINE G-TECH X36**

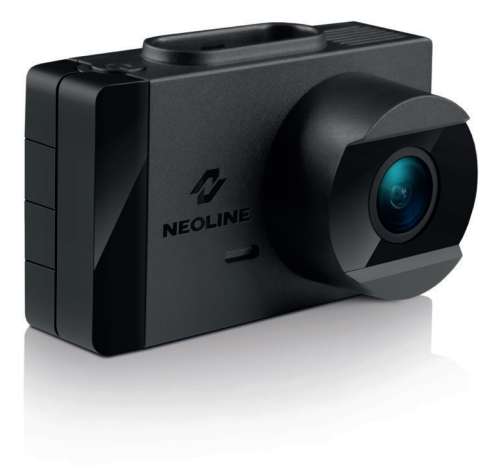

**Manuel Utilisateur**

## **Cher Client!**

Merci d'avoir acheté la Neoline G-Tech X36 enregistreur video numérique! Veuillez lire ce manuel attentivement et entièrement afin d'utiliser correctement et d'assurer la logévité du produit. Gardez ce manuel afin de le consulter si besoin.

# **Contenu**

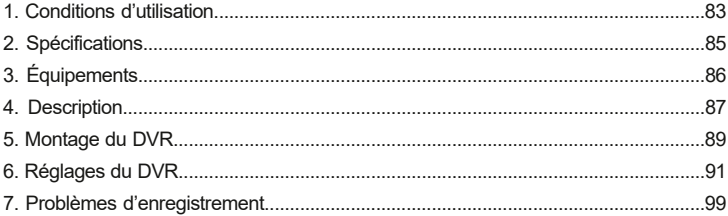

#### **1. Conditions d'utilisations**

• Veuillez lire les conditions de garantie attentivement.

En cas de mauvais fonctionnement du dispositif, veuillez essayer de mettre à jour le logiciel du dispositif à l'adresse suivante : http://neoline.com/update/avant de contacter le service technique du revendeur/installateur ou tout autre service autorisé. Les instructions de mise à jour sont disponibles à l'adresse mentionnée. Si vous rencontrez des difficultés dans le processus de mise à jour, veuillez contacter le Service Client au numéro de téléphone mentionne sur le site de la Société.Customer Support Service: http://neoline.com/update/

• Ne jamais insérer ou retire rune carte SD lorsque le DVR est allumée. Cela entraînerait des dommages au dispositif ainsi qu'aux vidéos enregistrées.

• Utilisez uniquement des cartes SD haute qualité de classe 10 pour dispositifs UHS-I…UHS-III afin d'éviter des erreurs d'enregistrement ou retards de lecture.

• Ce dispositif doit être uniquement utilisé avec les accessoires fournis. Si des accessoires tiers sont utilisés, Neoline n'assumera aucune responsabilité en cas de dommage sur le dispositif.

• Ne pas exposer le produit au feu, à l'humidité ou à des produits chimiques (gasoil, solvants, réactifs, etc.).

• Ne pas démonter ou modifier le produit.

• Neoline n'est pas responsable en cas de perte de données et/ou de dommages causes directement ou indirectement à l'utilisateur ou à un tiers dû à une utilisation incorrecte du dispositif, du logiciel ou d'une installation non conforme ou l'utilisation d'accessoires non inclus dans la boîte.

**ATTENTION!** Dans certains véhicules, le courant 12/24V est transmis dans la prise allume cigare même lorsque le contact est coupé. Il est recommandé de débrancher le dispositif du véhicule afin d'éviter le déchargement de la batterie.

• Formatez la carte microSD au moins une fois tous les deux mois afin d'éviter des dommages à son système de fichiers.

• Faites attention à son stockage ainsi qu'aux températures d'utilisation (voir

spécifications). Ne pas exposer le dispositif au soleil trop longtemps.

• Le dispositif est prévu pour être utilisé dans des véhicules dont le pare-brise est transparent ou très légèrement teinté. Si le pare-brise est teinté ou couvert par un film teinté foncé, la qualité de la vidéo diminuera.

• Installez le DVR de façon à obtenir le plus grand champ de vision. NE PAS placer le DVR à un endroit qui vous cacherait la vue ou compromettrait votre capacité à conduire en toute sécurité. Neoline et ses partenaires autorisés NE sont PAS responsables en cas de dommages ou de perte de données liés à une mauvaise installation du support.

• En accord avec les lois locales, ne manipulez pas le dispositif lorsque vous conduisez afin de garantir une conduite sécuritaire.

• Avant d'utiliser le dispositif, réglez correctement l'heure et la date.

- Un léger échauffement du boîtier pendant le fonctionnement est normal.
- Veuillez manipuler le dispositif avec attention et évitez de le faire tomber ou de l'écraser.

• Il est considéré que vous approuvez les recommandations évoquées avant de commencer à utiliser le système.

Le fabricant se réserve le droit de changer sa liste d'équipements, de matériel et logiciel du dispositif sans préavis.

Ce manuel utilisateur est valide au moment de l'impression. Vous pouvez trouver la dernière version de ce manuel sur www.neoline.com

Veuillez ouvrir la page du produit désiré puis appuyer sur Télécharger.

## **2. Spécifications**

- Résolution vidéo: Full HD 1920 \* 1080p 30 fps, max.
- Angle de vue: 150°
- Taille de l'écran: 2"
- Format d'enregistrement vidéo: MOV (H.264)
- Supercondensateur intégré\*
- Microphone/haut-parleur intégré
- Capteur de mouvements
- Capteur de choc (G sensor)
- Enregistrement en boucle: 1/3/5 min
- Enregistrement continu
- Allumage automatique
- Affichage Date/Heure
- Affichage plaque
- Micro SD 8GB 128GB (Class 10)
- Température de sotckage: -20° to +70°
- Température d'utilisation: -10° to +50°
- Voltage d'alimentation: 5V DC, 3A (Connecteur Type-C)
- Tension d'entrée de charge: 12–24V DC
- Dimensions: 71\*46\*40 mm
- Poids: 65 g

\*La DVR est prévue pour fonctionner sous une large plage de températures.

Contrairement à une batterie, un supercondensateur est plus durable et peut fonctionner plus efficacement lors de très faibles/hautes températures ambiantes.

Ce manuel utilisateur est valable lors de son impression. La dernière version peut être téléchargée sur www.neoline.com dans la section des Téléchargements.

# **3. Équipements:**

- Neoline G-Tech X36 enregistreur vidéo numérique pour voiture (DVR)
- Support magnétique
- Chargeur voiture
- Manuel utilisateur
- Carte de Garantie

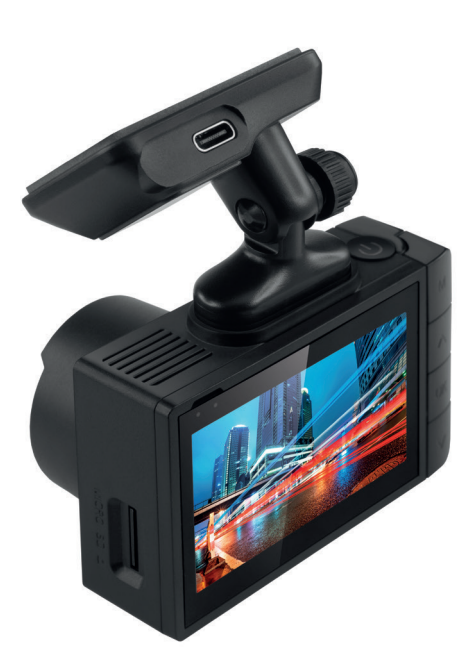

#### **4. Description du DVR/Boutons**

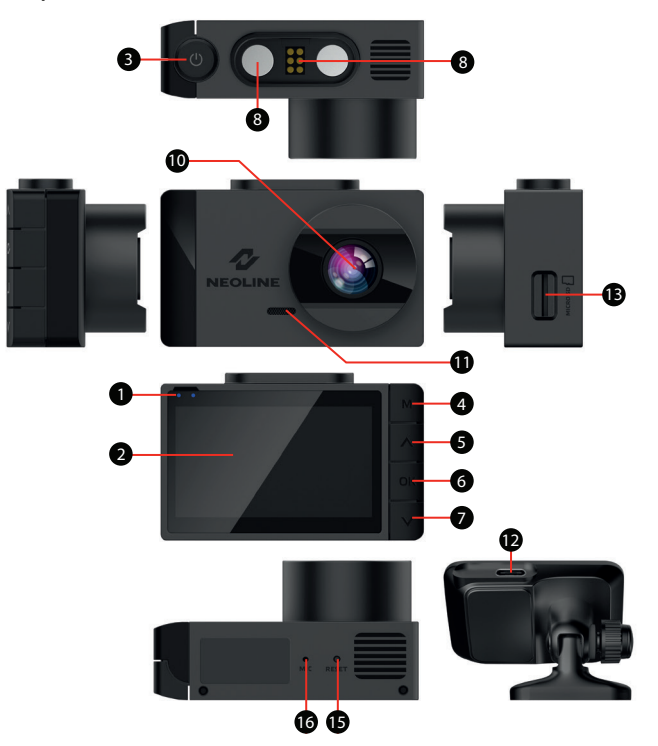

- 1. Indicateur de fonctionnement
- 2. Écran
- 3. ON/OFF
- 4. Menu
- 5. Haut/Verrouiller
- 6. Confirmer (OK)
- 7. Bas/Enregistrement vocal
- 8. Aimants
- 9. Zone de contact
- 10. Lentille
- 
- 11. Haut parleur 12. USB Type-C
- 13. Emplacement Carte Mémoire
- 14. Microphone
- 15. Reset

# **Description des boutons**

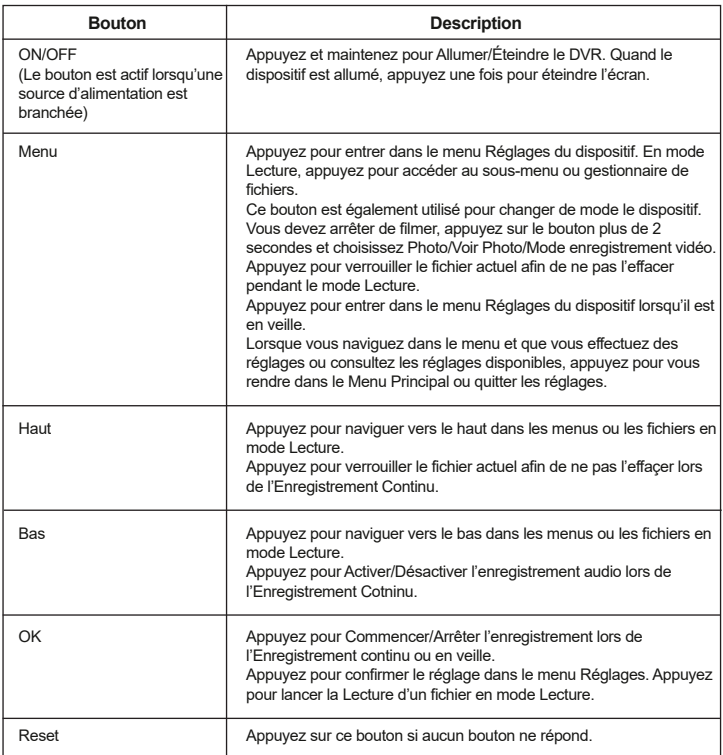

## **Indicateur de Fonctionnement**

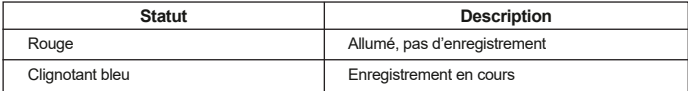

## **5. Montage du DVR**

#### **Installation sur le Pare-brise**

Veuillez déterminer l'emplacement du DVR auparavant.

- Installez le support sur le dispositif.

- Après avoir determine le meilleur emplacement pour le DVR, veuillez coller le support au Pare-brise.

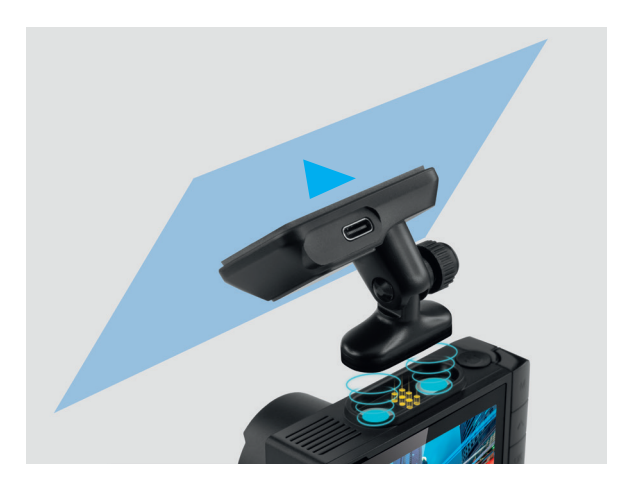

## **Ajustement de l'Angle de vue**

- Desserrez la poignée pour faire pivoter le DVR verticalement.
- Réglez l'angle de vision en tournant l'objectif dans le sens souhaité (droite-gauche,

haut-bas). Assurez-vous que la caméra capture l'image dans une proportion de 40% ciel / 60% route pour obtenir le meilleur enregistrement.

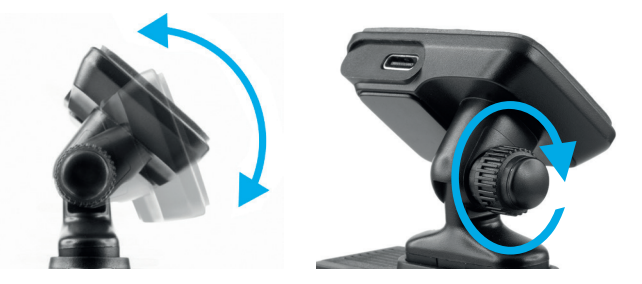

Serrez ensuite la poignée pour verrouiller le DVR en toute sécurité.

## **Connection de l'alimentation**

Utilisez uniquement l'adaptateur inclus pour alimenter le dispositif et charger sa batterie.

Connectez le chargeur au DVR, puis branchez le chargeur dans la prise allume cigare du véhicule.

Quand le véhicule démarre, le DVR se met en route automatiquement.

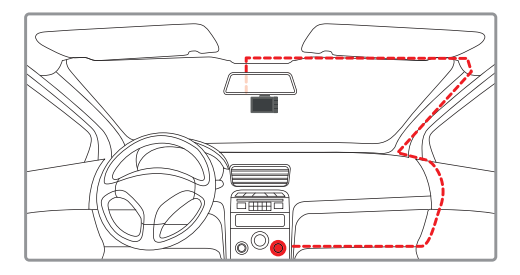

#### **Note:**

Pour une meilleure vue, le DVR doit être installé près du rétroviseur central, en haut au centre du pare-brise. Pour assurer la meilleure prise de vue, vérifiez que le DVR enregistre l'image aux propostions suivantes : 40% ciel / 60% route+capot.

#### **6. Réglages du DVR**

A. Insérez une carte microSD dans l'emplacement pour carte mémoire.

Veuillez éteindre l'appareil avant d'insérer une carte mémoire. Insérez la carte jusqu 'à ce qu'elle soit verrouillée.

#### **Insérer la carte:**

Tournez la carte microSD comme indiqué sur la photo, et l'insérez jusqu'au click.

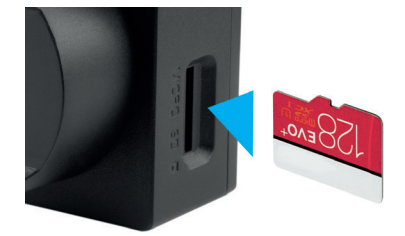

#### **Retirer la carte:**

Appuyez légèrement sur la carte puis retirez la de l'emplacement.

**ATTENTION!** Toute tentative d'insérer la carte dans le mauvais sens risquerait d'endommager le dispositive ou la carte elle-même. Vérifiez bien le positionnement de la carte. Ne pas appuyer excessivement lors de l'insertion.

#### **ATTENTION:**

Pour insérer une carte mémoire, veuillez l'insérer dans le trou et l'enfoncer jsuqu'à ce que vous entendiez un click, si besoin utilisez une aiguille pour la pousser plus loin. Pour retirer une carte mémoire, appuyez sur la carte jusqu'au click puis retirez la de l'emplacement. Si besoin utilisez une aiguille pour appuyer sur la carte.

#### **Allumer/Éteindre le dispositif**

Après avoir mis le contact sur le véhicule, le dispositif s'allume automatiquement et commence l'enregistrement video.

#### **Allumer/Éteindre manuellement, Reset**

Pour allumer le dispositif manuellement, appuyer sur le bouton Power. Pour l'éteindre, appuyez et maintenez le bouton Power environ 3 secondes.

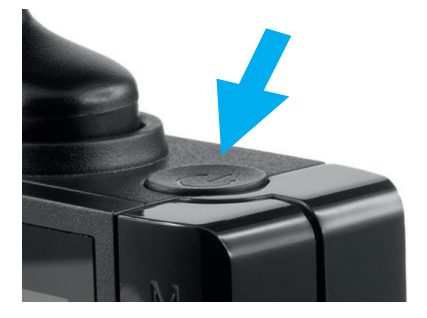

#### **Enregistrement continu (boucle)**

1) Insérez la carte microSD dans son emplacement, l'enregistrement continu va démarre automatiquement.

2) La longeur d'un boucle peut être de 1/3/5 minutes. Il est recommandé de choisir des boucles de 3 minutes (voir réglages).

3) Lorsqu'il n'y a plus de place sur la mémoire, le DVR remplacera automatiquement le plus vieux fichier video par le nouveau, à l'exception des fichiers protégés.

4) Les vidéos enregistrées en mode continu sont intitulées V\_\*\*\*\*\*.MOV et sont stockées dans le dossier NORM.

#### **Enregistrement d'urgence**

L'enregistrement d'urgence permet de protéger l'enregistrement actuel et de le protéger pour éviter qu'il ne soit efface plus tard. Appuyez sur le bouton Haut pour protéger l'enregistrement actuel. Désormais cette video est marquée afin d'être protégée contre l'effaçement. L'icône  $\begin{bmatrix} \overline{\bullet} \\ \overline{\bullet} \end{bmatrix}$  apparaît sur l'écran.

L'enregistrement d'urgence est automatiquement active lorsque le capteur de choc est enclenché (forte accélération/décélération) ou lors d'une collision/accident.

L'enregistrement d'urgence est automatiquement verrouillé pour éviter son effacement. Les fichiers protégés sont intitules V\_\*\*\*\*\*.MOV et stockées dans le dossier EMR folder.

#### **Capteur de mouvement**

Lorsque cette function est active, le DVR commence l'enregistrement lorsqu'il détecte du movement dans son champ de vision.

**ATTENTION!** Dans ce mode, le dispositif est allumé et consomme l'énergie de la batterie comme en fonctionnement.

#### **Mise à jour du micrologiciel**

1) Veuillez télécharger le micrologiciel sur le site official et extraire le fichier.

2) Formatez la carte mémoire et transférez les fichiers extraits dans la carte microSD.

3) Insérez la carte mémoire avec le fichier dans l'emplacement pour carte mémoire du DVR.

4) Connectez l'alimentation et allumez le dispositif. L'indicateur clignote pendant le transfert du micrologiciel. Le processus de mise à jour sera indiqué sur l'écran.

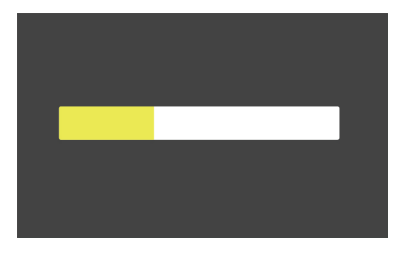

5) Lorsque la mise à jour est terminée, le dispositif redémarre automatiquement. Il vous demandera alors de formater la carte microSD pour effacer le micrologiciel téléchargé dessus

6) Veuillez entrer dans le menu Réglages vérifier que la version du micrologiciel est la bonne.

7) Puis formatez la carte microSD (dans le menu du DVR) si vous ne l'avez pas fait lors de la remise en route du DVR après la mise à jour.

**ATTENTION!** Ne pas éteindre le DVR pendant la mise à jour du micrologiciel.

#### **Lecture/Suppression**

#### **Lecture**

- Appuyez et maintenez le bouton Menu enfoncé pendant 2 secondes en mode veille.
- Sélectionnez le fichier à regarder en utilisant les boutons Haut/Bas et Confirmer.

#### **Suppression**

- Appuyez sur le bouton Menu pour entrer dans le sous-menu.
- Utilisez les flèches Haut/Bas pour choisir Effacer puis appuyez sur OK pour confirmer.

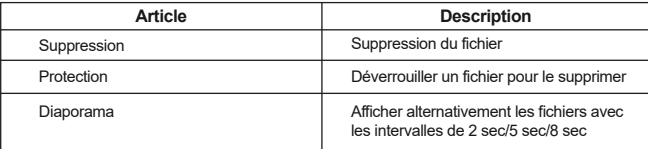

#### **Note:**

Les fichiers supprimés ne peuvent être récupérés. Veuillez sauvegarder les fichiers désirés avant de procéder à leur suppression. Utilisez le sous-menu Protection, pour débloquer les fichiers verrouillés en mode Lecture. Une autre façon de les supprimer consiste à formater la carte mémoire.

## **Catégories du Menu**

#### **Réglages Vidéo**

- Résolution: 1080FHD / 720P / VGA
- Boucle d'enregistrement: OFF/1 min/3 min/5 min
- $-$  Exposition:  $-3$  to  $+3$  (stop  $= 1$ )
- Capteur de mouvement: OFF/ON
- Enregistrement sonore: OFF/ON
- Affichage Date: OFF/ON
- Sensibilité Capteur de choc: OFF/Faible/Moyen/Haut
- Affichage immatriculation: OFF/ON (entrez la plaque d'immatriculation du véhicule en utilisant les lettres et chiffres de l'alphabet Latin)

#### **Réglages principaux**

- Extinction automatique de l'écran: OFF/30 sec/1 min/2 min
- Extinction automatique: OFF/1 min/3 min/5 min (Mise en veille)
- Fréquence lumineuse: 50Hz/60Hz
- Bruit des boutons: OFF/ON
- Langue: English/Russian/Polish
- Date/Heure (veuillez insérer la date et l'heure actuelle en utilisant les boutons Haut/Bas et OK)
- Formatage: Veuillez suivre les instructions sur l'écran pour formater la carte mémoire.

**ATTENTION!** Avant de formater, enregistrez les fichiers souhaités sur votre ordinateur en utilisant le connecteur USB. Après formatage, les fichiers ne pourront être récupérés.

- Reset Réglages: Veuillez suivre les instructions à l'écran pour rétablir les réglages d'usine.

- Version du Micrologiciel: Vérifiez la version du micrologiciel installée.

Réglages en mode PHOTO: Veuillez arrêter l'enregistrement et appuyez sur le bouton Menu pendant 2 secondes pour passer le DVR en mode PHOTO.

- Mode Photo: Capture unique/2 sec retardement/5 sec retardement/10 sec retardement
- Résolution: VGA/1.3M/2M/3M/5M/8M/10M/12М
- Enregistrement continu: ON/OFF
- Qualité: Excellent/Normal/Economique
- Netteté: Fort/Normal/Moyen
- Balance des blancs: Auto/Jour/Nageux/Soleil/Lampe/Fluorescent
- Couleur: Normal/Noir et Blanc/Sepia
- ISO: Auto/100/200/400
- $-$  Exposition:  $-3$  to  $+3$  (stop  $= 1$ )
- Stabilisation: ON/OFF
- Affichage Date: ON/OFF

#### **Informations sur les caméras de contrôle de la circulation**

**ATTENTION!** NEOLINE n'est pas responsable des sanctions administratives liées aux infractions au code de la route par le propriétaire de l'appareil. La fonction d'alerte sur les radars et autres règles de circulation est à titre informatif uniquement pour assurer une sécurité supplémentaire sur la route.

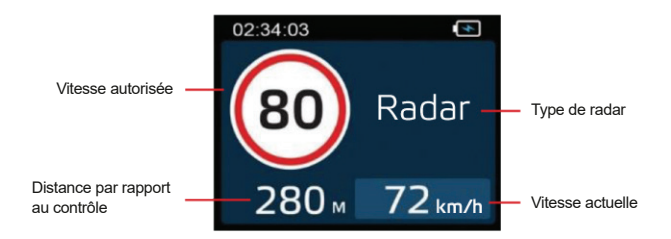

L'appareil est équipé d'une fonction de notification sur les radars et autres contrôles de circulation. Selon les paramètres individuels de l'utilisateur, les informations suivantes s'affichent à l'écran :

- type de radar ou de caméra,
- distance du radar,
- vitesse autorisée,

- la vitesse moyenne de la voiture et la distance jusqu'à la sortie du site lors de la détection des radars de vitesse moyenne.

Lorsque vous vous approchez d'une caméra ou d'un radar, l'appareil vous informera du type et la vitesse autorisée. Par exemple, « Contrôle de vitesse moyenne cinquante km/h», ce qui signifie que vous approchez d'un radar de contrôle de la vitesse moyenne, dont la limite autorisée est de 50km/h.

Les radars de vitesse moyenne sont situés sur des tronçons de route d'une longueur d'environ 500 m à 10 km. L'heure de passage de la première caméra est enregistrée, ainsi que lors du passage de la seconde caméra. Le système fait ensuite la calcul pour connaître votre vitesse moyenne.

**ATTENTION!** Les systèmes de contrôle de la vitesse sont souvent améliorés. Lorsque vous vous approchez d'un radar de vitesse moyenne, ne dépassez pas la vitesse autorisée, car certaines caméras enregistrent également la vitesse instantanée.

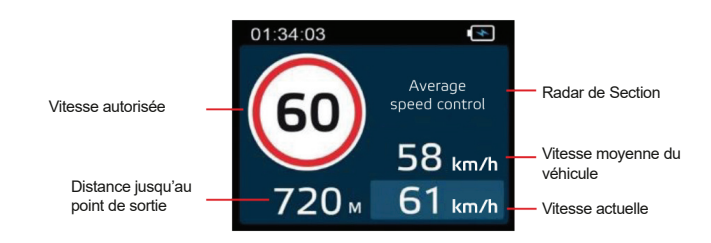

#### **Types de radars de police et de caméras de contrôle de la circulation**

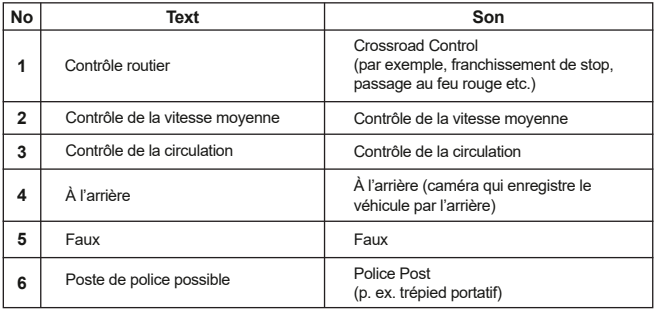

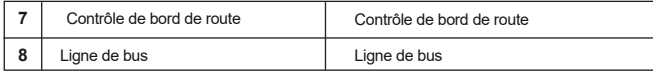

#### **Paramètres d'alerte de la caméra de contrôle de la circulation**

- Alerte radar: Désactivé / Activé
- Volume : Fort / Moyen / Silencieux / Très silencieux
- Type d'alerte : Voix + Affichage / Voix uniquement / Affichage uniquement
- Plage d'alerte : Auto / 200m / 300m / 400m / 500m / 600m / 700m / 800m / 900m
- Excès admissible (km/h): Off/-10/-5/-3-/0/+2/+5/+10/+15/+20
- Dépassement admissible dépassement toléré de la limite de vitesse dans la zone, en dessous de laquelle l'appareil n'informe pas de l'excès de vitesse.

Exemple A :

- limite de section : 60 km/h
- dépassement supplémentaire : Off

Dans ce cas, l'appareil déclenchera une alerte lorsque la vitesse atteindra 61 km/h.

Exemple B :

- limite de section : 60 km/h
- dépassement supplémentaire : 10 km/h

Dans ce cas, l'appareil déclenchera l'alerte de survitesse lorsque la vitesse atteindra 71 km/h.)

• Limite de vitesse (km/h) : Off / 10 à 130 par incréments de 10.

(si la valeur définie est dépassée, l'appareil commencera à notifier l'excès de vitesse)

- Limitation : Off/10km/h jusqu'à 130 km/h par pas de 10
- Postes de police : On/Off
- Faux: On / Off
- Base de données : indique la date de la dernière mise à jour.

• Mode démo : illustre un exemple de fonctionnement de l'appareil avec les paramètres sélectionnés de notification des caméras de contrôle. Assurez-vous de désactiver cette fonctionnalité après avoir vérifié l'appareil.

#### **7. Problèmes d'enregistrement**

Cette section est là pour vous aider à résoudre les probèmes que vous pourriez rencontrer lors de l'utilisation de l'appareil.

#### **- Impossible d'enregistrer des vidéos/photos**

Vérifiez que la carte microSD dispose d'assez de place libre et si elle n'est pas bloquée.

#### **- Arrêt spontané de l'enregistrement**

Trop de fichiers sont stockés. Utilisez uniquement des cartes microSD de classe 10 de grands fabricants.

#### **- "Erreur Fichier" apparaît lorsque je souhaite voir une photo/lire une vidéo**

Erreur lors de l'enregistrement du fichier dû à un problème de fichier sur la carte

microSD. Essayez de restaurer le fichier avec le programme.

Formatez la carte SD.

#### **- Image flou**

Vérifiez que les lentilles ne sont pas sales ou couvertes de traces de doigt. Si c'est le cas, nettoyez la lentille avec un chiffon doux avant utilisation 'il est recommandé d'utiliser des produits spéciaux d'entretien pour les lentilles pour ne pas abîmer la surface de celle-ci).

#### **- Image sombre lors de photos du ciel ou de l'eau**

Trop de contraste sur l'image peut affcter l'exposition. Ajustez l'exposition dans le menu Réglages.

#### **- Absence de réaction (pas de réponse aux boutons/sur l'écran)**

Appuyez sur le bouton RESET pour réinitialiser le dispositif.

**FR**

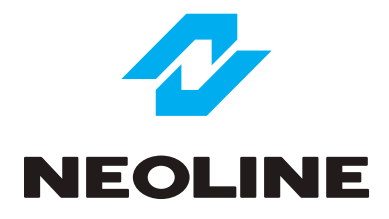

# **DIGITAALNE SÕIDUSALVESTI AUTOLE NEOLINE G-TECH X36**

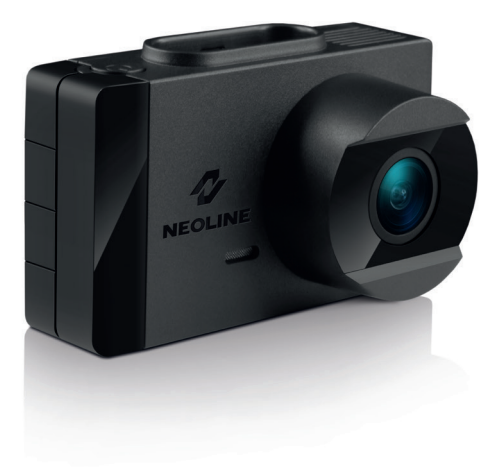

**Kasutusjuhend**

## **Hea ostja,**

tänan, et oled soetanud endale soetanud Neoline G-Tech X36 digitaalse sõidusalvesti! Palun loe käesolev juhend hoolikalt läbi, et tagada seadme õige kasutus ja pikk eluiga. Hoia kasutusjuhendit kindlas kohas, et siit vajadusel infot leida.

# **Sisu**

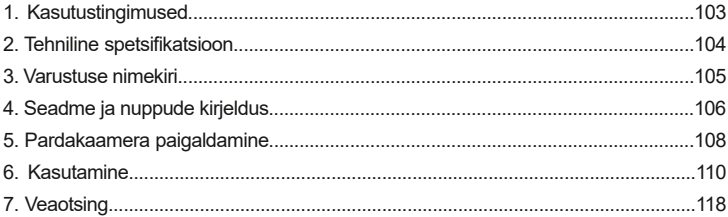

#### **1. Kasutustingimused**

• Tutvuge garantiitingimustega.

• Ärge paigaldage ega eemaldage mälukaarti seadmest, kui pardakaamera on sisse lülitatud vältimaks seadme ja salvestatud videofailide kahjustamist.

• Kasutage ainult kõrgekvaliteedilisi microSD mälukaarte (vähemalt klass 10 koos UHS-1 protokolli toega), et vältida katkestusi ja viivitusi video salvestamisel.

• Soovituslik on kasutada 8Gb kuni 128Gb mälukaarte.

• Seadet tuleks kasutada ainult komplektis olevate lisaseadmetega. NEOLINE ei vastuta võimalike tootekahjustuste eest, mis on tingitud teiste tootjate lisaseadmete kasutamisest.

• Hoidke seadet tule, niiskuse ja keemiliste ainete eest (bensiin, lahustid, reagendid).

• Keelatud on toote avamine ning modifitseerimine.

• NEOLINE ei vastuta ei otseselt ega kaudselt andmekao ja kahju eest, mis on põhjustatud kasutajale või kolmandale osapooltele läbi seadme või tarkvara väärkasutuse, ebakorrektse paigalduse või komplekti mittekuuluvate lisaseadmete kasutamise.

**OLULINE!** Osadel mootorsõidukitel tuleb vool sigaretisüütaja pistikusse ka juhul kui süüde on väljas. Akumulaatori tühjenemise vältimiseks on soovituslik pardakaamera sõiduki vooluvõrgust lahti ühendada.

• Vormindage microSD mälukaarti vähemalt iga kahe kuu järel, et vältida failisüsteemi kahiustumist.

• Jälgige seadme hoiustamise ja kasutamise temperatuuritingimusi (vt tehnilisi spetsifikatsioone). Ärge jätke seadet otsese päikesevalguse kätte.

• Ärge eemaldage mälukaarti töötavast seadmest, et vältida andmekadu või kahjustusi.

• Seade on mõeldud kasutamiseks läbipaistva või heleda valgust peegeldava kilega kaetud tuuleklaasiga. Videokvaliteet võib langeda, kui on kasutusel tume toonklaas või tume valgust peegeldav kile.

• Paigaldage kaamera selliselt, et saavutada võimalikult suur vaateväli. On keelatud paigaldada pardakaamera kohta, kus see võib segada juhi vaatevälja ja vähendada **EE**

sõiduohutust. Neoline ega nende autoriseeritud partnerid, ei vastuta mistahes kahju või andmekao eest, mis on tingitud seadme ebakorrektsest paigaldamisest.

• Sisseehitatud superkondensaator on disainitud seadme sujuvamaks kasutuseks.

Seadet on võimalik kasutada ainult välise toiteallika ühenduse olemasolul.

- Sõiduohutuse tagamiseks ärge käsitsege pardakaamerat sõidu ajal.
- Alustades seadme kasutamist määrake õige kuupäev ja kellaaeg.
- Pardakaamera korpuse soojenemine on loomulik.
- Olge ettevaatlik seadme käsitlemisel, ärge muljuge ega laske sellel kukkuda.

Tootjal on õigus lisada täiendusi seadme varustusse, riist- ja tarkvarasse ilma eelneva teavituseta.

Eeldatakse, et olete nõus ülaltoodud sätetega enne seadme kasutamisega alustamist.

Käesolev kasutusjuhend on kehtiv selle printimisest hetkel. Palun leidke ajakohast informatsiooni veebilehelt http://www.neoline.com vastava toote allalaadimise sektsioonist.

#### **2. Tehniline spetsifikatsioon**

- Video resolutsioon: Full HD 1920 \* 1080p 30 fps, max.
- Vaatenurk: 150°
- Ekraani suurus: 2"
- Video salvestusformaat: MOV (H.264)
- Sisse-ehitatud superkondensaator\*
- Sisse-ehitatud mikrofon/kõlar
- Liikumisandur
- G-sensor
- Salvestusklipid: 1/3/5 min
- Pidev salvestus
- Automaatne sisselülitus
- Kuupäeva/kellaaja vesimärk videofailil
- Auto registrinumbri vesimärk videofailil
- Micro SD 8GB—128GB (Class 10)
- Hoiustamistemperatuur: -20° to +70°
- Töötemperatuur: -10° to +40°
- Seadme sisendpinge: 5V DC, 1A (Type-C)
- Laadija sisendpinge: 12–24V DC
- Mõõtmed: 71\*46\*40 mm
- Kaal: 65 g

\* Pardakaamera on disainitud kasutamiseks laias temperatuurivahemikus. Superkondensaator, erinevalt akupatareist, on vastupidavam ja efektiivsem kasutamisel madalatel ja kõrgetel keskkonnatemperatuuridel.

See kasutusjuhend on trükkiminemise hetkel kehtiv. Värskeimad kasutusjuhendid leiab aadressilt www.neoline.com Download sektsioonist.

#### **3. Varustuse nimekiri**

- Neoline G-Tech X36 digitaalne sõidusalvesti (DVR)
- Magnetjalg
- Autolaadija
- Kasutusjuhend
- Garantiitunnistus

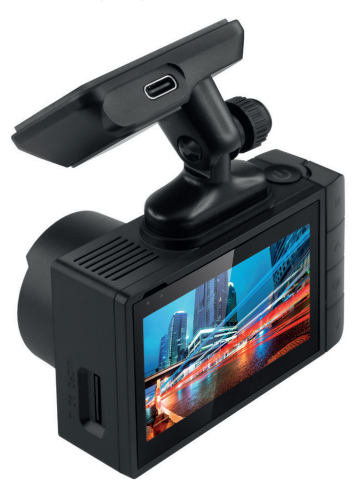

**4. Seadme ja nuppude kirjeldus**

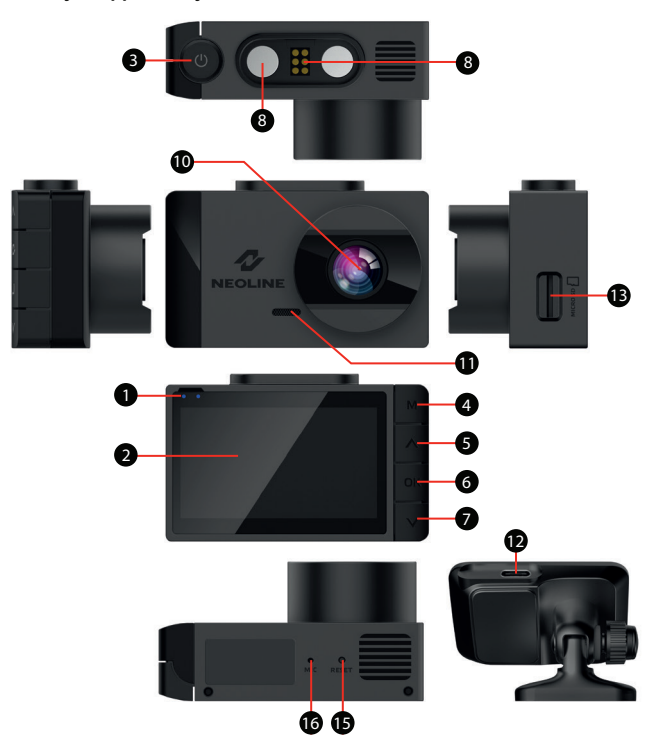

- 1. Indikaatorituli
- 2. Displei
- 3. ON/OFF
- 4. Menüü
- 5. Üles/Lukusta
- 6. Kinnita (OK)
- 7. Alla/ Alusta heli salvestamist
- 8. Magnet
- 9. Ühenduspesa
- 10. Lääts
- 11. Kõlar
- 12. USB Type-C
- 13. Mälukaardi pesa
- 14. Mikrofon
- 15. Reset

## **Nuppude kirjeldus**

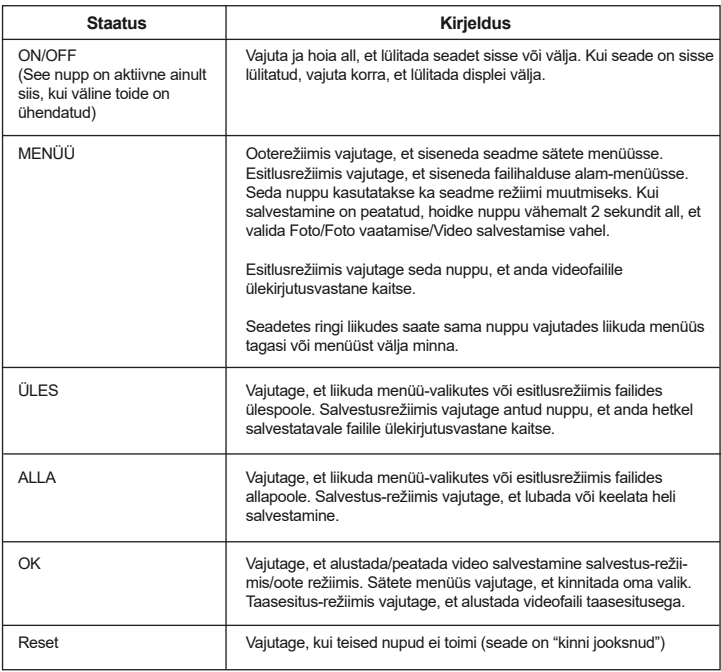

# **Toimingu kirjeldus**

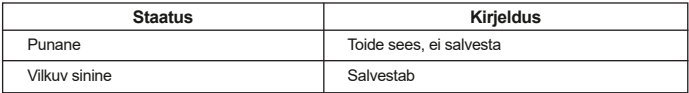

## **5. Salvesti paigaldamine**

#### **Paigaldamine auto tuuleklaasile**

Vali hoolikalt pardakaamerale sobiv koht sõiduki tuuleklaasil (hoidja kleebis on

ühekordseks kasutamiseks)

Soojendage asukoht tuuleklaasil ja puhastage pind, et suurendada nakkuvust kleebisega.

Paigaldage kaamera magnethoidjale ja lülitage seade sisse. Veenduge, et kuvatav pilt on proportsioonis. Eemaldage kleebiselt kaitsekile ja suruge vastu tuuleklaasi.

TÄHELEPANU! Seade töötab ainult korrektse paigaldusega magnethoidjale.

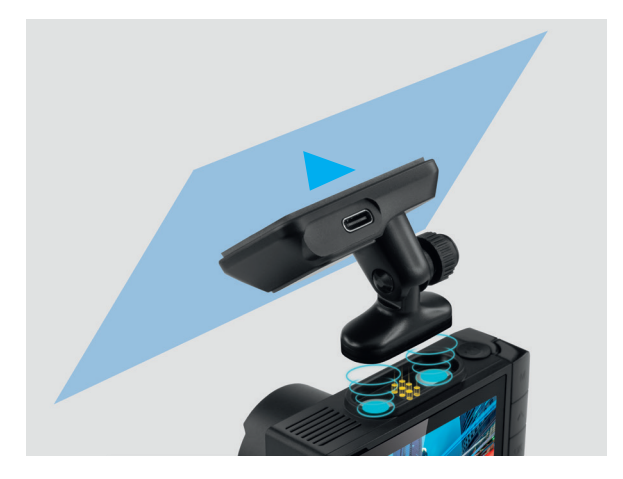

#### **Vaatenurga seadistamine**

Vabastage nupp, et pöörata seadet vertikaalselt või horisontaalselt.

Kohendage vaatenurka, keerates objektiivi soovitud suunas (vasakule-paremale,

üles-alla). Suunake objektiivi nii, et salvestatav pilt jääks kaamerasse proportsioonis.

Proportsioon 40% taevas/60% tee annab parima tulemuse.
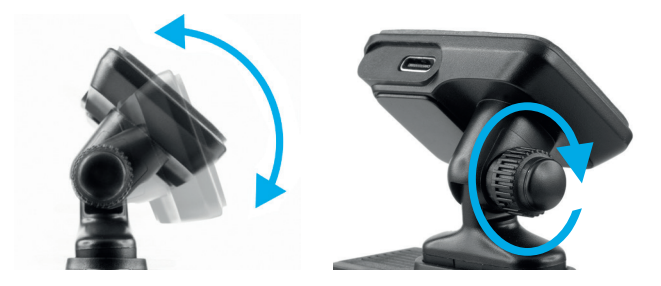

Pingutage nuppu, et fikseerida pardakaamera asend.

#### **Toiteallikas**

Kasutage ainult komplektis kaasas olevat toiteadapterit. Ühendage toiteadapter kaameraga ning seejärel auto toitepistikuga. Kui auto mootor käivitub, lülitub seade automaatselt sisse.

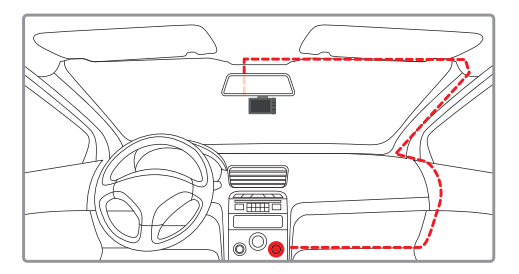

#### **Märkus:**

Parim asukoht kaamerale on salongipeegli läheduses tuuleklaasi ülemises servas.

#### **6. Kasutamine**

Sisestage MicroSD mälukaart mälukaardi pessa.

Tähelepanu – enne mälukaardi sisestamist peab seade olema välja lülitatud. Kaardi fikseerumisel kostub õrn klõps.

#### **Mälukaardi paigaldamine:**

Pöörake kaarti nii nagu on näidatud pildil ja sisestage, kuni kostub klõps.

**Mälukaardi eemaldamine:** Vajutage õrnalt kaardile ja eemaldage see kaardipesast.

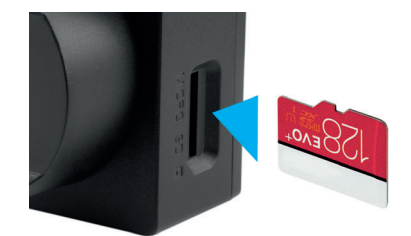

**ETTEVAATUST!** Kaardi valetpidi sisestamine võib kahjustada seadet või kaarti ennast. Veenduge, et kaart läheb pessa õigetpidi ja ärge kasutage ülemäärast jõudu.

#### **Seadme automaatne sisse/välja lüitamine**

Seade lülitub sisse automaatselt, kui autol on süüde sisse lülitatud.

#### **Seadme manuaalne sisse/välja lülitamine**

Seadme manuaalseks sisselülitamiseks, vajutage sisse/väljalülitamisnuppu. Seadme väljalülitamiseks vajutage sama nuppu ja hoidke seda all 3 sekundit.

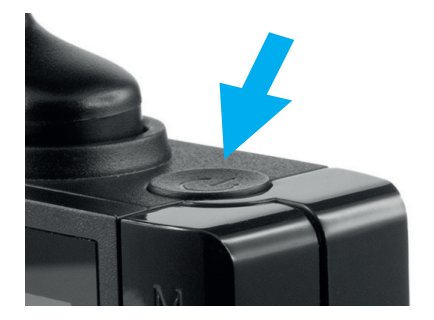

#### **Korduvsalvestamine (Loop recording)**

1) Sisestage microSD mälukaart pardakaamerasse ja korduvsalvestamise režiim käivitub automaatselt.

2) Korduvsalvestite pikkus saab olla 1/3/5 minutit. Soovituslik on kasutada 3-minutilist salvestustsüklit.

3) Mälukaardi täitumisel salvestatakse vanad videofailid automaatselt üle v.a failid, mis on kustutamiskaitsega.

Videofailid, mis on filmitud korduvsalvestamise režiimis, salvestatakse kausta "NORM".

#### **Hädaolukorra salvestus**

Et kaitsta käimasolevat videofaili, vajutage kiirnuppu, misjärel salvestatud videofail märgistatakse võtme märgiga, mis keelab seda faili kustutada või üle salvestada. Hädaolukorra salvestus rakendub automaatselt G-sensori (järsk kiirendus või pidurdus) tagasiside põhjal või kokkupõrkel. Hädaolukorra salvestus lukustatakse automaatselt, et vältida videofaili kustutamis korduvsalvestamise käigus. Lukustatud failid salvestatakse mälukaardil "EMR" kausta.

# **EE**

#### **Liikumisandur**

Kui see funktsioon on aktiveeritud, alustab kaamera salvestamist kui kaamera vaateväljas on liikumine tuvastatud.

**HOIATUS!** In Selles režiimis on seade sisse lülitatud ja tarbib autoaku energiat nagu tava-režiimis.

# **Tarkvara uuendamine**

1) Laadi alla püsivara fail ametlikult kodulehelt www.neoline.com, avage arhiiv.

- 2) Vormindage mälukaart ja teisaldage fail arhiivist mälukaardile.
- 3) Sisestage mälukaart failiga pardakaamerasse.

4) Ühendage toiteallikas ja lülitage seade sisse. Kui tarkvara laetakse seadmesse, indikaatortuluke vilgub. Uuenduse edenemist kuvatakse ekraanil.

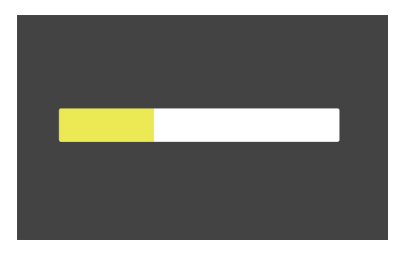

5) Kui uuendus on teostatud teeb seade automaatse alglaadimise. Käivitudes palutakse teha mälukaardile vormindus, et kustutada kaardilt uuenduse failid.

6) Palun liikude seadme menüüs sätetesse ja veenduge, kas õige tarkvara versioon on seadmesse talletunud.

7) Vormindage kaart, kasutades kaamera enda menüüs olevat valikut, kui te seda juba varem ei teinud.

**HOIATUS!** Ärge lülitage seadet välja uuenduse toimumise ajal!

# **Taasesitus/kustutamine**

#### **Taasesitus**

- Vajutage ja hoidke Menüü nuppu all 2 sekundit oote-režiimis
- Valige soovitud fail kasutades ÜLES ja ALLA nuppe ning OK-d

# **Kustutamine**

- Vajutage Menüü nuppu et siseneda alam kategooriasse
- Kasutage ÜLES/ALLA nuppe, et valida Delete, seejärel vajutage OK, et fail kustutada

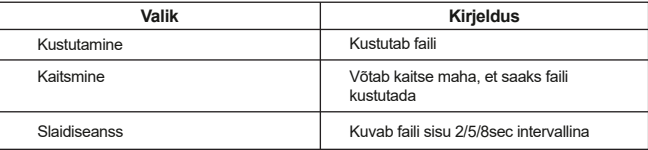

- Vajutage OK, et kinnitada oma valik

#### **Märkus:**

Kustutatud faile ei saa taastada. Palun tehke vajalikust materjalist varukoopia enne kustutamist.

Kaitsmise alam-menüüst saab kaitstud failid "lukust lahti" teha. Teine variant failide kustutamiseks on mälukaardi vormindamine.

#### **Menüü**

# **Video Seaded**

- Resolutsioon: 1080FHD / 720P / VGA
- Korduvsalvestamine: VÄLJAS/1 min/3 min/5 min
- $-$  Exposure:  $-3$  to  $+3$  (stop  $= 1$ )
- Liikumisandur: VÄLJAS/SEES
- Heli salvestamine: VÄLJAS/SEES
- Kuupäeva vesimärk: VÄLJAS/SEES
- G-sensori tundlikkus: VÄLJAS/Madal/Keskmiine/Kõrge

- Reg nr vesimärk: VÄLJAS/SEES (sisestage auto reg numbrimärk kasutades ladina tähestikku)

#### **Peamised sätted**

- Automaatne displei väljalülitus: VÄLJAS/30 sec/1 min/2 min
- Automaatne toite väljalülitus: VÄLJAS/1 min/3 min/5 min
- Ekraanisagedus: 50Hz/60Hz
- Nupuhelid: VÄLJAS/SEES
- Keel: Inglise/Vene/Poola
- Kuupäev/Kellaaeg (Palun sisestage õige kellaaeg ja kuupäev kasutades ÜLES/ALLA ja OK nuppe)
- Format: Palun järgige juhiseid ekraanil mälukaardi vormindamiseks.

**HOIATUS!** Enne kaardi vormindamist salvestage vajalikud failid arvutisse, kasutades USB ühendust või MicroSD kaardi adapterit. Pärast kaardi vormindamist ei ole võimalik faile enam taastada.

- Reset Settings: Järgige juhiseid et taastada tehasesätted
- Firmware version: Seadme tarkvara versioon

Seaded PHOTO režiimis: Palun peatage salvestamine ja vajutage M kaheks sekundiks, et lülitada salvesti FOTO režiimi.

- Foto režiim: Üksikpilt/2 sec viide/5 sec viide /10 sec viide
- Resolutsioon: VGA/1.3M/2M/3M/5M/8M/10M/12М
- Katkematu salvestamine: VÄLJAS/SEES
- Kvaliteet: Suurepärane/Normaalne/Ökonoomne
- Teravus: Tugev/Normaalne/Pehme

- Valge tasakaal:

Automaatne/Päevavalgus/Pilvine/Päiksepaisteline/Lambivalgus/UV

- Värvus: Normaalne/Must ja valge/Seepia
- ISO: Auto/100/200/400
- $-$  Exposure:  $-3$  to  $+3$  (stop  $= 1$ )
- Stabiliseering: SEES/VÄLJAS
- Kuupäeva vesimärk: SEES/VÄLJAS

# **Teavitused liikluskorralduskaamerate kohta**

**TÄHELEPANU!** NEOLINE ei vastuta halduskaristuste eest, mis on seotud seadme omaniku liiklusrikkumistega. Kiiruskaameratest ja muudest liiklusreeglitest teavitamise funktsioon on ainult informatiivsel eesmärgil, et tagada liiklusturvalisus.

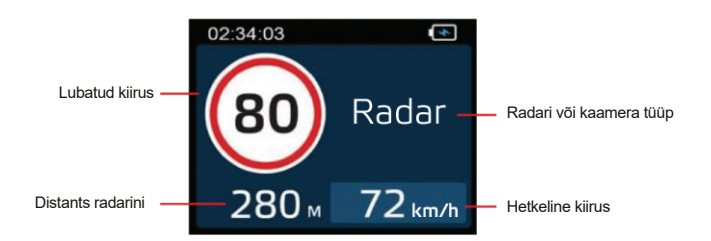

Seade on varustatud kiiruskaamerate ja muude liikluskorraldus seadmete teavitamise funktsiooniga. Sõltuvalt kasutaja individuaalsetest seadistustest kuvatakse ekraanil järgmine teave:

- Radari või kaamera tüüp,
- Distants radarini,
- Antud lõigul lubatud liikumise kiirus,
- Auto keskmine kiirus ja distants mõõtepiirkonnast väljumiseni

Kaamerale või radarile lähenedes annab seade radari/kaamera tüübist teada ja kuvab lubatud kiiruse. Näiteks "Keskmise kiiruse kontroll viiskümmend", mis tähendab lähenemist kaamerale, mis jäädvustab sõiduaja keskmise kiiruse edasiseks arvutamiseks piirkiirusel lõigul, mis on võrdne 50 km/h.

#### **Keskmise kiiruse kontroll**

Keskmist kiirust mõõtvad kiiruskaamerad asuvad teelõikudel pikkusega ~500m-10km. Kaamerast möödumisel sõiduaeg fikseeritakse, teisest kaamerast möödumisel fikseeritakse väljumisaeg, nii arvutatakse keskmine kiirus.

**TÄHELEPANU!** Kiiruse reguleerimise süsteeme uuendatakse sageli. Keskmise kiiruse kaamerale lähenedes ärge ületage lubatud kiirust, sest osa kaameraid salvestab ka hetkekiirust.

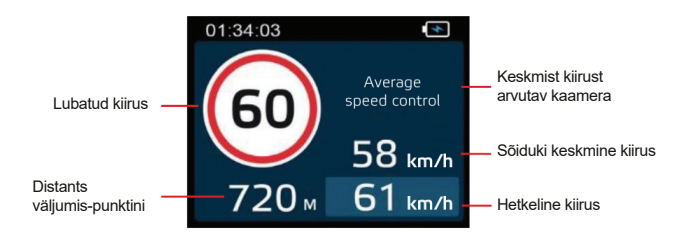

#### **Liikluskaamerate ja politseiradarite tüübid**

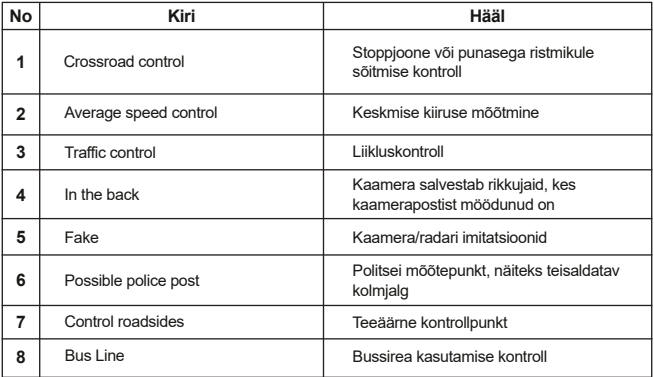

#### **Liikluskaamera teavituste sätted**

- Radarihoiatus: Väljas/Sees
- Helitugevus: vali/keskmine/vaikne/väga vaikne
- Märguande tüüp: hääl+ekraan / Ainult hääl / Ainult ekraan
- Hoiatusulatus: automaatne/200m/300m/400m/500m/600m/700m/800m/900m
- Lubatud ületamine (km/h): väljas/-10/-5/-3-/0/+2/+5/+10/+15/+20

• Lubatud ületamine - piirkiiruse ületamine piirkonnas, millest allapoole seade kiiruseületamisest ei teavita).

Näide A:

- lõigu piirang: 60 km/h

- täiendav ületamine: väljas

Sel juhul annab seade kiiruse ületamise hoiatuse, kui kiirus jõuab 61 km/h.

Näide B:

- lõigu piirang: 60 km/h
- täiendav ületamine: 10 km/h

Sel juhul annab seade kiiruse ületamise hoiatuse, kui kiirus jõuab 71 km/h.)

• Kiirusepiirang (km/h): Väljas / 10 kuni 130 (10 sammu haaval)

(seatud väärtuse ületamisel hakkab seade kiiruseületamise kohta märku andma)

- Piirang: Väljas/10km/h kuni 130 km/h (10 sammu haaval)
- Politseipunktid: sees/väljas
- Kaamera/radari imitatsioonid: sees/väljas
- Andmebaas: näitab viimase uuenduse kuupäeva.

• Demorežiim: näitab näidet seadme tööst liikluskorralduskaamera teavitusfunktsiooni valitud seadistustega. Pärast seadme kontrollimist lülitage see funktsioon kindlasti välja.

# **7. Veaotsing**

#### **- Pildistamine või filmimine on võimatu**

Kontrollige vaba mälumahu olemasolu või blokeeringut mälukaardil.

# **- Salvestamise peatumine**

Liiga aeglane mälukaart. Kasutage ainult tuntud tootjate kiireid klass10 microSD mälukaarte.

# **- Vigane fail (Invalid File), ilmub video/pildifaili taasesitamisel**

Süsteemiveaga lõpetamata videofail microSD mälukaardil. Vormindage mälukaart.

# **- Udune pilt**

Kontrollige, et pardakaamera objektiiv oleks puhas. Vajadusel kasutage spetsiaalset puhastuslappi, et vältida kriime/kahjustusi.

# **- Pimendunud pilt**

Muutke valgustundlikkust.

# **- Hangumine (pole pilti ekraanil ega reageeri nuppudele)**

Vajutage taaskäivitusnuppu (Reset) .

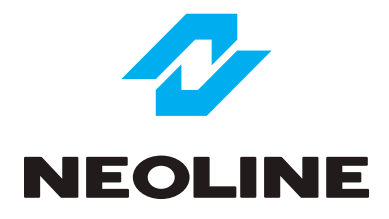

# **Bilkamera / car digital video recorder NEOLINE G-TECH X36**

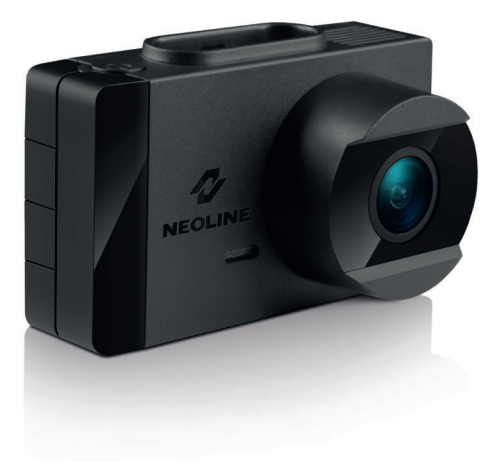

**Bruksanvisning Norsk**

# **Kjære kunde!**

Takk for at du kjøpte Neoline G-Tech X36 bil digital videoopptaker! Les denne håndboken nøye og grundig for å sikre riktig bruk og lengre levetid på enheten. Ta vare på brukermanualen slik at den er tilgjengelig når det er nødvendig.

# **Innhold**

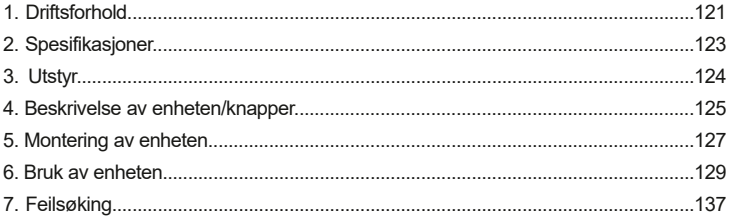

#### **1. Driftsforhold**

• Les garantibetingelsene nøye.

I tilfelle feil bruk av enheten, vennligst prøv å oppdatere programvaren (firmware) til enheten før du kontakter servicesenteret/selger eller support.

Du kan laste ned den nyeste versjonen av programvaren på http://neoline.com/update/ Instruksjoner om hvordan du oppdaterer er tilgjengelig på adressen ovenfor. Hvis du har problemer med oppdateringen av programvaren, kan du kontakte kundesupport via telefon +47 400 04 580 eller e-post support@neoline.no

**NO**

Se også Customer Support Service: http://neoline.com/update/

• Sett aldri inn eller ta ut et minnekort mens enheten er aktiv. Det kan forårsake skade på enheten og innspilte videofiler.

• Bruk bare microSD-kort av høy kvalitet i minst klasse 10 for

UHS-I/UHS-III-kommunikasjon for å unngå feil ved opptak og forsinkelser i avspillingen.

• Denne enheten skal bare brukes med det medfølgende tilbehøret. Når det benyttes tilbehør fra tredjepart, tar Neoline intet ansvar for eventuelle skader på produktet.

• Ikke utsett produktet for brann, fuktighet eller kjemikalier (bensin, løsemiddel, reagenser, etc.).

• Ikke demonter eller modifiser produktet.

• Neoline er ikke ansvarlig for tap av data og/eller direkte eller indirekte skade forårsaket av brukeren eller en tredjepart ved feil bruk av enheten eller programvaren, feil installasjon eller bruk av tilbehør som ikke er inkludert i pakken.

**FORSIKTIG!** I noen biler leveres det strøm til 12/24V -kontakten selv når tenningen er slått av. Det anbefales å koble enheten fra kjøretøyets strømnettverk for å unngå at batteriet lades ut.

• Formater microSD-kortet minst en gang annenhver måned for å unngå skade på filsystemet.

• Vær oppmerksom på lagrings- og driftstemperaturforholdene (se spesifikasjonene). Ikke utsett enheten overfor sollys for lenge.

• Enheten er designet for bruk i biler med transparent frontrute eller lys varmeskjerm for glass. Når frontruten er tonet eller dekket med mørk varmebeskyttende film, vil kvaliteten på opptak reduseres.

• Installer enheten (DVR) på en slik måte at du får maksimalt synsfelt. IKKE plasser enheten på et sted der den kan blokkere utsikten og kompromittere sikker kjøring. Neoline og dets autoriserte partnere er IKKE ansvarlige for skader eller tap av data på grunn av feil installasjon av holderen.

• I samsvar med lokal lov må du ikke operere enheten mens du kjører bilen, dette for å sikre forsvarlig trygg kjøring med oppmerksomhet på veien.

- Før du starter bruk av enheten, må du angi riktig dato og klokkeslett.
- Det er normalt at enheten blir varm under bruk.

• Vennligst håndter enheten med forsiktighet og unngå å miste/knuse enheten. Ved stor synlig skade på enheten, bør enheten ikke benyttes før sjekket av autorisert verksted.

Produsenten forbeholder seg retten til å endre utstyrslisten, maskinvare og programvare til enheten uten forhåndsvarsel.

Det forutsettes at du godtar bestemmelsene ovenfor før du begynner å bruke systemet

Denne brukerhåndboken er gyldig på utskriftstidspunktet.

Du finner siste versjon av bruksanvisning hos www.neoline.no

# **2. Spesifikasjoner**

- Videooppløsning: Full HD 1920 \* 1080p 30 fps, maks.
- Vidvinkel: 150 °
- Skjermstørrelse: 2 "
- Videoopptaksformat: MOV (H.264)
- Innebygget superkapasitor\*
- Innebygget mikrofon/høyttaler
- Bevegelsessensor
- G-sensor
- Sløyfeopptak: 1/3/5 min
- Kontinuerlig opptak
- Automatisk aktivisering
- Dato/klokkeslett-stempel
- Bilens registerings-skilt-stempel
- Micro SD 8 GB 128 GB (klasse 10)
- Lagringstemperatur: -20 ° til +70 °
- Driftstemperatur: -10 ° til +50 °
- Inngangsspenning: 5V DC, 1A (Type-C-kontakt)
- Lade inngangsspenning: 12–24V DC
- Dimensjoner: 71\*46\*40 mm
- Vekt: 65 g

\*DVR-enheten er designet for å fungere under et bredt spekter av temperaturer. I motsetning til et batteri er en superkondensator mer holdbar og kan fungere mer effektivt både ved lave og høye temperaturer.

Denne brukerhåndboken er gyldig på utskriftstidspunktet. Siste versjon av bruksanvisning finner du på www.neoline.no

# **3. Utstyr I esken**

- Neoline G-Tech X36 bilkamera enhet (digital video recorder DVR)
- Aktiv magnet-holder
- Lade-kabel
- Bruksanvisning
- Garanti kort

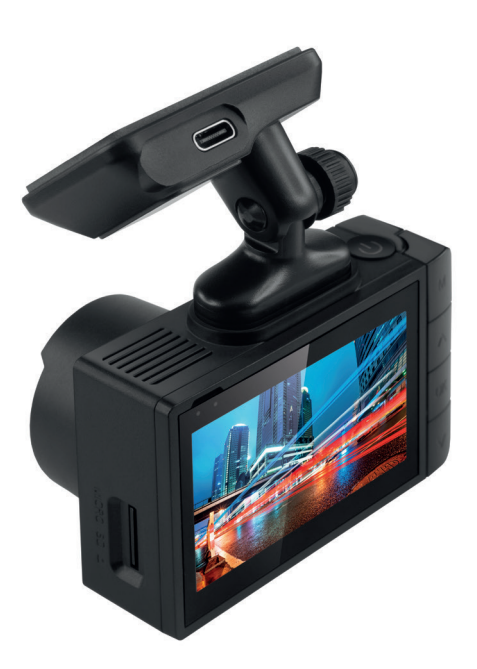

#### **4. Beskrivelse av enheten/knapper**

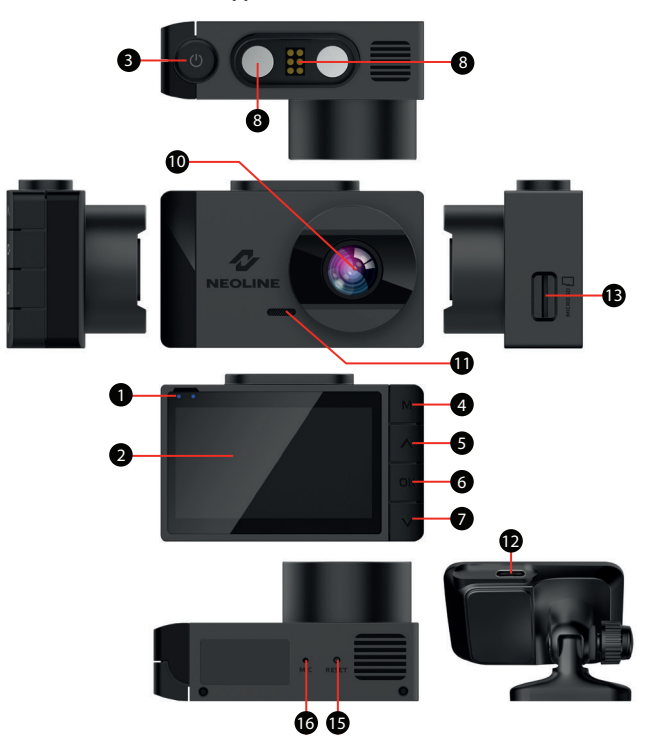

**NO**

- 1. Driftsindikator
- 2. Display
- 3. ON/OFF
- 4. Meny
- 5. Upp/Lås
- 6. Bekreft (OK)
- 7. Ned/Start lyd
- 8. Opptak
- 9. Magnet
- 10. Kontakter
- 11. Linse
- 12. Høyttaler
- 13. USB Type-C
- 14. Spor for minnekort
- 15. Mikrofon
- 16. Nullstille

# **Beskrivelse av knappene**

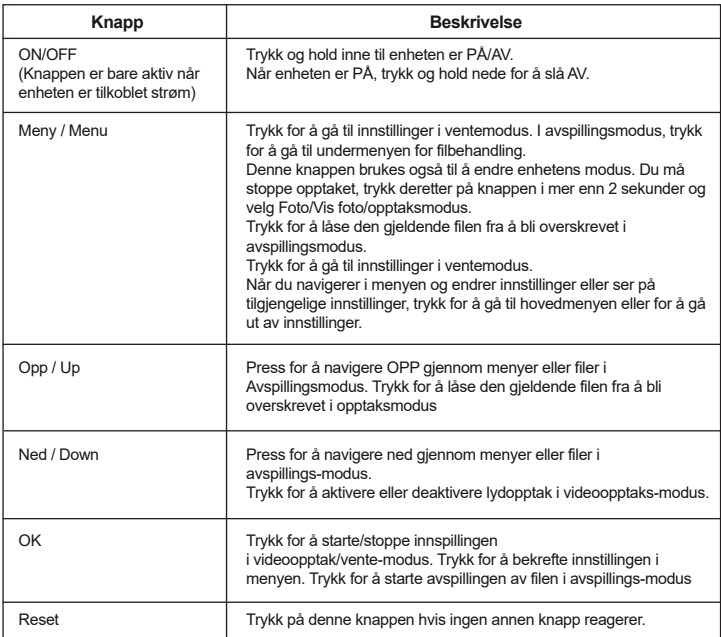

# **Operasjonsbeskrivelse**

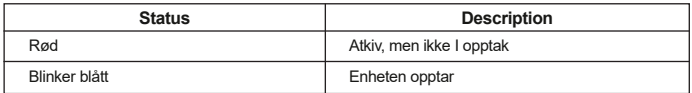

# **5. Montering av enheten**

# **Montering av braketten på frontruten**

Velg plassering av enheten

- nstallér holderen i enheten.

- Etter å ha valgt den beste plassering, ta av beskyttelse-folie og trykk holderen på frontruten.

**NO**

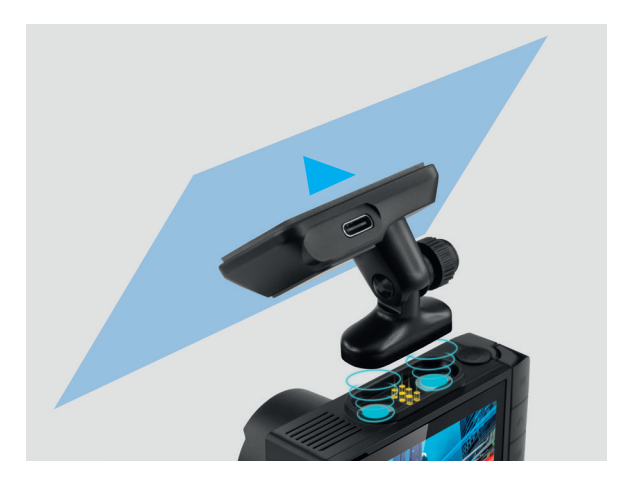

# **Justér synsvinkelen**

- Løsne skruen på håndtaket for å rotere enheten vertikalt.

- Juster synsvinkelen ved å vri linsen i ønsket retning (høyre-venstre/opp-ned. Sørg for at kameraet tar bildet i forhold til 40% himmel / 60% vei for å få det beste opptaket.

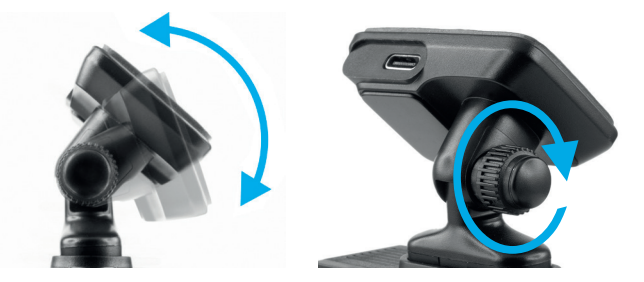

Stram deretter knappen for å låse fast enheten

#### **Strømtilførsel**

Benytt strømadapteren som følger med for å drive enheten og lade batteriet.

Koble til laderen til enheten, plugg deretter laderen inn i stikkontakten.

Når bilmotoren starter, slår enheten seg på automatisk

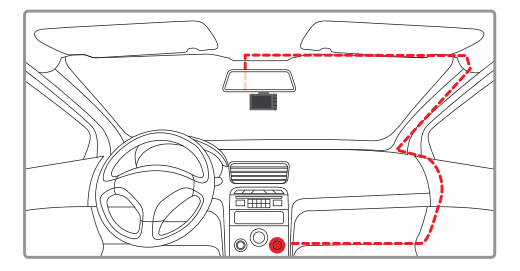

## **Merk:**

For best visning bør enheten installeres i nærheten av bakspeilet på midten av frontruten. For å få det beste opptaket, sørg for at kameraet tar bildet i forhold til 40% himmel / 60% vei.

#### **6. Bruk av enheten**

A . Sett inn micro SD -kortet i minnekortsporet

Slå av enheten før du installerer et minnekort; Sett inn minnekortet til det låser seg.

#### **Installere et kort:**

Sett inn microSD-kortet forsiktig i sporet som vist på tegningen Inntil du hører en klikkelyd.

#### **Fjerne et kort:**

Trykk forsiktig på kortet og ta det ut av sporet.

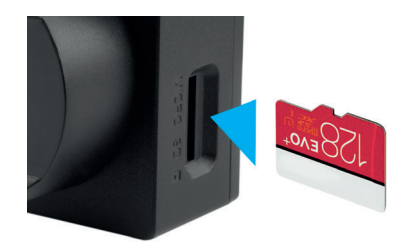

**FORSIKTIG!** Hvis du prøver å sette inn et minnekort feil vei, kan det skade enheten og/eller selve minnekortet. Kontroller at minnekortet er i riktig posisjon. Ikke bruk overdreven kraft når du setter inn et minnekort.

#### **Advarsel:**

Ikke bruk overdreven kraft når du setter inn et minnekort, dette for å unngå skade på enheten.

For å sette inn et minnekort, må du sette inn microSD -kortet i sporet til det låses (klikk); om nødvendig, bruk en nål for å skyve kortet helt inn.

For å fjerne minnekortet, må du skyve kortet inn, til det klikker og ta ut kortet fra sporet. Om nødvendig, bruk en nål for å skyve kortet inn.

#### **Slå AV/PPÅ enheten**

Etter at du har slått på bilens tenning, slås enheten på automatisk og videoopptak aktiveres.

#### **Slå PÅ/AV og tilbakestiller manuelt**

Trykk på strømknappen for å slå på enheten manuelt.

For å slå av enheten, trykk og hold inne strømknappen i ~ 3 sekunder.

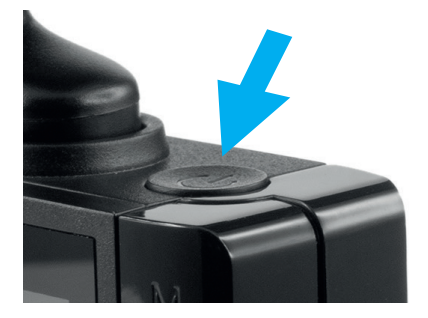

#### **Sammenhengende opptak**

1) Sett inn micro SD -kortet i minnekort-sporet; Loop Recording-modus slås på automatisk.

2) Lengden på videoopptakene kan være 1/3/5 minutter. Det anbefales å sette en 3-minutters syklus (se Innstillinger).

3) Når det ikke er mer plass på minnekortet, vil enheten automatisk erstatte den eldste videofilen med den nyeste; et unntak er filene som er beskyttet mot sletting.

4) Videoopptakene som er tatt i Loop Recording-modus har tittelen V \_ \*\*\*\*\*. MOV og lagret i NORM -mappen.

#### **Nødopptak**

Nødopptaket er designet for å beskytte den nåværende videofilen fra å bli overskrevet og slettet. Trykk på OPP -knappen for å beskytte den nåværende videofilen. Nå er denne videofilen merket for å forhindre at den blir slettet/overskrevet. Et ikon skjermen.

Nødopptaket aktiveres automatisk når G-sensoren utløses (plutselig akselerasjon/retardasjon), eller ved en kollisjon/bilulykke. Nødopptak låses automatisk for å unngå sletting under sløyfeopptak. Filene som er beskyttet mot overskriving, heter V \*\*\*\*\*. MOV og lagres på minnekortet i EMR -mappe.

#### **Bevegelsessensor**

Når denne funksjonen er aktivert, starter DVR -opptaket når det oppdager bevegelse i objektivets visningsområde.

**FORSIKTIG!** ! I denne modusen er enheten på og bruker energien til bilbatteriet som vanlig.

#### **Oppdatere firmware**

- 1) Last ned firmware på det offisielle nettstedet og pakk ut filen.
- 2) Formater minnekortet og flytt den utpakkede filen til micro SD-minnekortet.
- 3) Sett inn minnekortet med filen i DVR-minnekort-sporet.

4) Koble til en strømkilde og slå på enheten. Mens firmware lastes ned, blinker indikatoren. Oppdatering vises på skjermen.

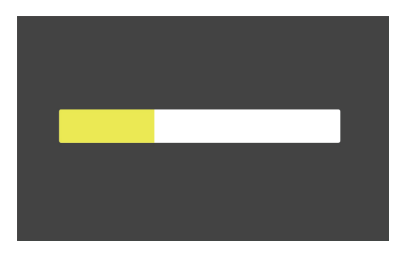

5) Når oppdateringen er fullført, starter enheten på nytt automatisk. Når du slår på enheten, blir du bedt om å formatere minnekortet for å slette firmware fra minnekortet. 6) Gå til Innstillinger -menyen og kontroller om riktig firmwareversjon vises. 7) Formater minnekortet (bruk DVR-menyen) hvis du avbrøt formateringen etter

oppgradering og omstart av enheten.

**FORSIKTIG!** Ikke slå av DVR-en under firmwareoppdateringen.

## **Avspilling/sletting**

#### **Avspilling**

- Trykk på og hold inne menyknappen i ~ 2 i standby -modus.
- Velg filen du vil vise med Opp/Ned og Bekreft-tastene.
- Bruk opp/ned-tastene til å velge filen du trenger å se, og klikk på Bekreft -knappen for å starte avspillingen.

#### **Sletting**

- Trykk på Menyknappen for å gå til undermenyen.
- Bruk OPP/NED for å velge Slett, og trykk deretter på OK -knappen for å bekrefte.

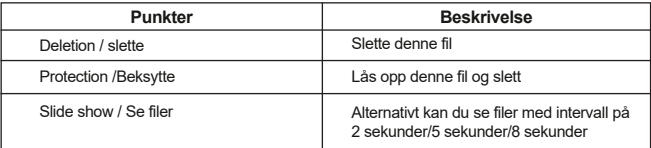

- Trykk på OK -knappen for å bekrefte sletting.

#### **Merk:**

Slettede filer kan ikke gjenopprettes. Ta en sikkerhetskopi av nødvendige filer før du fortsetter med slettingen. Bruk undermenyen Beskyttelse til å låse opp filer i avspillingsmodus.

En annen måte å slette de låste filene på er å formatere minnekortet.

#### **Menyelementer**

#### **Videoinnstillinger**

- Oppløsning: 1080FHD / 720P / VGA
- Sløyfeopptak: AV/1 min/3 min/5 min
- Eksponering: -3 til +3 (stopp = 1)
- Bevegelsessensor: AV/PÅ
- Lydopptak: AV/PÅ
- Datostempel: AV/PÅ
- G-sensor følsomhet: AV/Lav/Middels/Høy

- Opplysningsnummer: AV/PÅ (skriv inn bilens stempelnummer med tall og bokstaver i det latinske alfabetet)

#### **Hovedinnstillinger**

- Automatisk visning av: AV/30 sek/1 min/2 min
- Automatisk slå av: AV/1 min/3 min/5 min (ventetid)
- Lysflimmer: 50Hz/60Hz
- Knapp lydeffekter: AV/PÅ
- Språk: engelsk/russisk/polsk
- Dato/klokkeslett (skriv inn gjeldende dato og klokkeslett med knappene Opp/Ned og OK)

- Format: Følg instruksjonene på skjermen for å formatere minnekortet.

**FORSIKTIG!** Før du formaterer, lagre de nødvendige filene på datamaskinen ved hjelp av USB -kontakten. Etter formatering av et minnekort kan ikke filer gjenopprettes.

- Tilbakestill innstillinger: Følg instruksjonene på displayet for å bruke fabrikkinnstillingene.

- Firmwareversjon: Kontroller firmwareversjonen av enheten

Innstillinger i PHOTO -modus: Vennligst stopp opptaket og trykk på M (Meny) i 2 sekunder for å bytte DVR til PHOTO-modus.

- Fotomodus: Enkeltbilde/2 sek forsinkelse/5 sek forsinkelse/10 sek forsinkelse
- Oppløsning: VGA/1.3M/2M/3M/5M/8M/10M/12М
- Kontinuerlig opptak: PÅ/AV
- Kvalitet: Utmerket/Normal/Økonomisk
- Skarphet: Sterk/Normal/Mild
- Hvitbalanse: Auto/dagslys/sky/solskinn/lampe/lysrør
- Farge: Normal/svart og hvit/Sepia
- ISO: Auto/100/200/400
- Eksponering: -3 til +3 (stopp = 1)
- Stabilisering: PÅ/AV
- Datostempel: PÅ/AV

#### **Meddelelse om trafikkontrol kameraer**

**MERK!** NEOLINE er ikke ansvarlig for bøter og sanksjoner knyttet til trafikkbrudd fra eieren av enheten. Funksjonene til å varsle om fotobokser og andre trafikkontroller er kun til informasjonsformål for supplere til ekstra sikkerhet på veien.

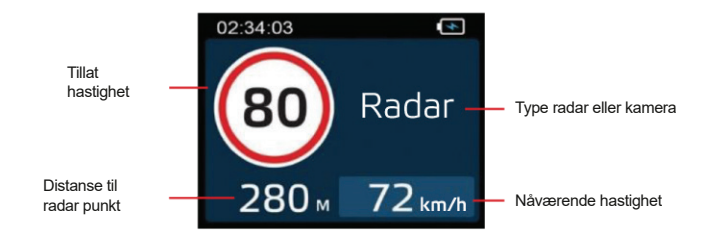

Enheten er utstyrt med varslingsfunksjon ved fotobokser og andre trafikk-kontroller. Avhengig av individuelle brukerinnstillinger vises følgende informasjon på skjermen:

- type radar eller kamera,
- avstand til radar,
- tillatt hastighet,
- gjennomsnittshastighet til bilen mellom 2 fotobokser ved strekning-ATK (se vegvesen.no)

Når du nærmer deg et kamera eller en radar, vil enheten varsle deg om typen og tillatt hastighet. For eksempel "Gjennomsnittshastighets-kontroll femti", som betyr bilen nærme seg kameraet, som fanger opp reisetiden for videre beregning av gjennomsnittshastigheten ved fartsgrensen i en seksjon lik 50 km/t.

#### **Gjennomsnitt hastighetskontroll**

Gjennomsnittsfartskameraer ved «strekning-ATK» er plassert på veistrekninger med en lengde fra 500m til 10km. Ved passering av kamera er reisetiden fast, ved passering av det andre kameraet registreres avgangstiden, slik beregnes gjennomsnittshastigheten.

**MERK FØLGENDE!** Hastighetskontrollsystemer oppgraderes ofte. Når du nærmer deg en gjennomsnittlig fotoboks, må du ikke overskride den tillatte hastigheten, siden noen av kameraene også registrerer nåværende hastighet.

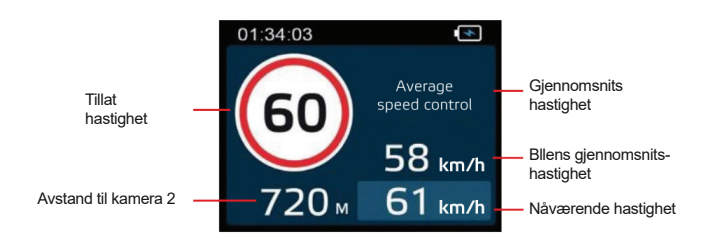

#### **Typer radar og fotobokser kamera**

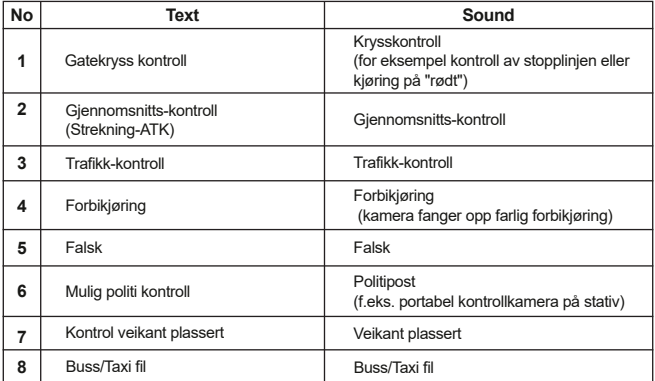

# **NO**

#### **Innstilling av varsel på trafikk kontrollkameraer**

- Radar varsel: Av/På
- Volume: høy/Medium/lav/stille
- Varseltype: Stemme+Display / bare stemme / bare Display
- Varsel avstand: Auto/200m/300m/400m/500m/600m/700m/800m/900m
- Tillatt fartsoverskridelse (km/h): Off/-10/-5/-3-/0/+2/+5/+10/+15/+20
- Tillatt overskridelse overskridelse av fartsgrense blir ikke varslet

#### Eksempel A:

- fartsgrense: 60 km/h
- Tillatt overskridelse: Av
- I dette eksempel vil enheten varsle når hastigheten er 61 km/h.

#### Eksempel B:

- fartsgrense: 60 km/h
- Tillatt overskridelse: 10 km/h
- I dette eksempel vil enheten varsle når hastigheten er 81 km/h.
- Fartsgrense (km/h): Off / 10 til 130 i 10 trinn.
- (hvis den innstilte verdien overskrides, vil enheten begynne å varsle om fartsovertredelse)
- Begrensning: Av / 10 km/t opp til 130 km/t i trinn på 10

Police post: På/Av

- Falsk: På/Av
- Database: indikerer datoen for siste oppdatering.

• Demomodus: demonstrerer et eksempel på enhetens drift med de valgte innstillingene for trafikkkontrollkameraets varslingsfunksjon. Sørg for å deaktivere denne funksjonen etter å ha kontrollert enheten.

# **7. Feilsøking**

Denne delen hjelper deg med å eliminere problemer enheten kan ha under normal drift.

## **- Kan ikke ta bilder/ta opp video**

Sjekk om det er nok ledig plass på micro SD -kortet og om det ikke er blokkert.

# **- Spontan stopp ved innspilling**

For mange videofiler er lagret. Bruk bare minst 10 høyhastighets micro SD-kort av velprøvde produsenter.

# **- Meldingen "Feil fil" vises når du prøver å se et bilde/spille av en videofil**

Filskriving på grunn av filsystemfeil på microSD-kort. Prøv å gjenopprette filen med programmene. Formater microSD -kortet.

### **- Uklart bilde**

Kontroller linsen for smuss og fettet fingeravtrykk. Tørk av linsen med en myk klut før bruk (det anbefales å bruke spesialpleieprodukter for optikken for ikke å skade linsens overflate).

# **- Mørkt bilde når du tar bilder av himmelen eller vannet**

For mye kontrast i scenen kan påvirke eksponeringen. Endre eksponeringen i innstillingsmenyen.

# **- Enheten fastlåst (ikke bilde/ingen funksjon)**

Trykk på RESET-knappen for å starte enheten på nytt eller koble fra strømforsyning og vent 1 minutt, og koble på strøm igjen.

**NO**

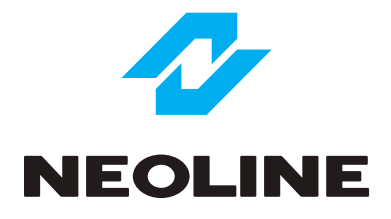

# **Menetrögzítő kamera NEOLINE G-TECH X36**

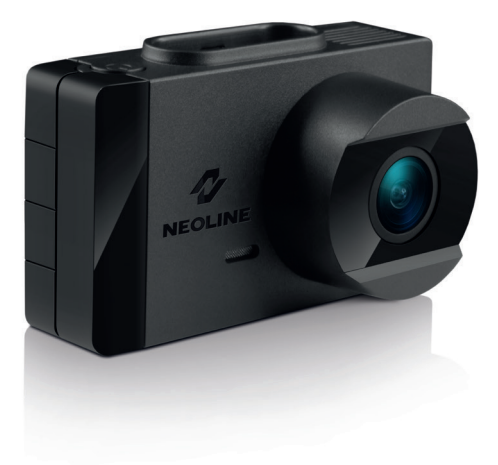

**Használati útmutató**

# **Tisztelt Vásárló!**

Köszönjük, hogy megvásárolta a Neoline G-Tech X36 menetrögzítő kamerát! Kérjük, hogy az eszköz megfelelő használatához és élettartamának maximalizálásához alaposan olvassa el a használati utasítást. Őrizze meg a dokumentumot, hogy az a jövőben is segítségére lehessen.

# **Tartalom**

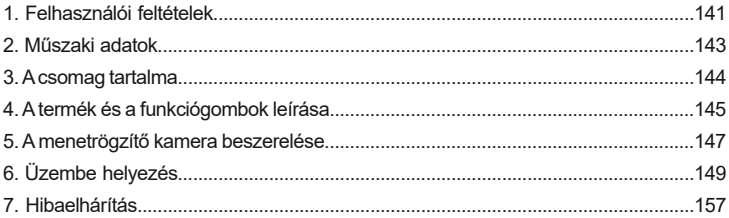

#### **1. Felhasználói feltételek**

• Kérjük, hogy alaposan olvassa el a garanciális feltételeket.

Hibás működés esetén kérjük, hogy először végezze el az eszköz szoftverfrissítését (firmware), majd ha ez nem oldja meg a problémát, akkor vegye fel a kapcsolatot az ügyfélszolgálattal vagy a viszonteladóval.

A szoftver legfrissebb verzióját az alábbi linken tudja letölteni: http://neoline.com/update/ A szoftverfrissítéshez instrukciókat és segítséget a fenti linken találhat. Amennyiben problémába ütközne a frissítés során, kérjük vegye fel a kapcsolatot ügyfélszolgálatunkkal a weboldalon felsorolt telefonszámok egyikén. Ügyfélszolgálat elérhetősége: https://laser-technologies.hu/index.php?route=information/contact Ne helyezze be és ne távolítsa el a memóriakártyát amíg az eszköz bekapcsolt állapotban van, hiszen ez károsíthatia a kamerát, illetve a rögzített videófájlokat. • Kizárólag kiváló minőségű, Class 10-es MicroSD kártyát használjon, UHS I… UHS-III protokoll támogatással. Ezzel elkerülheti a kieső, vagy időben eltolódott képkockákat.

• A készüléket ajánlott kizárólag a csomagban található kiegészítőkkel használni. A Neoline nem vállal felelősséget egy harmadik gyártó kiegészítője által okozott sérülésért.

• Ne tegye ki az eszközt tűz, nedvesség vagy különböző kémiai anyagok (pl.: benzin, oldószer, vegyszer) közvetlen hatásának.

• Az eszköz szétszerelése, vagy bármilyen átalakítása szigorúan tilos.

• A Neoline nem vállal felelősséget adatvesztésért vagy sérülésért, amelynek oka a termék nem megfelelő használata, helytelen beszerelése vagy harmadik fél által biztosított kiegészítők alkalmazása.

**FIGYELEM!** Néhány járműnél előfordulhat, hogy a 12/24V aljzat gyújtás ráadása nélkül is áram alatt van. Az akkumulátor lemerülését elkerülendő, ajánljuk, hogy kösse ki a műszerfali kamerát az autó hálózatából.

• Legalább kéthavonta egyszer formázza le a MicroSD kártyát, ezzel elkerülve az esetleges fájlrendszer hibákat.

• Ügyeljen az optimális üzemi hőmérséklet-tartományra (lásd: műszaki adatok). Ne tegye ki az eszközt hosszan tartó napsugárzásnak.

**HU**

• Az eszközt áttetsző szélvédő, vagy világos színű hővisszaverő fólia használata mellé tervezték. A videórögzítés minősége csökkenhet, amennyiben az eszközt színezett üveggel, vagy sötétített hővisszaverő fólia mellett használják.

• Olyan helyre rögzítse a kamerát, ahol az a lehető legnagyobb látószöggel rendelkezik. TILOS olyan helyre felszerelni a kamerát, ahol az akadályozza a kilátást és ezzel a biztonságos vezetést. Sem a gyártó, sem pedig a szerződéses partnerei nem vonhatóak felelősségre a helytelen rögzítésből adódó sérülésekért vagy adatvesztésért.

• A helyi törvények értelmében, illetve a biztonságos vezetés biztosítása érdekében tilos a kamerát vezetés közben állítani, mozgatni.

• Használat előtt állítsa be a pontos időt és a dátumot

• A kamera keretének melegedése az eszköz működése során természetes.

• Használat közben ügyeljen arra, hogy ne szorítsa meg túlságosan és ne ejtse le a kamerát.

A gyártó fenntartja a jogot, hogy előzetes felhívás nélkül módosítsa az eszközök listáját, valamint, hogy változtatásokat eszközöljön az eszköz hardverén és szoftverén.

A termék használatával elfogadja a fent említett felhasználói feltételeket.

A használati útmutató a nyomtatás időpontjában érvényes. A legfrissebb használati útmutatót megtalálja az alábbi linken: www.neoline.com (angol nyelven).

Kérjük keresse meg a kívánt terméket a weboldalon és kattintson a Letöltés gombra.

# **2. Műszaki adatok**

- Videó felbontása: Full HD 1920 \* 1080p 30 fps, max.
- Látószög: 150°
- Kijelző mérete: 2"
- Rögzítés formátuma: MOV (H.264)
- Beépített szuperkondenzátor\*
- Beépített mikrofon / hangszóró
- Mozgásszenzor
- G-szenzor
- Hurok ciklus felvételek hossza: 1/3/5 min
- Folyamatos felvétel
- Automatikus bekapcsolás
- Dátum és időbélyeg
- Rendszám lenyomat
- Micro SD 8GB 128GB (Class 10)
- Tárolási hőmérséklet: -20° to +70°
- Működési hőmérséklet: -10° to +50°
- Bemeneti feszültség: 5V DC, 3A (Type-C csatlakozó)
- Töltés bemeneti feszültsége: 12–24V DC
- Méretek: 71\*46\*40 mm
- Súly: 65 g

\* A menetrögzítő kamerát tág hőmérsékleti tartományban való működésre tervezték. a szuperkondenzátor, ellentétben az akkumulátorral, tartósan és hatékonyan működik alacsony és magas környezeti hőmérséklet esetén is.

A használati útmutató a nyomtatás időpontjában érvényes. A legfrissebb használati útmutatót megtalálja az alábbi linken: www.neoline.com (angol nyelven).

# **3. A csomag tartalma:**

- Neoline G-Tech X36 műszerfali kamera (DVR)
- Mágneses tartó
- Autós töltő
- Használati útmutató
- Jótállási jegy

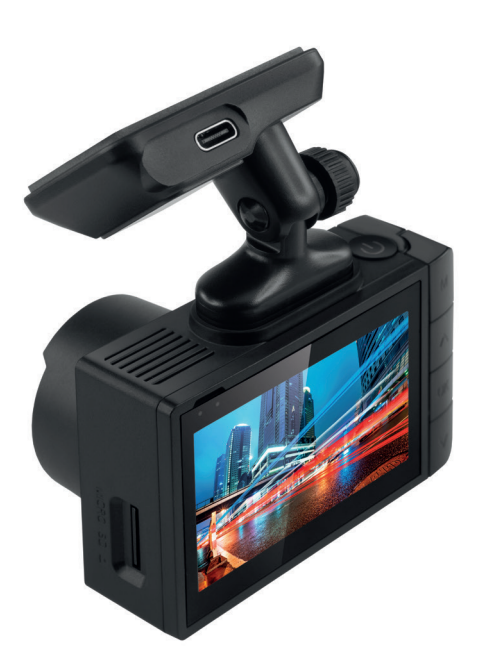
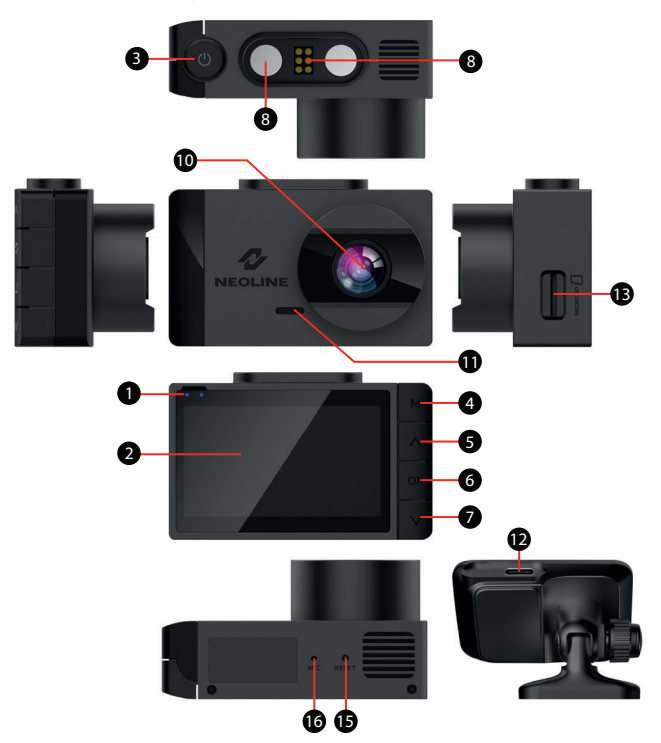

# **4. A termék és a funkciógombok leírása**

- 1. Működésjelző
- 2. Kijelző
- 3. Be- Kikapcsológomb
- 4. Menü
- 5. Fel / Zárolás gomb
- 6. Jóváhagyás (OK)
- 7. Le / Hangrögzítés bekapcsológomb
- 8. Mágnes
- 8. Mágnes 9. Érintkezők
- 
- 10. Lencsék
- 11. Hangszóró
- 12. USB Type-C
- 13. Memóriakártya aljzat
- 14. Mikrofon
- 15. Reset gomb

# **HU**

# **Funkciógombok leírása**

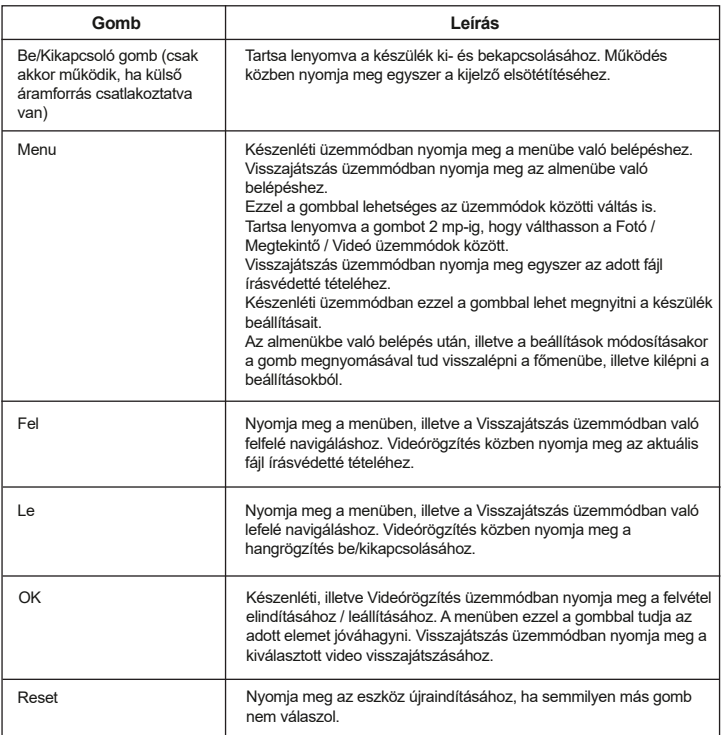

# **Működésjelző LED leírása**

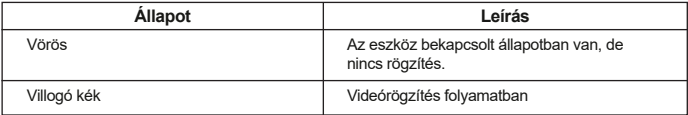

# **5. Menetrögzítő kamera beszerelése**

# **Elhelyezés a szélvédőn**

Válassza ki előre az eszköz helyét a szélvédőn.

- Ütközésig nyomja az eszközt a tartórekeszbe.
- A kamera helyének kiválasztása után ragassza a tartórekeszt a szélvédőhöz.

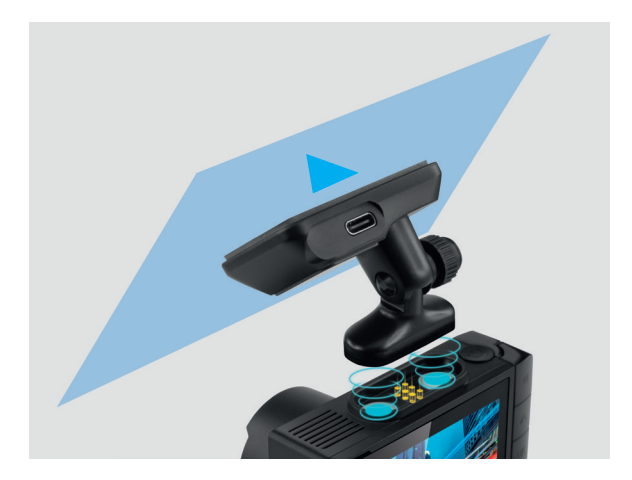

# **Megfelelő látószög beállítása**

- A rögzítő kilazításával tudja függőlegesen mozgatni az eszközt.

- A lencsék forgatásával állítsa be a megfelelő látószöget. Állítsa úgy az eszközt, hogy az 40%-ban az eget, valamint 60%-ban az utat rögzítse.

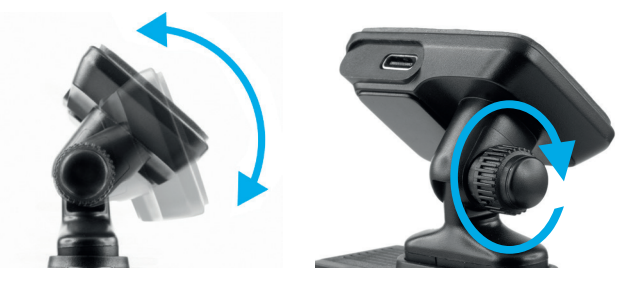

A látószög megfelelő beállítása után szorítsa meg a rögzítőt.

#### **Tápellátás**

Az eszköz töltésére kizárólag a csomagban található tápkábelt használja. A kábel egyik végét csatlakoztassa a kamerához, a másik végét pedig dugja a szivargyújtó aljzatba. Gyújtás ráadásával az eszköz automatikusan bekapcsol.

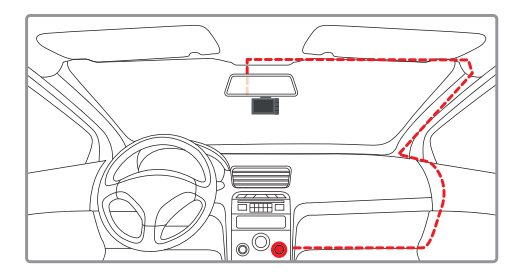

# **Megjegyzés:**

Az optimális látószög elérésének érdekében javasolt a kamerát a belső visszapillantó tükör mögé, a szélvédő közepének felső részéhez rögzíteni. Állítsa úgy a látószöget, hogy a kamera 40%-ban az eget, valamint 60%-ban az utat rögzítse.

# **6. Üzembe helyezés**

A. Helyezze be a MicroSD kártyát a memóriakártya aljzatba.

Kapcsolja ki az eszközt a kártya behelyezése előtt, majd ütközésig nyomja be a memóriakártyát az aljzatba a képen látható módon.

#### **Memóriakártya eltávolítása:**

Nyomja meg a kártyát, majd húzza ki az aljzatból.

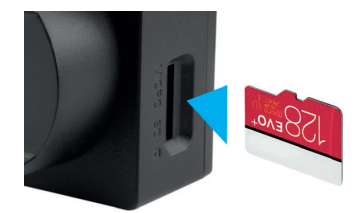

**FIGYELEM!** Ha a memóriakártyát a rossz oldalával próbálja meg behelyezni, akkor az esetleges sérüléshez vezethet mind az eszközben, mind a kártyában. Győződjön meg arról, hogy a kártya a megfelelő pozícióban van.

## **Figyelem:**

Az esetleges sérülések elkerülése végett ne használjon túl nagy erőkifejtést a memóriakártya behelyezésekor.

Kattanásig nyomja a MicroSD kártyát az aljzatba, ha szükséges használjon egy tűt, amivel be tudja nyomni.

Az eltávolításához egyszerűen nyomja meg a kártyát, majd húzza ki az aljzatból, ha szükséges használjon ebben az esetben is tűt.

## **Az eszköz be- és kikapcsolása**

Gyújtás ráadásával az eszköz automatikusan bekapcsol és a videórögzítés elindul.

## **Manuális be- és kikapcsolás, eszköz újraindítása**

Az eszköz manuális elindításához nyomja meg a bekapcsolás gombot.

Az eszköz kikapcsolásához nyomja meg és 3 mp-ig tartsa lenyomva a bekapcsolás gombot.

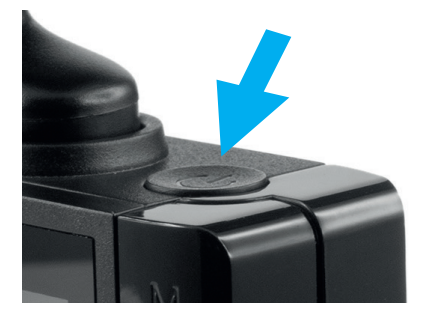

#### **Ciklikus felvételi mód**

1) Helyezze be a MicroSD kártyát az aljzatba, a Ciklikus felvételi mód automatikusan bekapcsol.

2) A hurokfelvételek 1/3/5 perc hosszúságúak lehetnek. Javasoljuk, hogy állítsa a hosszúságot 3 percre (lásd: beállítások).

3) Amennyiben már nincs elegendő hely a memóriakártyán az új videófájlok rögzítéséhez, az eszköz automatikusan felülírja a régi videófájlokat. Ez alól kivételt képeznek a védett fájlok.

4) A hurok ciklus felvételi módban készített videók a következő elnevezést kapják:

V \*\*\*\*\*.MOV és a NORM mappában kerülnek eltárolásra.

#### **Vészhelyzeti felvétel**

Ezzel a funkcióval megvédheti bizonyos felvételeit a törléstől vagy felülírástól. Az éppen aktuális videófájl zárolásához nyomja meg a "Fel" gombot. Ekkor a következő ikon jelenik meg a kijelzőn  $\bigcap_{i=1}^{\infty}$  és a fájl zárolva lesz, tehát nem lehet sem törölni, sem felülírni. A vészhelyzeti felvétel automatikusan bekapcsol, ha a G-szenzor hirtelen gyorsítást, fékezést vagy ütközést érzékel. A vészhelyzeti felvételek automatikusan védve vannak a véletlen történő törlés vagy felülírás elkerülése végett. A védett fájlok elnevezése a következőképpen néz ki: V\_\*\*\*\*\*.MOV. Ezek a fájlok az EMR mappában kerülnek eltárolásra.

## **Mozgásérzékelő**

Amikor ez a funkció bekapcsolt állapotban van, akkor az eszköz automatikusan videófelvételt készít, ha mozgást érzékel a lencsék látóterében.

**FIGYELEM!** Ebben az üzemmódban az eszköz bekapcsolt állapotban van és normál működésnek megfelelően áramot vesz fel, ezzel fogyasztva az akkumulátort.

#### **Firmware frissítése**

1) Töltse le a firmware fájlt a hivatalos weboldalunkról: www.neoline.com, majd tömörítse ki a letöltött fájlt.

2) Formázza le a memóriakártyát és másolja át a kitömörített fájlt a MicroSD kártyára.

3) Miután rámásolta a fájlt, helyezze be a memóriakártyát a kamera megfelelő aljzatába.

4) Csatlakoztassa az eszközt egy energiaforráshoz, majd kapcsolja be. A LED lámpa villogni fog, amíg a firmware fájl feldolgozása folyamatban van. A frissítés során az alábbi ábrát fogja látni a kijelzőn:

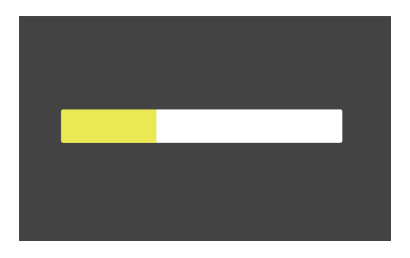

5) A folyamat befejeződésével az eszköz automatikusan újraindul. A kamera bekapcsolásával az eszköz fel fogja ajánlani a memóriakártya formázását, a frissítőfájl eltávolítása céljából.

6) A Beállítások menüben ellenőrizze le, hogy biztosan a megfelelő firmware verziószám jelenik-e meg.

7) Amennyiben nem formázta a memóriakártyát amikor az eszköz felajánlotta, kérjük, hogy a kamera menürendszerének segítségével végezze el a formázását.hogy a kamera menürendszerének segítségével végezze el a formázását.

**FIGYELEM!** Ne kapcsolja ki az eszközt a firmware frissítése során.

#### **Fájlok Visszajátszása / Törlése**

## **Fájlok visszajátszása**

- Készenléti üzemmódban tartsa lenyomya a "Menu" gombot 2 mp-ig.
- A Fel/Le/OK gombok segítségével válassza ki a megtekinteni kívánt fájlt.
- A Fel/Le gombokkal navigáljon a lejátszani kívánt videóra, majd az OK gombbal indítsa el a visszajátszást.

#### **Fájlok törlése**

- Nyomja meg a "Menu" gombot az almenübe való belépéshez.
- A Fel/Le gombok segítségével navigáljon a Törlés lehetőségre, majd nyomja meg az "OK" gombot

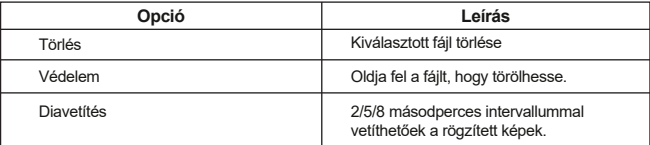

- Nyomja meg az "OK" gombot a törlés jóváhagyásához.

#### **Megjegyzés:**

A törölt fájlokat nem lehet visszaállítani. Javasoljuk, hogy a törlés előtt készítsen biztonsági másolatokat a szükséges fájlokról. Használja a Védelem almenüt Visszajátszás üzemmódban a védett fájlok feloldásához. A memóriakártya formázásával minden fájl eltávolítható a kártyáról.

# **Menüpontok**

## **Videóbeállítások**

- Felbontás: 1080FHD / 720P / VGA
- Hurok Ciklus Felvétel hossza: Ki/1 min/3 min/5 min
- Exponálás: -3 +3 (stop = 1)
- Mozgásszenzor: Ki/Be
- Hangrögzítés: Ki/Be
- Dátum és időbélyeg: Ki/Be
- G-szenzor érzékenysége: Ki/Alacsony/Közepes/Magas
- Rendszám lenyomat: Ki/Be (a latin ABC számainak és betűinek segítségével adja meg
- a jármű rendszámát.)

# **Fő beállítások**

- Kijelző automatikus kikapcsolása: Ki/30 sec/1 min/2 min
- Eszköz automatikus kikapcsolása: Ki/1 min/3 min/5 min (készenléti idő)
- Képfrissítési frekvencia: 50Hz/60Hz
- Nyomógomb hangja: Ki/Be
- Nyelv: Angol/Orosz/Lengyel
- Idő és Dátum (a Fel/Le gombok segítségével adja meg a pontos időt és a dátumot)
- Formázás: kövesse a kijelzőn megjelenő utasításokat a memóriakártya formázásához.

**FIGYELEM!** A memóriakártya formázása után a rajta tárolt adatokat nem lehet visszaállítani. A formázás megkezdése előtt a megőrizni kívánt videókat mentse le a számítógépére.

- Gyári beállítások visszaállítása: kövesse a kijelzőn megjelenő utasításokat a gyári beállítások visszaállításához.

- Szoftververzió: itt tekintheti meg az eszköz aktuális firmware verzióját.

Fotó üzemmód beállításai: Állítsa le a videórögzítést, majd tartsa nyomva a "Menu" gombot 2 mp-ig, hogy átváltson Fotó üzemmódba.

- Fotó üzemmód: Azonnali képkészítés/2 mp késleltetés/5 mp késleltetés/10 mp késleltetés

- Felbontás: VGA/1.3M/2M/3M/5M/8M/10M/12М
- Folyamatos rögzítés: Be/ki
- Minőség: Kiváló/Normál/Gazdaságos
- Képélesség: Éles/Normál/Enyhe
- Fehéregyensúly: Automatikus/Nappali/Felhős/Napsütéses/Lámpa/Fluoreszkáló
- Szín: Normál/Fekete és Fehér / Szépia
- ISO: Automatikus/100/200/400
- Exponálás: -3 +3 (stop = 1)
- Stabilizáció: Be/ki
- Időbélyeg: Be/Ki

### **Tájékoztató a közlekedési kamerákról**

**FIGYELEM!** A NEOLINE nem vállal felelősséget az eszköz tulajdonosának közlekedési szabálysértéseiből eredő szankcióiért. A sebességmérő kamerákkal és egyéb közlekedési szabályokkal kapcsolatos riasztás funkciója csak tájékoztató jellegű, hogy nagyobb biztonságot nyújtson az úton.

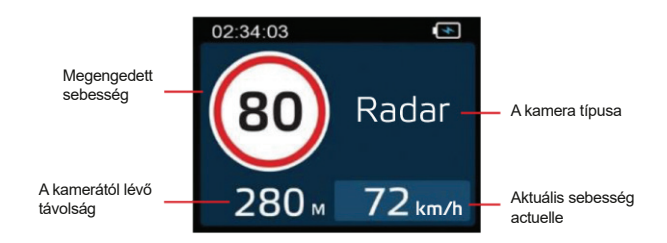

A készülék a sebességmérő kamerákról és egyéb közlekedési szabályokról szóló értesítési funkcióval van ellátva. Az egyéni felhasználói beállításoktól függően a következő információk jelennek meg a képernyőn:

- kamera típusa,
- távolság a kamerától,
- megengedett sebesség az aktuális ponton
- az autó átlagsebessége és az átlag sebességmérés szakaszának végétől lévő távolság

Ha közeledik egy kamera vagy sebességmérő, a készülék értesíti Önt a típusáról és a megengedett sebességről. Például az "Átlagsebesség mérés - ötven", ami azt jelenti, hogy közeledünk a kamerához, amely rögzíti az utazási időt az átlagsebesség további kiszámításához a megengedett sebességnél egy 50 km / h-nak megfelelő szakaszon.

## **Átlag sebesség mérés**

Átlagsebességmérő kamerák ~500m-10km hosszúságú útszakaszokon helyezkednek el. A kamera melletti elhaladásakor a zónába való belépési idő rögzítésre kerül, így számítódik ki az átlagsebesség.

**FIGYELEM!** A sebességmérő rendszereket gyakran korszerűsítik. Átlagsebességmérő kamerához közeledve ne lépjük túl a megengedett sebességet, ugyanis a kamerák egy része a pillanatnyi sebességet is rögzíti.

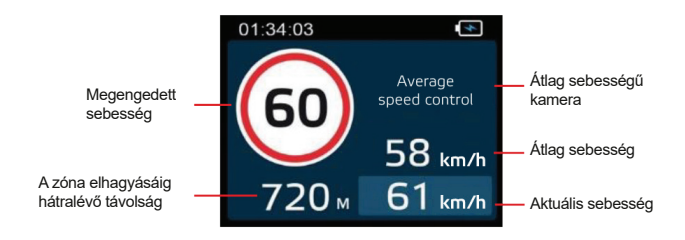

#### **Közlekedési kamerák típusai**

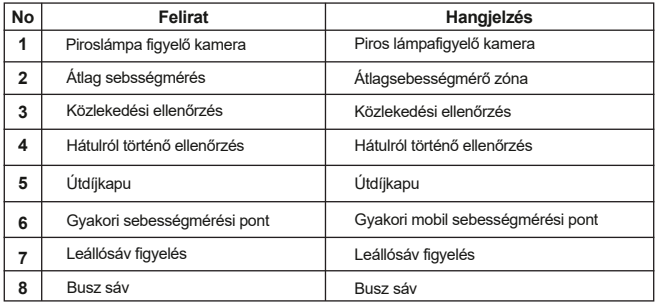

#### **Forgalomirányító kamera riasztási beállításai**

- Sebsségmérés jelzés: Ki/Be
- Hangerő: Hangos/Közepes/Halk/Nagyon halk
- Figyelmeztetés típusa: Hangjelzés és kijelző / Csak hangjelzés / Csak kijelző
- A figyelmeztés távolsága: Auto/200m/300m/400m/500m/600m/700m/800m/900m
- Megengedett sebesség túllépés (km/h): Off/-10/-5/-3-/0/+2/+5/+10/+15/+20
- Megengedett sebesség túllépés sebességhatár túllépése azon a területen, amely alatt
- a készülék nem jelez sebességtúllépésről)

#### Példa:

- Átlagsebesség zóna megengedett sebesség: 60 km/h
- Megengedett sebesség túllépés: KI

Ebben az esetben a készülék már 61km/h sebességtől fog figyelmeztetni gyorshajtásra.

#### Példa:

- Átlagsebesség zóna megengedett sebesség: 60 km/h
- Megengedett sebesség túllépés: 10 km/h

Ebben az esetben a készülék csak 71km/h sebességtől fog figyelmeztetni gyorshajtásra.

• Sebességhatár (km/h): KI / 10-től 130-ig 10-es léptékben

(a beállított érték túllépése esetén a készülék értesít a gyorshajtásról)

- Korlátozás: KI/10km/h-tól 130 km/h-ig 10-es lépésekben
- Gyakori mobil sebességmérési pont: BE/KI
- Útdíjfigyelő kamera: BE/KI
- Adatbázik: az utolsó frissítés dátumát jelzi.

• Demo mód: bemutatja a kamerák értesítéseit a kiválasztott beállításaival. Az eszköz ellenőrzése után feltétlenül kapcsolja ki ezt a funkciót.

**HU**

# **7. Hibaelhárítás**

Amennyiben használat közben valamilyen hiba merülne fel a készülékben, próbálja ki az alábbi megoldásokat.

# **- Nem lehet fotót vagy videót rögzíteni**

Győződjön meg arról, hogy van-e elég szabad hely a MicroSD kártyán, illetve, hogy a kártya nem írásvédett-e.

# **- A rögzítés használat közben leáll**

Túl sok fájl került eltárolásra a MicroSD kártyán. Kizárólag Class 10-nél nem kisebb memóriakártyát használjon, megbízható gyártótól.

# **- "Érvénytelen fájl" üzenet jelenik meg a kijelzőn amikor meg kívánja nyitni az adott fájlt**

A MicroSD kártya fájlrendszerében hiba lépett fel a rögzítés során, ezért az nem fejeződött be. Formázza le a memóriakártyát.

# **- Elmosódott képek**

Ellenőrizze le, hogy nincs-e szennyeződés vagy ujjlenyomat a lencsén. Amennyiben szükséges, puha ronggyal törölje le a lencséket (kifejezetten optika tisztítására ajánlott vegyszerek használata javasolt, ezzel elkerülve az esetleges sérüléseket)

# **- Túl sötét felvételek készülnek az égről vagy a vízről.**

Az exponálást befolyásolhatja, ha túl nagy a kontraszt. Módosítsa az exponálási beállításokat a menüben.

# **- Lefagyott az eszköz (nem jelenik meg kép a kijelzőn, gombnyomásra nem reagál)**

Nyomja meg a RESET gombot az eszköz újraindításához.

# 157

**HU**

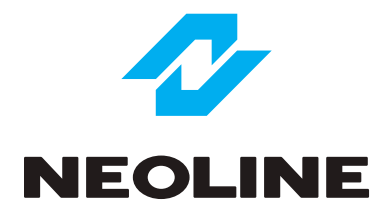

# **Cyfrowy wideorejestrator samochodowy NEOLINE G-TECH X36**

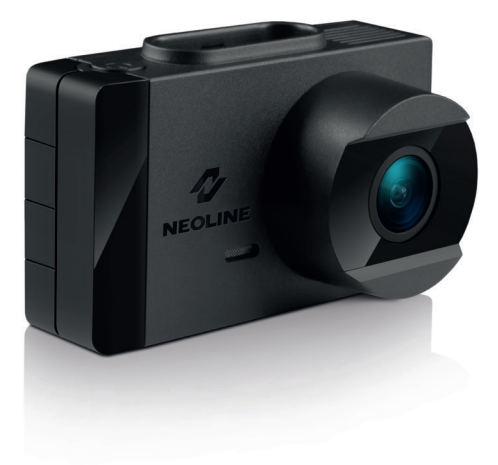

**Instrukcja obsługi**

# **Drogi Kliencie,**

Dziękujemy za zakup wideorejestratora samochodowego Neoline G-Tech X36. Prosimy o uważne przeczytanie całej niniejszej instrukcji, co pozwoli na prawidłową obsługę urządzenia i wydłużenie jego żywotności. Zachowaj instrukcję obsługi, aby w razie potrzeby móc skorzystać z niej w przyszłości

# **Spis treści**

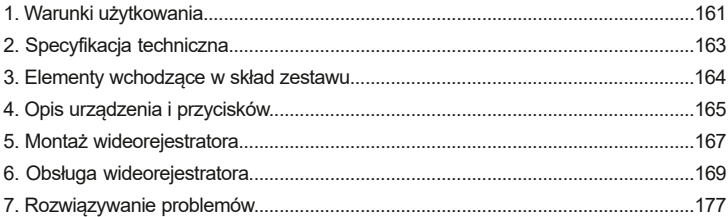

## **1. Warunki użytkowania**

• Zapoznaj się z warunkami obsługi gwarancyjnej.

W przypadku nieprawidłowego działania urządzenia, przed skontaktowaniem się z centrum serwisowym/sprzedawcą lub inną autoryzowaną organizacją należy spróbować zaktualizować oprogramowanie (firmware) urządzenia.

**PL**

Najnowszą wersję oprogramowania można pobrać ze strony http://neoline.com/update/ Instrukcje dotyczące aktualizacji dostępne są pod powyższym adresem. Jeśli masz jakiekolwiek trudności z procesem aktualizacji oprogramowania, skontaktuj się z Obsługą Klienta pod numerami telefonów podanymi na stronie internetowej firmy. Customer Support Service: http://neoline.com/update/

• Nie wkładaj ani nie wyjmuj karty pamięci przy włączonym wideorejestratorze, ponieważ może to skutkować uszkodzeniem urządzenia i nagranych plików

• Używaj tylko wysokiej jakości kart micro SD (co najmniej klasy 10) z obsługą protokołu UHS-I, aby uniknąć przerw i opóźnień w nagrywaniu obrazów.

• Urządzenie powinno być używane wyłącznie z akcesoriami wchodzącymi w skład zestawu. NEOLINE nie ponosi odpowiedzialności za ewentualne uszkodzenia produktu powstałe w następstwie korzystania z akcesoriów innych producentów.

• Unikaj narażania wideorejestratora na działanie ognia, wilgoci lub substancji chemicznie czynnych (benzyna, rozpuszczalniki, odczynniki itp.).

• Nie rozkręcaj urządzenia ani nie modyfikuj jego konstrukcji.

• NEOLINE nie ponosi odpowiedzialności za utratę danych i/lub szkody bezpośrednie lub pośrednie, spowodowane przez użytkownika lub osoby trzecie w wyniku niewłaściwej obsługi urządzenia lub oprogramowania, nieprawidłowej instalacji lub użycia akcesoriów innych niż dołączone do zestawu.

**Uwaga!** W niektórych modelach pojazdów, gniazdo zapalniczki jest zasilane napięciem 12/24 V także przy wyłączonym zapłonie. Aby uniknąć rozładowania akumulatora, zaleca się odłączenie wideorejestratora od sieci pokładowej pojazdu. • Formatuj kartę micro SD nie rzadziej niż raz na dwa miesiące, aby zmniejszyć ryzyko uszkodzenia systemu plików.

• Przestrzegaj limitów temperatury, w jakich można przechowywać i eksploatować urządzenie (patrz specyfikacja techniczna). Nie dopuszczaj do długotrwałego narażania urządzenia na działanie promieni słonecznych.

• Wideorejestrator jest przeznaczony do montażu na przezroczystej szybie przedniej lub szybie z neutralną folią przeciwsłoneczną. W przypadku zainstalowania go na szybie przyciemnianej lub szybie z ciemną folią przeciwsłoneczną, jakość zapisu wideo obniży się.

• Zamontuj kamerę tak, by uzyskać maksymalne pole widzenia. Instalowanie kamery w miejscu, w którym urządzenie może zasłaniać widok i wpływać na bezpieczeństwo jazdy, jest NIEDOZWOLONE. Ani firma Neoline, ani jej autoryzowani partnerzy nie ponoszą odpowiedzialności za uszkodzenie lub utratę danych w wyniku nieprawidłowej instalacji uchwytu.

• Ze względu na bezpieczeństwo jazdy i zgodnie z lokalnymi przepisami, nie należy manipulować urządzeniem podczas prowadzenia pojazdu.

• Przed użyciem urządzenia ustaw prawidłową datę i godzinę.

• Nagrzewanie się obudowy kamery podczas pracy jest zjawiskiem normalnym.

• Zachowaj ostrożność podczas obsługi wideorejestratora, nie upuszczaj go ani nie zgniataj.

Rozpoczęcie użytkowania urządzenia jest równoznaczne z zaakceptowaniem powyższych postanowień.

Producent zastrzega sobie prawo do wprowadzania zmian w zakresie elementów wchodzących w skład zestawu, a także konstrukcji i oprogramowania urządzenia bez uprzedniego powiadomienia.

Zapisy niniejszej instrukcji obsługi obowiązują w chwili jej wydruku.

Aktualne informacje można znaleźć na stronie www.neoline.com w karcie danego produktu, w zakładce "Do pobrania".

## **2. Specyfikacja techniczna**

• Rozdzielczość video: Full HD 1920 \* 1080p 30 kl/s max.

**PL**

- Kąt widzenia: 150°
- Przekątna ekranu: 2 cala
- Format nagrywania video: MOV (H.264)
- Wbudowany superkondensator\*
- Wbudowany mikrofon i głośnikMotion sensor
- Czujnik wstrząsów (G-sensor)
- Nagrywanie w pętli: 1/2/3 min.
- Nagrywanie ciągłe
- Automatyczne włączanie
- Znacznik daty i godziny
- Znacznik numeru tablicy rejestracyjnej
- Karta micro SD 8 GB 128 GB (klasa 10)
- Temperatura przechowywania: od -20°C do +70°C
- Temperatura pracy: od -10°C do +50°C
- Napięcie wejściowe: 5V DC, 3A (typ C)
- Napięcie wejściowe ładowarki: 12-24V DC
- Wymiary: 71\*46\*40 mm
- Waga: 65 g

\*Wideorejestrator samochodowy jest przeznaczony do pracy w szerokim zakresie temperatur. Superkondensator, w przeciwieństwie do baterii, jest bardziej wytrzymały i wydajny podczas pracy w niskich i wysokich temperaturach otoczenia.

This user manual is valid at the time of printing. The current version of the instructions can be found at www.neoline.com in the Download section.

# **3. Elementy wchodzące w skład zestawu**

- Neoline G-Tech X36 cyfrowy wideorejestrator samochodowy (DVR)
- Uchwyt magnetyczny
- Ładowarka samochodowa
- Instrukcja obsługi
- Karta gwarancyjna

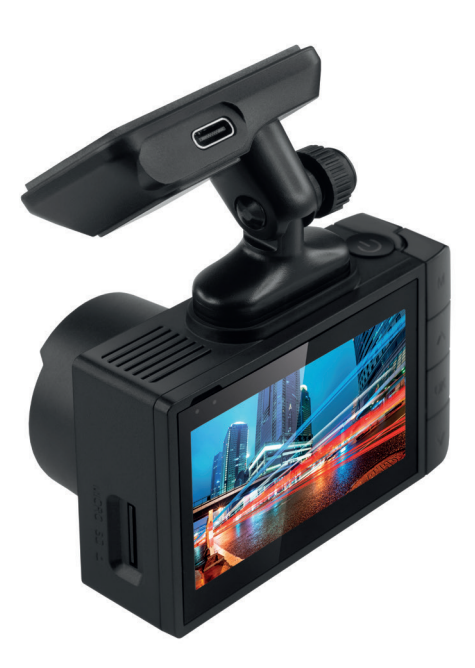

## **4. Opis urządzenia i przycisków**

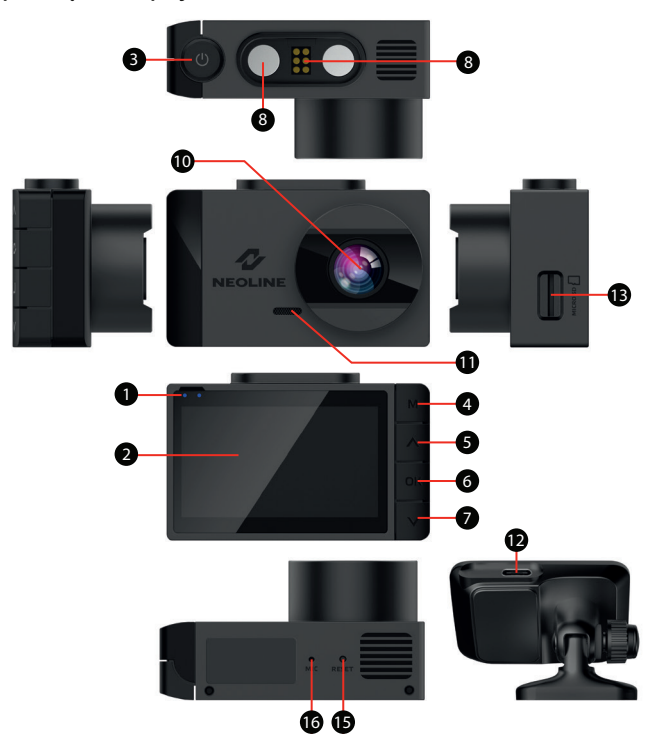

- 1. Wskaźnik pracy urządzenia
- 2. Wyświetlacz
- 3. Przycisk ON/OFF
- 4. Przycisk "Menu"
- 5. Przyciski "w górę/w dół"
- 6. Przycisk "potwierdź" (OK)
- 7. Przycisk "w dół"/"rozpocznij nagrywanie dźwięku"
- 8. Magnes
- 9. Contact area
- 10. Obiektyw
- 11. Głośnik
- 12. USB Typ-C
- 13. Gniazdo karty pamięci
- 14. Mikrofon
- 15. Reset

# **Opis przycisków**

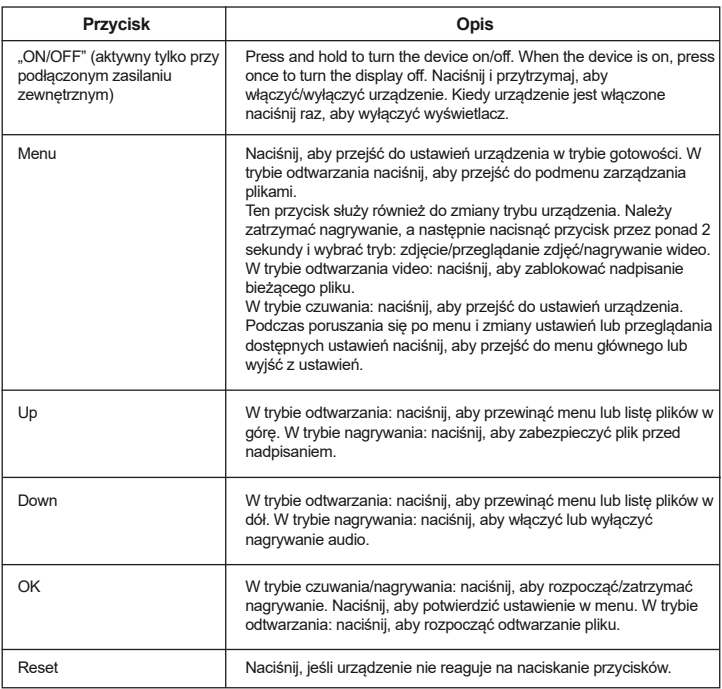

# **Znaczenie wskaźników świetlnych**

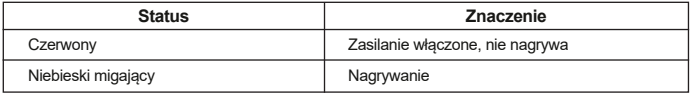

# **5. Montaż wideorejestratora**

# **Montaż na szybie przedniej pojazdu**

Wybierz miejsce montażu wideorejestratora.

- Zamontuj urządzenie w uchwycie.

- Po wybraniu najlepszej lokalizacji dla wideorejestratora należy przykleić uchwyt do przedniej szyby.

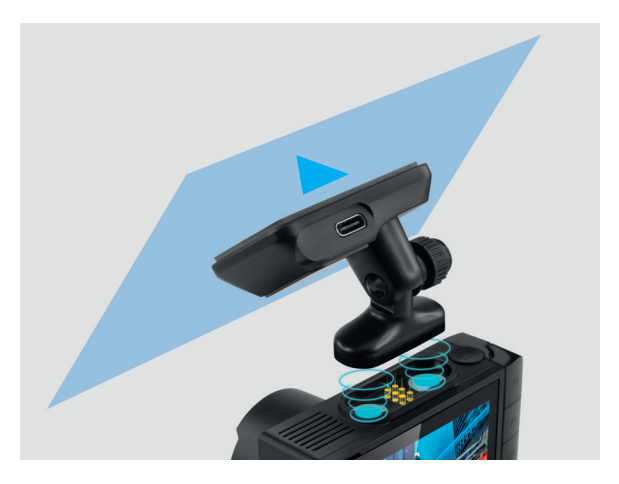

# **Regulacja kata widzenia**

- Poluzuj pokrętło, aby obrócić urządzenie w poziomie lub w pionie.

- Ustaw kąt widzenia, obracając obiektyw w żądanym kierunku (prawo-lewo, góra-dół).

Ustaw obiektyw tak, by kamera rejestrowała obraz w proporcji: 40% nieba/60% drogi.

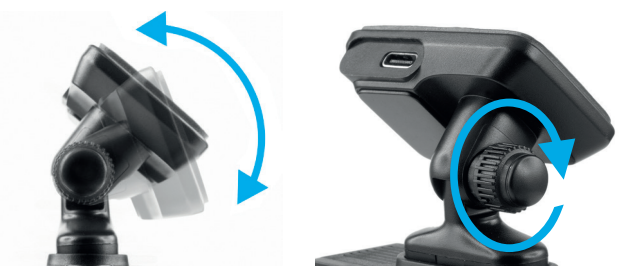

- Następnie dokręć pokrętło, by zamocować kamerę w ustalonym położeniu.

# **Podłączenie zasilania**

Do zasilania urządzenia używaj wyłącznie ładowarki dołączonej do zestawu. Podłącz ładowarkę do wideorejestratora, a następnie włóż wtyczkę ładowarki do gniazda zapalniczki.

Po uruchomieniu silnika pojazdu urządzenie włączy się automatycznie.

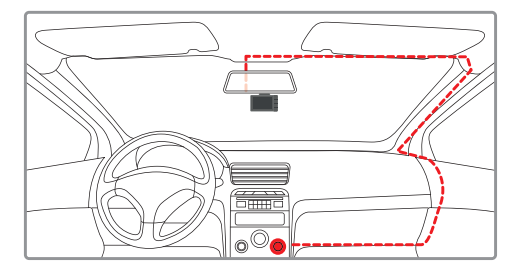

## **Uwaga:**

W celu zapewnienia optymalnej widoczności urządzenie należy zamontować obok lusterka wstecznego, na linii środkowej i w górnej części szyby. Ustaw obiektyw tak, by kamera rejestrowała obraz w proporcji: 40% nieba/60% drogi.

#### **6. Obsługa wideorejestratora**

A. Włóż kartę micro SD do gniazda karty pamięci.

Przed włożeniem karty pamięci wyłącz urządzenie. Wsuń kartę pamięci do oporu, aż wskoczy na swoje miejsce

#### **Wkładanie karty:**

wsuń kartę micro SD do gniazda w sposób pokazany na rysunku, aż usłyszysz kliknięcie

## **Wyjmowanie karty:**

ostrożnie naciśnij kartę i wyjmij ją z gniazda.

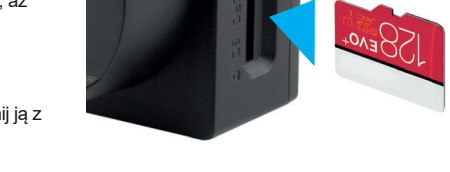

**UWAGA!** Próba włożenia karty pamięci niewłaściwą stroną może spowodować uszkodzenie urządzenia i samej karty pamięci. Upewnij się, czy karta pamięci znajduje się we właściwej pozycji.

#### **Ostrzeżenie:**

Podczas wkładania karty nie naciskaj jej zbyt mocno, żeby nie uszkodzić urządzenia. Aby karta micro SD została poprawnie rozpoznana przez urządzenie, musi być prawidłowo umieszczona w gnieździe (musi kliknąć); jeśli to konieczne, użyj w tym celu igły. Aby wyjąć kartę, naciśnij ją, aż kliknie i wyjmij ją z gniazda; w razie potrzeby użyj igły.

### **Włączanie/wyłączanie urządzenia**

Po uruchomieniu silnika pojazdu urządzenie włącza się automatycznie. Aby włączyć urządzenie ręcznie, naciśnij przycisk zasilania. Aby wyłączyć urządzenie, naciśnij przycisk zasilania i przytrzymaj go przez około 3 sekundy.

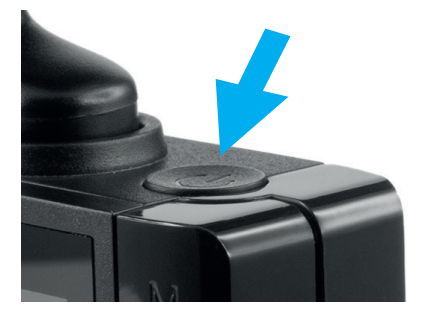

#### **Nagrywanie w pętli**

1) Po włożeniu karty micro SD do gniazda karty pamięci, automatycznie włącza się tryb nagrywania w pętli.

2) Długość nagrań wideo może wynosić 1/3/5 minut; zaleca się ustawienie cyklu nagrywania na 3 minuty.

3) Po wyczerpaniu się miejsca na karcie, urządzenie automatycznie nadpisze najstarsze pliki najnowszymi, z wyjątkiem nagrań zabezpieczonych przed usunięciem.

4) Nagrania wideo zarejestrowane w trybie nagrywania w pętli są przechowywane w folderze "NORM" i zatytułowane "V \*\*\*\*\*.MOV"

#### **Nagrywanie w trybie chronionym**

Ten tryb nagrywania służy do zabezpieczenia aktualnie nagrywanego pliku wideo przed nadpisaniem i usunięciem. Aby zabezpieczyć aktualnie nagrywany plik, naciśnij przycisk "W górę"; wówczas na plik zostanie naniesiony specjalny znacznik, który zabezpieczy go przed usunięciem i nadpisaniem. Na ekranie zostanie wyświetlona odpowiednia ikona. Zapis w trybie chronionym włącza się automatycznie po aktywacji czujnika wstrząsów (nagłe przyspieszenie, hamowanie) lub po kolizji. Nagranie zarejestrowane podczas pracy w trybie chronionym zostaje automatycznie zabez | | | | | | | | | | | aby zapobiec jego skasowaniu podczas nagrywania w pętli. Pliki zabezpieczone przed nadpisaniem są przechowywane na karcie pamięci w folderze "EMR" i zatytułowane "V\_\*\*\*\*\*.MOV".

# **Czujnik ruchu**

Gdy ta funkcja jest włączona, rejestrator rozpoczyna nagrywanie po wykryciu ruchu w obszarze widzenia obiektywu.

**Uwaga!** W tym trybie urządzenie jest włączone i zużywa energię akumulatora pojazdu.

#### **Updating the firmware Aktualizacja oprogramowania sprzętowego**

1) Pobierz plik oprogramowania sprzętowego z oficjalnej strony internetowej www.neoline.com i wypakuj plik z archiwum.

2) Sformatuj kartę pamięci micro SD i przenieś wypakowany plik na kartę pamięci.

3) Włóż kartę pamięci z pobranym plikiem do gniazda w wideorejestratorze.

4) Podłącz urządzenie do zasilania i włącz je. Podczas przesyłania pliku z oprogramowaniem sprzętowym do urządzenia miga wskaźnik świetlny. Postęp aktualizacji będzie widoczny na wyświetlaczu

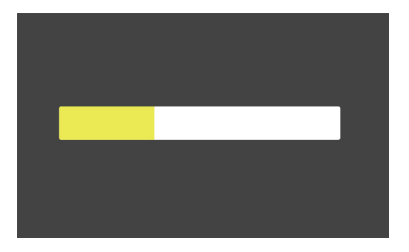

5) Po przesłaniu pliku urządzenie automatycznie uruchomi się ponownie.

6) Sprawdź w menu ustawień, czy wyświetlana jest prawidłowa wersja oprogramowania sprzętowego.

7) Sformatuj kartę pamięci za pośrednictwem menu wideorejestratora.

**Uwaga!** Podczas aktualizacji oprogramowania sprzętowego nie odłączaj wideorejestratora od zasilania.

#### **Odtwarzanie/usuwanie plików**

#### **Odtwarzanie**

- W trybie gotowości naciśnij i przytrzymaj przycisk Menu przez około 2 sek.
- Wybierz plik do wyświetlenia za pomoca klawiszy Góra/Dół i naciśnij "Potwierdź".
- Używając klawiszy w górę/w dół, wybierz plik, który chcesz wyświetlić i kliknij przycisk
- "Potwierdź", aby rozpocząć odtwarzanie.

# **Usuwanie**

- Naciśnij przycisk Menu, aby wejść do podmenu.

- Użyj przycisków Góra/Dół, aby wybrać Usuń, a następnie naciśnij przycisk OK, aby potwierdzić.

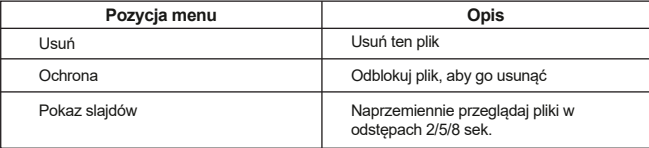

- Naciśnij przycisk OK, aby potwierdzić usunięcie pliku.

#### **Uwaga:**

Usuniętych plików nie można przywrócić. Przed przystąpieniem do usuwania wykonaj kopię zapasową niezbędnych plików. Użyj funkcji podmenu Ochrona, aby odblokować pliki w trybie odtwarzania. Innym sposobem usunięcia zablokowanych plików jest sformatowanie karty pamięci.

# **Opcje menu**

## **Ustawienia video**

- Rozdzielczość: 1080FHD / 720P / VGA
- Nagrywanie w pętli: OFF/1 min/3 min/5 min
- $-$  Ekspozycja:  $-3$  to  $+3$  (stop  $= 1$ )
- Czujnik ruchu: OFF/ON
- Nagrywanie dźwięku: OFF/ON
- Stempel daty: OFF/ON
- Czułość czujnika wstrząsów (G-sensor): OFF/niska/średnia/wysoka
- Znacznik numeru tablicy rejestracyjnej: wprowadź numer tablicy rejestracyjnej pojazdu za pomocą cyfr i liter alfabetu łacińskiego

## **Ustawienia urządzenia**

- Auto wygaszacz ekranu: OFF/30 sec/1 min/2 min
- Auto wyłączenie urządzenia: OFF/1 min/3 min/5 min (Standby time)
- Odświeżanie: 50Hz/60Hz
- Dźwięk przycisków: OFF/ON
- Języki: angielski/rosyjski/polski
- Data/czas (ustaw datę i godzinę za pomocą przycisków "W górę"/"W dół"/"Potwierdź")

- Format: Postępuj zgodnie z instrukcjami na wyświetlaczu, aby sformatować kartę pamięci.

**Uwaga!** Po sformatowaniu karty pamięci nie jest możliwe odzyskanie plików. Przed sformatowaniem karty pamięci zapisz potrzebne pliki na komputerze!

- Resetuj ustawienia: postępuj zgodnie z instrukcjami na wyświetlaczu, aby zastosować ustawienia fabryczne.

- Wersja oprogramowania: sprawdź wersję oprogramowania urządzenia.

Ustawienia w trybie FOTO: Zatrzymaj nagrywanie i naciśnij "Menu" przez około 2 sekundy, aby przełączyć rejestrator w tryb FOTO.

Tryb foto: Pojedyńcze ujęcie/2 sek opóźnienia/5 sek opóźnienia/10 sek opóźnienia

- Rozdzielczość: VGA/1.3M/2M/3M/5M/8M/10M/12М
- Nagrywanie ciągłe: ON/OFF
- Jakość: doskonała/normalna/ekonomiczna
- Ostrość: ostra/normalna/łagodna
- Balans bieli: auto/dzień/pochmurno/słonecznie/żarówka/fluorescencja
- Kolor: normalny/czarno-biały/sepia
- ISO: Auto/100/200/400
- $-$  Ekspozycia:  $-3$  to  $+3$  (stop  $= 1$ )
- Stabilizacja: ON/OFF
- Stempel daty: ON/OFF

## **Powiadomienie o kamerach kontroli prędkości**

**UWAGA!** NEOLINE nie ponosi odpowiedzialności za kary administracyjne związane z wykroczeniami w ruchu drogowym popełnianymi przez właściciela urządzenia. Funkcja ostrzegania o fotoradarach i naruszeniu innych przepisów w ruchu drogowym służy wyłącznie celom informacyjnym, aby zapewnić dodatkowe bezpieczeństwo na drodze.

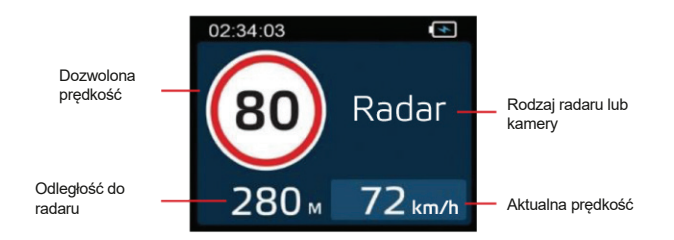

Urządzenie wyposażone jest w funkcję powiadamiania o fotoradarach i innych urządzeniach kontrolujących przestrzeganie zasad ruchu drogowego. W zależności od indywidualnych ustawień użytkownika na ekranie wyświetlane są następujące informacie:

rodzaj radaru lub kamery,

- odległość do radaru,

- dozwolona prędkość na danym odcinku,

- średnia prędkość samochodu i odległość do wyjazdu z odcinka drogi objętego odcinkowym pomiarem prędkości.

**PL**

Gdy zbliżasz się do kamery lub radaru, urządzenie poinformuje Cię o rodzaju i dozwolonej prędkości, np: "Kontrola średniej prędkości - pięćdziesiąt", co oznacza zbliżanie się do kamery, która rejestruje czas wjazdu na odcinek objęty pomiarem średniej prędkości z ograniczeniem do 50 km/h., podróży w celu dalszego obliczenia średniej prędkości przy ograniczeniu prędkości na odcinku równym 50 km/h.

# **Odcinkowy pomiar średniej prędkości**

Kamery odcinkowego pomiaru średniej prędkości mogą znajdować się na drogach o długości od 0,5 do 10 km. Podczas mijania takiej kamery rejestrowany jest czas wjazdu na ten odcinek, przy drugiej kamerze rejestrowany jest czas wyjazdu i na tej podstawie obliczana jest średnia prędkość.

**UWAGA!** Systemy kontroli prędkości są często aktualizowane. Zbliżając się do odcinkowego pomiaru prędkości, nie przekraczaj dozwolonej prędkości, ponieważ niektóre fotoradary rejestrują również prędkość chwilową.

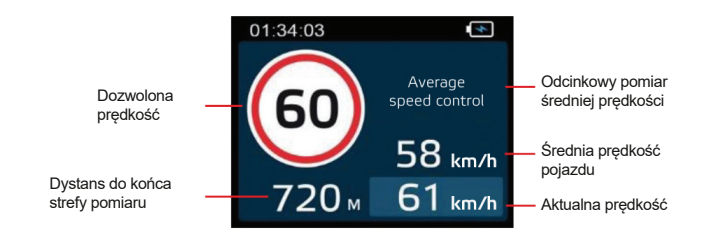

**Rodzaje radarów policyjnych i innych kamer kontroli przestrzegania przepisów ruchu drogowego:**

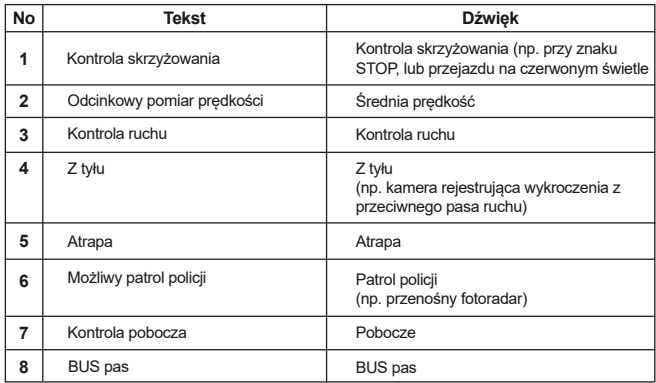

#### **Ustawienia ostrzeżeń o kamerach kontroli ruchu**

- Powiadomienia o radarach: Off/On
- Głośność: bardzo głośno/średnio/cicho/bardzo cicho
- Rodzaj powiadomienia: głos+wyświetlacz / tylko głos / tylko wyświetlacz
- Zasięg powiadomień: Auto/200m/300m/400m/500m/600m/700m/800m/900m
- Dopuszczalne przekroczenie prędkości (km/h): Off/-10/-5/-3/0/+2/+5/+10/+15/+20
- Dozwolona prędkość ustawienie prędkości, poniżej której urządzenie nie będzie ostrzegać o przekroczeniu.

#### Przykład A:

- dozwolona prędkość: 60 km/h
- dopuszczalne przekroczenie: Off

W tym przypadku urządzenie włączy alarm kiedy prędkość pojazdu osiągnie 61 km/h.

Example B:

- dozwolona prędkość: 60 km/h

- dopuszczalne przekroczenie: 10 km/h

W tym przypadku urządzenie włączy alarm kiedy prędkość pojazdu osiągnie 71 km/h.

**PL**

• Limit prędkości (km/h): Off / od 10 do 130, możliwość wyboru co 10 km/h. (jeżeli ustawiona wartość zostanie przekroczona, urządzenie zacznie powiadamiać o przekroczeniu prędkości)

- Ograniczenie: Off/ od 10km/h do 130 km/h w krokach co 10
- Patrole policii: On/Off
- Atrapy: On/Off
- Baza dancyh: pokazuje ostatnią aktualizację bazy danych.

• Tryb demonstracyjny: przedstawia przykładowe działanie urządzenia z wybranymi ustawieniami funkcji powiadamiania o kamerach kontroli przestrzegania przepisów ruchu drogowego. Pamiętaj, aby wyłączyć tę funkcję po sprawdzeniu urządzenia.

## **7. Rozwiązywanie problemów**

Jeżeli mimo przestrzegania prawidłowych warunków użytkowania podczas pracy urządzenia występują problemy, w niniejszym rozdziale można znaleźć informacje o sposobie ich rozwiązania.

## **- Nie można robić zdjęć i nagrywać wideo**

Sprawdź, czy na karcie micro SD jest wystarczająco dużo wolnego miejsca, a także, czy karta nie jest zablokowana.

# **- Nagrywanie samoczynnie zatrzymuje się**

Za duży rozmiar plików wideo; używaj tylko szybkich kart micro SD (co najmniej klasy 10) renomowanych producentów.

# **- Przy próbie obejrzenia/odtworzenia zdjęcia/pliku wideo na wyświetlaczu pojawia**  się komunikat "Invalid File"

Nieprawidłowe zakończenie nagrywania do pliku w wyniku błędu systemu plików na karcie micro SD. Spróbuj przywrócić plik za pomocą programów. Sformatuj kartę microSD.

# **- Obraz jest niewyraźny**

Sprawdź, czy na obiektywie nie ma zabrudzeń ani odcisków palców. Jeśli są, przetrzyj go miękką szmatką (zaleca się stosowanie specjalnych środków do konserwacji układów optycznych, aby nie uszkodzić powierzchni obiektywu).

# **- Przyciemniony obraz na zdjęciach przedstawiających niebo lub powierzchnię wody**

Zbyt wysoki kontrast w obrębie kadru ma wpływ na ekspozycję. Zmień ustawienia ekspozycji w menu.

# **- Wideorejestrator zawiesił się (brak obrazu na wyświetlaczu, brak reakcji na naciskanie przycisków)**

Naciśnij przycisk "Reset", aby wymusić ponowne uruchomienie urządzenia.

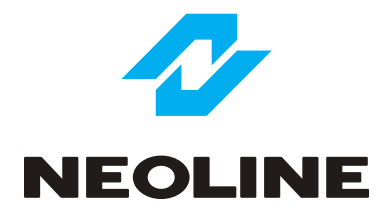

# **Camera auto DVR cu inregistrare video digitala NEOLINE G-TECH X36**

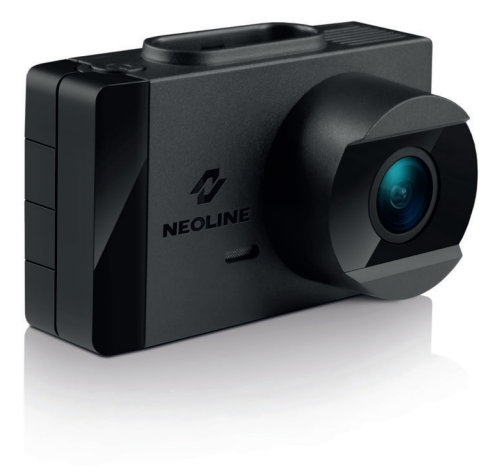

**Manual de utilizare**

# **Draga client,**

Multumim ca ati achizitionat camera auto Neoline G-Tech X36 cu inregistrare video digitala! Va rugam sa cititi cu atentie acest manual pentru a va asigura o utilizare adecvata pentru o durata indelungata de viata a dispozitivului. Pastrati manualul de utilizare pentru a-l consulta de fiecare data cand este necesar.

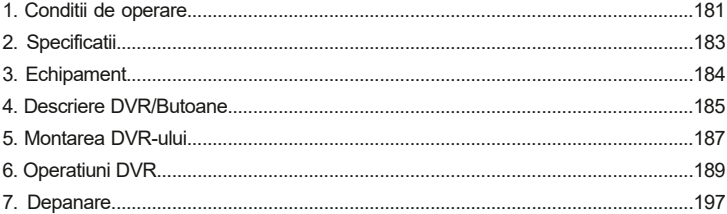
# **1. Conditii de operare**

• Va rugam sa cititi termenii de garantie cu atentie.

In cazul operarii gresite a dispozitivului, va rugam sa incercati sa faceti dispozitivului o actualizare de software (firmware) inainte de a contacta centrul de service / vanzatorul sau orice alta organizatie autorizata.

Puteti descarca ultima versiune a software-ului de pe http://neoline.com/update/ Instructiunile despre actualizarea de software sunt disponibile la adresa web de mai sus. Daca intampinati probleme cu procesul de actualizare a software-ului, va rugam contactati Servicii Clienti la numarul de telefon de pe pagina web a companiei: Customer Support Service: http://neoline.com/update/

• Nu inserati sau indepartati un card de memorie atunci cand camera este pornita. Acest lucru poate cauza pagube dispozitivului sau fisierelor inregistrate.

• Folositi numai carduri microSD de calitate superioara, cel putin Clasa 10, astfel incat comunicarea de tip UHS-I – USH-III sa poata evita problemele de esuare a inregistrarii sau probleme de intarzieri ale previzualizarilor.

• Acest produs trebuie folosit doar cu accesoriile din pachet. In cazul implicarii altor accesorii de la o terta companie, Neoline nu isi asuma responsabilitatea pentru pagubele aduse produsului.

• Nu expuneti dispozitivul la foc, umezeala sau produse chimice (benzina, solventi, reactivi etc.)

• Nu dezasamblati sau modificati produsul.

• Neoline nu este responsabil pentru orice fel de pierdere de date si/sau pagube direct sau indirect cauzate de catre utilizator sau de o terta parte datorita folosirii incorecte a dispozitivului sau a software-ului, instalarea gresita sau folosirea de accesorii care nu sunt incluse in pachet

**ATENTIE!** In unele masini, puterea este furnizata prizei auto cu o putere de 12/24V chiar si atunci cand contactul nu este pus. Va recomandam sa deconectati dispozitivul de la reteaua vehiculului pentru a evita descarcarea bateriei.

• Formatati cardul de memorie microSD cel putin o data la doua luni pentru a evita distrugerea fisierelor de sistem.

• Observati conditiile de temperatura de depozitare si operare (vezi specificatiile). Nu expuneti dispozitivul la soare pentru mult timp.

• Dispozitivul a fost conceput pentru uz in masini cu parbrizul transparent sau parasolar cu ton deschis. Unde parasolarul este fumuriu sau acoperit cu scut protector impotriva caldurii, calitatea videoclipului va fi scazuta.

• Instalati camera DVR in asa fel incat sa obtineti campul vizual maxim. NU puneti camera DVR intr-un loc in care va poate bloca campul vizual sau va poate compromite siguranta in timpul condusului. Neoline si partenerii autorizati NU SUNT responsabili de nicio paguba sau pierdere de date datorita instalarii necorespunzatoare de catre titular.

• In concordanta cu reglementarile locale, nu manipulati dispozitivul in timp ce conduceti pentru a va asigura ca sunteti in siguranta.

• Inainte de a folosi dispozitivul, setati ora si data.

• Incalzirea carcasei in timpul functionarii este normala.

• Va rugam sa manevrati dispozitivul cu mare grija, a se evita scaparea sau zdrobirea acestuia. Se presupune ca sunteti de acord cu prevederile listate mai sus inainte de a incepe sa folositi acest sistem.

Producatorul isi rezerva dreptul de a schimba lista de echipamente, atat componente hardware, cat si software, pentru acest produs, fara o notificare in prealabil.

Se presupune ca sunteti de acord cu prevederile de mai sus inainte de a folosi acest sistem.

Acest manual de utilizare este valid in momentul tiparirii lui. Puteti gasi versiunea curenta a manualului de utilizare pe www.neoline.com

Va rugam sa vedeti pagina specifica pentru produs si apasati Descarcati (Download).

# **2. Specificatii**

- $\cdot$  Rezolutie video: Full HD 1920  $\times$  1080p @ 30 fps, max.
- Unghi camp vizual: 150°
- Screen size: 2"
- Formatare inregistrare video: MOV (H.264)
- Supercondensator integrat\*
- Microfon / boxa integrate
- Senzor de miscare
- G-sensor
- Inregistrare in bucla: 1/3/5 min
- Inregistrare continua
- Pornire automata
- Stampila ora/data
- Micro SD 8GB 128GB (Class 10)
- Temperatura de depozitare: -20° +70°C
- Temperatura de operare: -10° +50°C
- Input voltage: 5V DC, 3A (Type-C connector)
- Input voltaj incarcare: 12–24V DC
- Dimensiuni: 71 × 46 × 40 mm
- Greutate: 65 g

\*DVR-ul este conceput pentru a opera sub o gama larga de temperaturi. Spre deosebire de o baterie, supercondensatorul este mai durabil si poate functiona cat mai eficient atat in cazul temperaturilor joase, cat si ridicate.

Acest manual de utilizator este valid la momentul printarii lui. Versiunea curenta a instructiunilor poate fi gasita pe www.neoline.com, in sectiune de Descarcari (Download).

# **3. Echipament**

- Camera auto Neoline G-Tech X36 (DVR)
- Montura / suport magnetic
- Incarcator auto
- Manual de utilizare
- Garantie

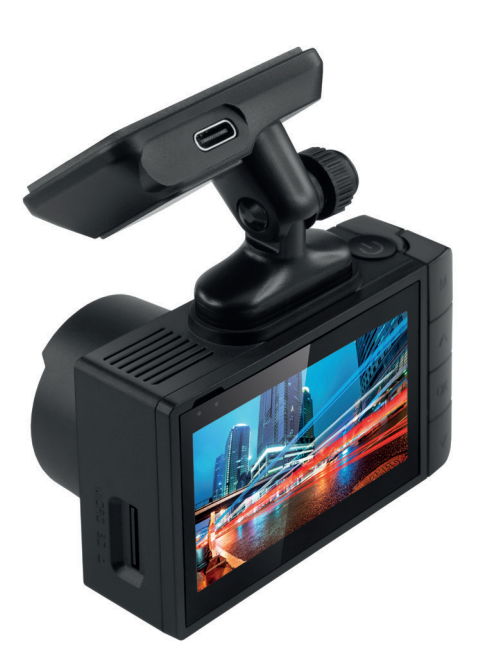

# **4. Descrierea butoanelor**

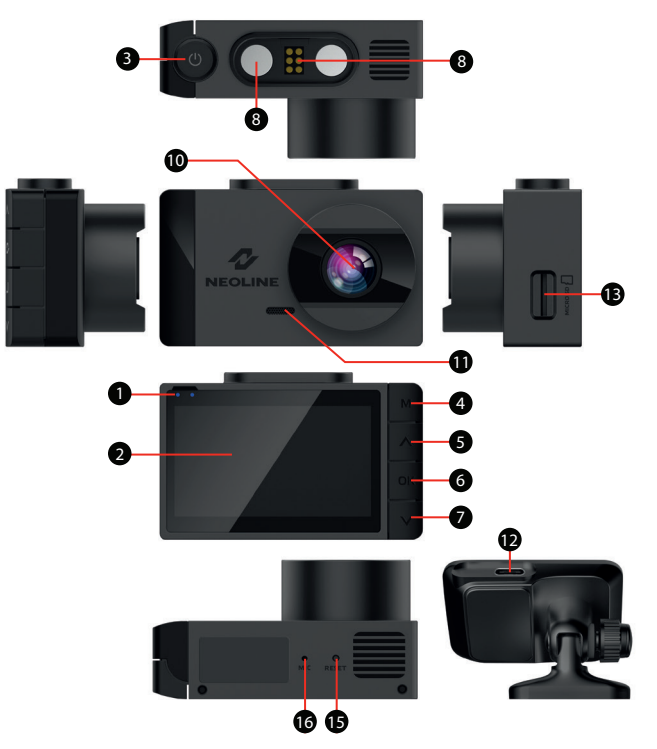

- 1. Indicator operatiune
- 2. Ecran
- 3. Pornire / Oprire
- 4. Meniu
- 5. Sus / Blocare
- 6. Confirmare (OK)
- 7. Jos / Incepe inregistrarea
- 8. Magnet
- 9. Zona de contact
- 10. Lentile
- 11. Boxa
- 12. USB Type-C
- 13. Slot pentru cardul de memorie
- 14. Microfon
- 15. Resetare

# **Descrierea functionalitatii butoanelor**

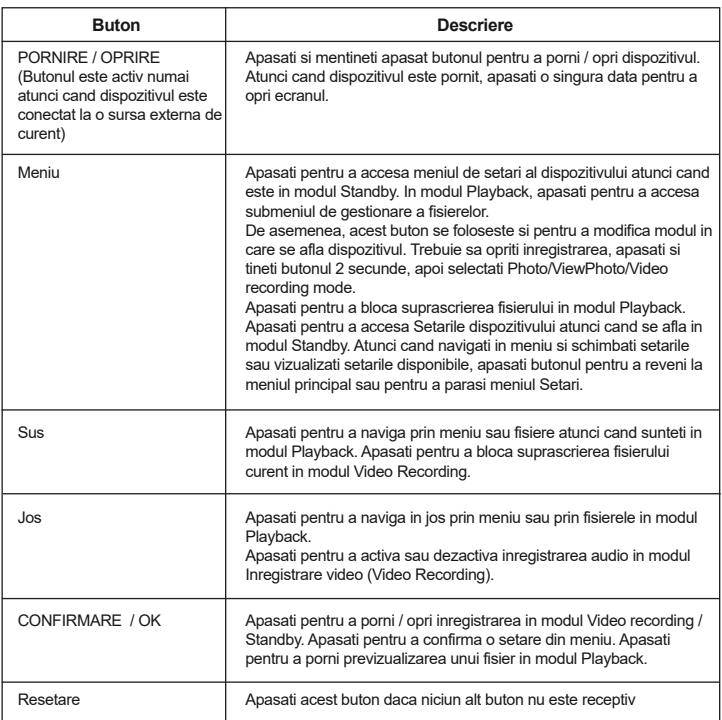

# **Descriere operare**

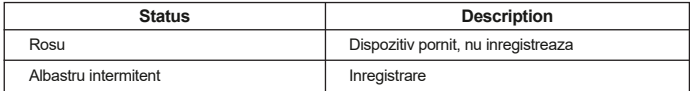

# **RO**

# **5. Montarea camerei DVR**

# **Instalare pe parbriz**

Va rugam sa determinati in avans locatia aproximativa a camerei DVR.

- Insalati suportul in dispozitiv.

- Dupa ce alegeti cea mai buna pozitie pentru camera DVR, va rugam sa lipiti montura pe parbriz

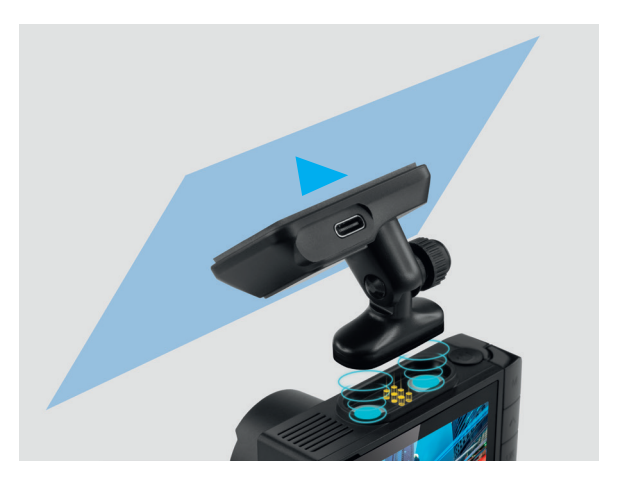

# **Ajustarea unghiului campului vizual**

- Slabiti manerul pentru a roti camera DVR in pozitie verticala.

- Ajustati unghiul campului vizual prin rasucirea lentilei in directia dorita (dreapta-stanga, sus-jos). Asigurati-va ca imaginile capturate de catre camera sunt proportionate 40% cerul, 60% drumul, pentru a surprinde inregistrari cat mai bune.

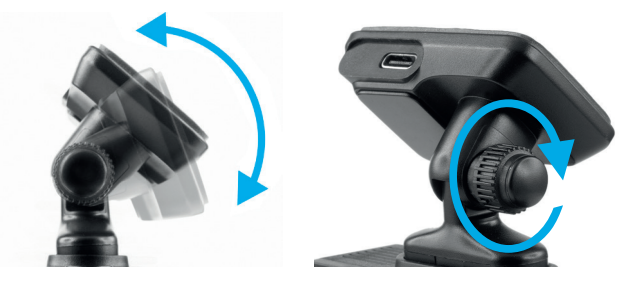

Apoi strangeti manerul pentru a bloca DVR-ul pe pozitie.

# **Conexiune de alimentare**

Folositi numai adaptorul inclus in pachet pentru a alimenta dispozitivul si pentru a incarca acumulatorul. Conectati incarcatorul la camera DVR, apoi conectati incarcatorul in priza auto. Atunci cand porneste masina, dispozitivul porneste automat.

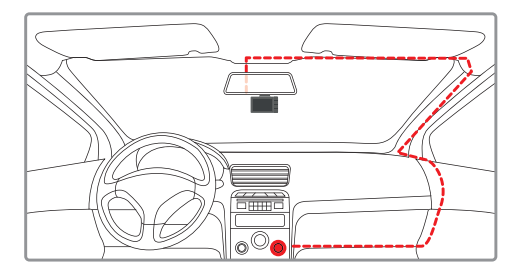

# **Nota:**

Pentru o vedere cat mai buna, dispozitivul trebuie instalat aproape de oglinda retrovizoare, in centrul parbrizului, in partea de sus. Pentru a obtine cele mai bune inregistrari, asigurati-va ca imaginile capturate de catre camera sunt cu proportionate 40% cerul, 60% drumul.

# **6. Utilizarea camerei auto DVR**

A. Inserati cardul micro SD in slotul de memorie.

Inchideti camera auto inainte de inserarea cardului de memorie;

## **Instalarea cardului:**

Inserati cardul micro SD cum arata in imaginea alaturata pana acesta face click.

# **Inlaturarea cardului:**

Apasati usor pe card, dupa care se poate inlatura usor.

**ATENTIE!** Instalarea cardului de memorie intr-un mod gresit poate strica dispozitivul si cardul de memorie. Fiti siguri ca instalati cardul de memorie in pozitia corecta. Nu folositi forta la inserarea cardului de memorie.

## **ATENTIE:**

Nu folosi forta pentru a insera cardul de memorie in dispozitiv. Daca este necesar folositi un ac pentru a impinge cardul de memorie in dispozitiv.

# **Pornirea sau oprirea dispozitivului**

Dupa ce ati pus contactul auto, camera auto DVR va porni si va incepe sa inregistreze

# **Pornirea sau inchiderea ( ON/OFF ) si resetare manuala**

Pentru a porni dispozitivul manual, apasat butonul ON timp de 3 secunde. Pentru a inchide dispozitivul manual, apasati butonul ON timp de 3 secunde.

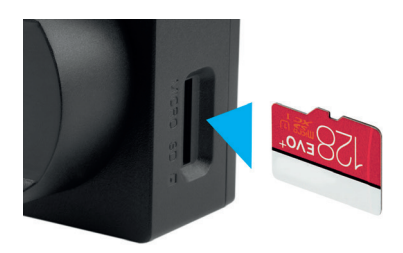

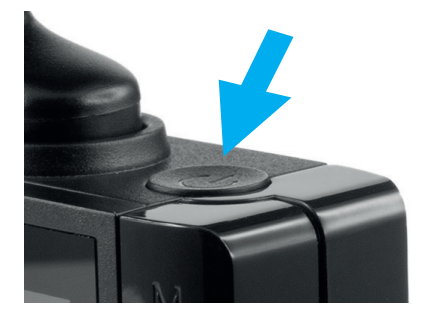

# **Inregistrare in bucla**

1) Inserati cardul de memorie micro SD in dispozitiv. Inregistrarea in bucla porneste automat.

2) Durata inregistrarilor poate fi de 1,3 sau 5 minute. Se recomanda durata de 3 minute ( vezi setari ).

3) Cand nu va mai fi spatiu pe cardul de memorie dispozitivul va sterge fisierele cele mai vechi; exceptie fac fisierele protejate de stergere.

4) Inregistrarile captate in modul bucla sunt numite V\_xxxxx.MOV si sunt stocate in folderul NORM.

## **Inregistrare de urgenta**

Inregistrarea de urgenta este menita sa protejeze inregistrarea impotriva stergerii. Apasati butonul UP ( sageata sus ) pentru a proteja inregistrarea curenta. Acum, aceasta inregistrare este protejata impotriva stergerii. Iconita aceasta va aparea in dreptul inregsitrarii. Inregistrarea de urgenta este activate automat cand senzorul gravitational ( G-sensor ) este declansat ( accelerare/decelerare brusca, coliziune/accident). Inregistrarile de urgenta sunt protejate impotriva stergerii. Fisierele protejate sunt numite V xxxxx.MOV si sunt stocate in folderul numit EMR ( emergency ).

# **Senzorul de miscare**

When this function is activated, the DVR starts recording when it detects motion in the view area of the lens. Cand functia 'Motion Sensor' este activata, camera auto incepe sa inregistreze cand lentila detecteaza miscare.

**ATENTIE!** In acest mod, dispozitivul este activat si va consuma din bateria masinii.

# **Actualizarea sistemului de operare**

- 1) Descarcati ultima versiune de pe site-ul official.
- 2) Formatati cardul de memories si mutate fisierele noi pe card.
- 3) Inserati cardul de memorie.

4) Conectati dispozitivul la o sursa de current si porniti dispozitivul. In timp ce fisierele se descarca, ecranul va licarii. Procesul de actualizare va fi afisat pe ecran.

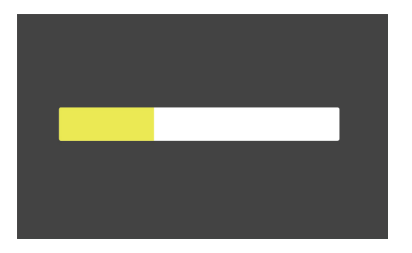

5) Cand actualizarea s-a terminat dispozitivul se va restarta.

6) Cand veti porni dispozitivul, acesta va cere sa formatati cardul de memorie pentru a sterge fisierele procesului de actualizare.

7) Va rugam intrati in meniul SETTINGS pentru a confirma versiunea sistemului de operare.

**ATENTIE!** Nu inchideti dispozitivul in timpul actualizarii sistemului de operare

# **Redare/Stergere**

# **Redare**

- Apasati butonul MENU pentru 2 secunde atunci cand dispozitivul este in STAND-BY.
- Selectati inregistrarea pe care doriti sa o redati folosind butoanele SUS/JOS si apasati butonu CONFIRM.

# **Stergere**

- Apasati butonul MENU pentru a intra in submeniu.
- Folositi butoanele SUS/JOS, selectati DELETE si dupa confirmati

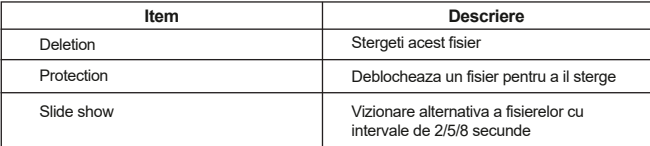

- Apasa pe butonul ok pentru a sterge fisierul selectat.

# **Nota:**

Fisierele sterge nu mai pot fi recuperare. Foloseste functiile submeniului Protection pentru a debloca fisiere in modul. O alta metoda de a sterge fisierele este de a formata cardul de memorie.

# **Meniul**

# **Setari Video**

- Rezolutie filmare: 1080FHD / 720P / VGA
- Inregistrare in bucla: OFF/1 min/3 min/5 min
- $-$  Expunere:  $-3$  to  $+3$  (stop  $= 1$ )
- Senzor de Miscare: OFF/ON
- Inregistrare cu sunet: OFF/ON
- Stampila data calendaristica: OFF/ON
- G-sensor Senzitivitate: OFF/Low/Medium/High
- Numar masina: OFF/ON (introduceti numarul de inmatriculare al vehiculului folosind numere si litere ale alfabetului latin )

**RO**

# **Setari principale**

- Inchiderea ecranului: OFF/30 sec/1 min/2 min
- Oprire automata: OFF/1 min/3 min/5 min (Standby time)
- Palpaire a ecranului: 50Hz/60Hz
- Efecte sonore la apasarea butoanelor: OFF/ON
- Limba: English/Russian/Polish
- Data/Ora (va rugam introduceti data curenta si ora folosind butoanele Sus/Jos si OK)
- Formatare: Urmariti instructiunile de pe ecran pentru a formata cardul de memorie

- Resetare fabrica: Urmariti instructiunile de pe ecran pentru a reveni la setarile din fabrica

- Versiune sistem de operare

Setari in modul PHOTO: Va rugam opriti inregistrarea si apasati butonul M ( Meniu ) timp de 2 secunde. Pentru a comuta dispozitivul in modul PHOTO.

- Mod photo: Single shot/2 sec delay/5 sec delay/10 sec delay – O poza/poza dupa 2 sec/ poza dupa 5 secunde/ poza dupa 10 secunde

- Rezolutie: VGA/1.3M/2M/3M/5M/8M/10M/12М
- Inregistrare continua: ON/OFF
- Calitate: Excellent/Normal/Economic
- Claritate: Strong/Normal/Mild
- Balanta alb: Auto/Daylight/Cloud/Sunshine/Lamp/Fluorescent
- Culoare: Normal/Black and White/Sepia
- ISO senvitivitate: Auto/100/200/400
- $-$  Expunere:  $-3$  to  $+3$  (stop  $= 1$ )
- Stabilizare: ON/OFF
- Stampila data: ON/OFF

## **Notificare despre camerele de control al traficului**

**ATENŢIE!** NEOLINE nu este responsabil pentru sancțiuni administrative legate de încălcări ale prevederilor rutiere de către proprietarul dispozitivului. Funcția de avertizare despre radare și alte reguli de circulație are doar scop informativ pentru a oferi siguranță suplimentară pe drum.

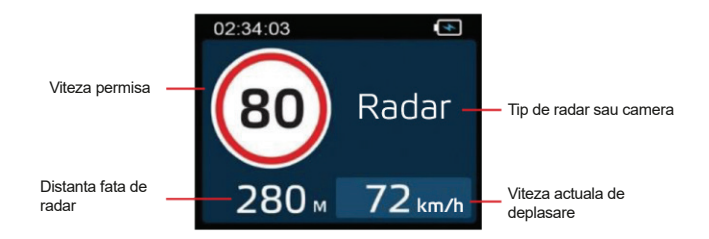

Dispozitivul este echipat cu o functie de notificare despre radare și alte reguli de circulație. În funcție de setările individuale ale utilizatorului, pe ecran sunt afișate următoarele informații:

- tip de radar sau cameră,
- distanta fata de radar,
- viteza permisa,

- viteza medie a mașinii și distanța până la ieșirea din șantier la detectarea radarelor medii.

# **Controlul vitezei medii**

Camerele de viteză medie sunt amplasate pe tronsoane de drum cu o lungime de ~500m-10km. La trecerea camerei, timpul de călătorie este inregistrat, la trecerea celei de-a doua camere se înregistrează ora de plecare, așa se calculează viteza medie.

**ATENŢIE!** Sistemele de control al vitezei sunt adesea modernizate. Când vă apropiați de o cameră de viteză medie, nu depășiți viteza permisă, deoarece unele dintre camere înregistrează și viteza instantanee.

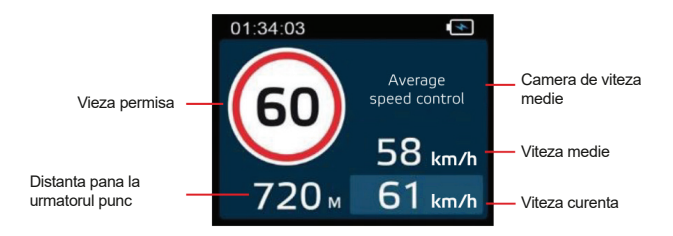

# **Tipuri de radare si camere de control al vitezei**

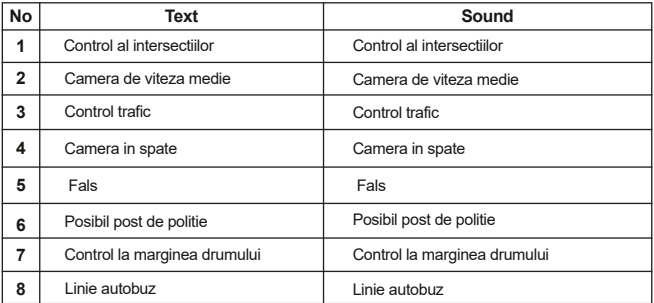

# **Setări de alertă pentru camera de control al traficului**

- Alerta radar: Oprit/Pornit
- Volum: puternic/mediu/liniștit/foarte silențios
- Tip alertă: Voce+Afișaj / Numai voce / Numai afișare
- Intervalul alertei: Auto/200m/300m/400m/500m/600m/700m/800m/900m
- Exces de viteza permis (km/h): Off/-10/-5/-3-/0/+2/+5/+10/+15/+20

• Exces de viteza permis - depășirea limitei de viteză în zona unde aparatul nu sesizează depășirea vitezei.

Exemplul A:

- limita secțiunii: 60 km/h

- depășire suplimentară: Oprit

În acest caz, dispozitivul va porni o alertă de viteză când viteza atinge 61 km/h.

Exemplul B:

- limita secțiunii: 60 km/h

- exces suplimentar: 10 km/h

În acest caz, dispozitivul va porni alerta de supraviteză atunci când viteza atinge 71 km/h.)

• Limită de viteză (km/h): Oprit / 10 până la 130 în 10 trepte.

(dacă valoarea setată este depășită, dispozitivul va începe să notifice despre viteza)

- Limitare: oprit/10 km/h până la 130 km/h în pași de 10
- Post politie: Pornit/Oprit
- Radare false: Pornit/Oprit
- Baza de date: indică data ultimei actualizări.

• Modul demonstrativ: demonstrează un exemplu de funcționare a dispozitivului cu setările selectate ale funcției de notificare a camerei de control al traficului. Asigurați-vă că dezactivați această funcție după ce verificați dispozitivul.

# **7. Depanare**

This section helps you to eliminate problems the device may have under normal operation. Aceasta sectiune va ajuta sa eliminati probleme pe care dispozitivul le poate avea.

# **- Nu se poate inregistra sau face poze:**

Verificati daca este suficient spatiu pe cardul de memorie si daca acesta nu este blocat.

# **- Inregistrarea se opreste spontan:**

Prea multe videoclipuri sunt stocate. Folositi numai carduri micro SD de clasa 10.

# **- Mesajul "Wrong file" Apare cand incercat sa vizualizati o inregistrare sau o poza:**

Eroare de scrie din cauza cardului micro SD. Formatati cardul de memorie.

# **- Imagine blurata**

Verificati ca lentila nu este murdara de grasime sau amprente.

# **- Imagine innegrita cand faceti poze la cer sau apa**

Prea mult contrast poate afecta expunerea. Schimbati setarile expunerii (exposure) in meniu.

# **- Impas (fara imagine/raspuns la butoane)**

Apasati butonul de RESET pentru a restarta dispozitivul.

**RO**

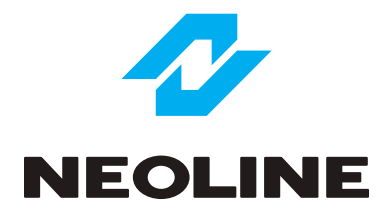

# **Автомобильный видeopегиcтpaтор NEOLINE G-TECH X36**

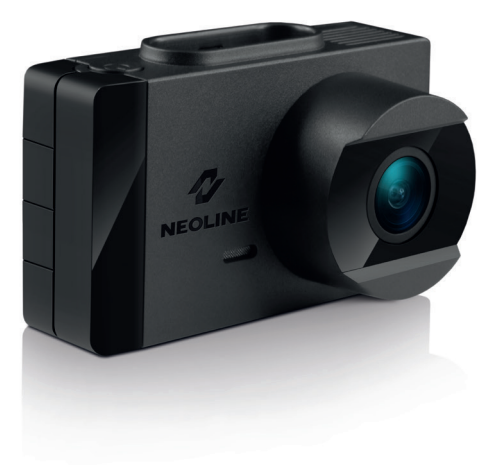

**Руководство пользователя**

# **Уважаемый покупатель!**

Благодарим за то, что Вы приобрели видеорегистратор Neoline G-Tech X36. Внимательно и до конца прочитайте данное руководство, чтобы правильно использовать устройство и продлить срок его службы. Сохраните руководство пользователя, чтобы обратится к нему, если в будущем возникнет такая необходимость.

# **Содержание**

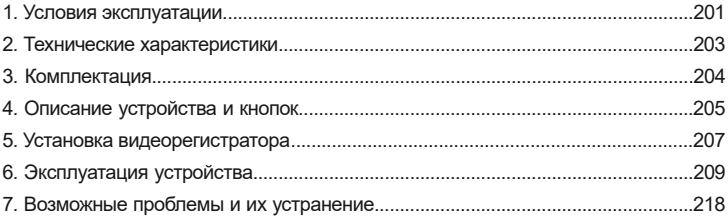

# **1. Условия эксплуатации**

• Ознакомьтесь с условиями гарантийного обслуживания.

В случае некорректной работы устройства, перед обращением в сервисный центр / к продавцу / к уполномоченной организации, необходимо самостоятельно осуществить обновление программного обеспечения (прошивку) устройства. Получить (скачать) последнюю версию программного обеспечения можно в сети "Интернет", по адресу: http://neoline.com/update/

Инструкции по обновлению получить можно по указанному выше адресу. При возникновении затруднений в процессе обновления программного обеспечения необходимо связаться со службой поддержки по телефонам, указанным на сайте компании. Адрес в сети "Интернет": http://neoline.com/support/

• Не устанавливайте и не извлекайте карту памяти при включенном видеорегистраторе. В противном случае возможно повреждение устройства и записанных видеофайлов.

• Используйте только высококачественные microSD карты не ниже 10 класса с поддержкой протокола UHS-I…UHS-III,чтобы избежать провалов записи и задержки изображения.

• Устройство должно использоваться только с аксессуарами из комплекта поставки. Компания Neoline не несет ответственности за возможные повреждения изделия в случае применения аксессуаров сторонних производителей.

• Не подвергайте изделие воздействию огня или влаги, воздействию химически активных веществ (бензина, растворителя, реагентов и т. д.).

• Запрещается разбирать или модифицировать изделие.

• Компания Neoline не несет ответственности за потерю данных и / или ущерб, прямой либо косвенный, причиненный пользователю либо третьей стороне неверным использованием устройства, либо программного обеспечения, неверной установкой, использованием не входящих в комплект аксессуаров

**ВНИМАНИЕ!** В некоторых автомобилях питание на розетку 12/24В подается и при выключенном зажигании. Во избежание разрядки аккумулятора рекомендуется отключать устройство от сети автомобиля.

• Производите форматирование microSD карты не реже одного раза в два месяца, чтобы избежать повреждения ее файловой системы.

• Соблюдайте температурные условия хранения и эксплуатации (см. технические характеристики). Не допускайте долговременного пребывания устройства на солнце.

• Данное устройство предназначено для использования с прозрачным ветровым стеклом или светлой теплозащитной пленкой для стекол. Качество видеозаписи снизится в случае установки устройства на тонированное стекло или стекло с темной теплозащитной пленкой.

• Устанавливайте камеру таким образом, чтобы получить максимальное поле обзора. ЗАПРЕЩАЕТСЯ устанавливать камеру в место, где устройство может закрывать обзор и снизить безопасность управления транспортным средством. Ни компания Neoline, ни авторизованные партнеры компании НЕ несут ответственности за какие-либо повреждения или потерю данных вследствие несоответствующей установки держателя.

• По соображениям техники безопасности при вождении транспортных средств, а также в соответствии с местным законодательством не производите манипуляций с устройством при управлении автомобилем.

• Перед использованием устройства установите корректные дату и время.

• Нагрев корпуса в режиме работы является нормальным явлением.

• Будьте осторожны при эксплуатации - не допускайте падения или сдавливания видеорегистратора.

Перед началом использования системы предполагается, что вы согласны с положениями, приведенными выше.

Производитель оставляет за собой право на внесение изменений в комплектацию,

техническое и программное обеспечение устройства без предварительного уведомления.

Данное руководство пользователя действительно на момент печати. Актуальную версию инструкции вы найдете на сайте www.neoline.com в карточке соответствующего товара в разделе "download".

**RU**

# **2. Технические характеристики:**

- Разрешение видео: FuII HD 1920\*1080 (30 к/с) макс.
- Угол обзора: 150°
- Размер экрана: 2 дюйма
- Формат записи видео: MOV (H.264)
- Встроенный суперконденсатор\*
- Встроенный микрофон/динамик
- Датчик движения
- G-ceнcop
- Циклическая запись: 1/3/5 мин
- Непрерывная запись
- Автовключение
- Штамп дата/время
- Штамп гос. номера
- MicroSD 8ГБ 128ГБ (Class 10)
- Температура хранения -20° до +70°
- Рабочая температура -10° до +50°
- Входное напряжение: DC 5B, 3A (разъем Type-C)
- Входное напряжение ЗУ: DC 12-24B
- Размеры: 71 х 46 х 40 мм
- Вес: 65 г

\*Видеорегистратор разработан для эксплуатации в широком диапазоне температур. Конденсатор, в отличие от аккумулятора, более долговечен и способен эффективнее работать при низких и высоких температурах окружающей среды.

Данное руководство пользователя действительно на момент печати. Актуальную версию инструкции вы найдете на сайте www.neoline.com в карточке соответствующего товара в разделе "download".

# **3. Комплектация**

- Видеорегистратор Neoline G-Tech X36
- Магнитное крепление
- Автомобильное зарядное устройство
- Руководство пользователя
- Гарантийный талон

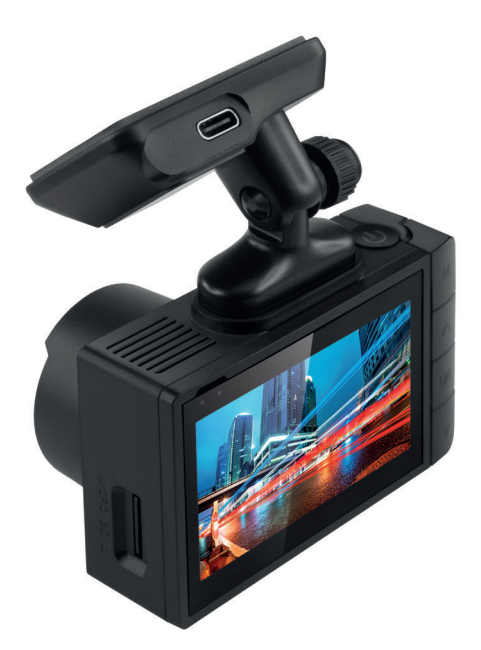

# **4. Описание устройства и кнопок**

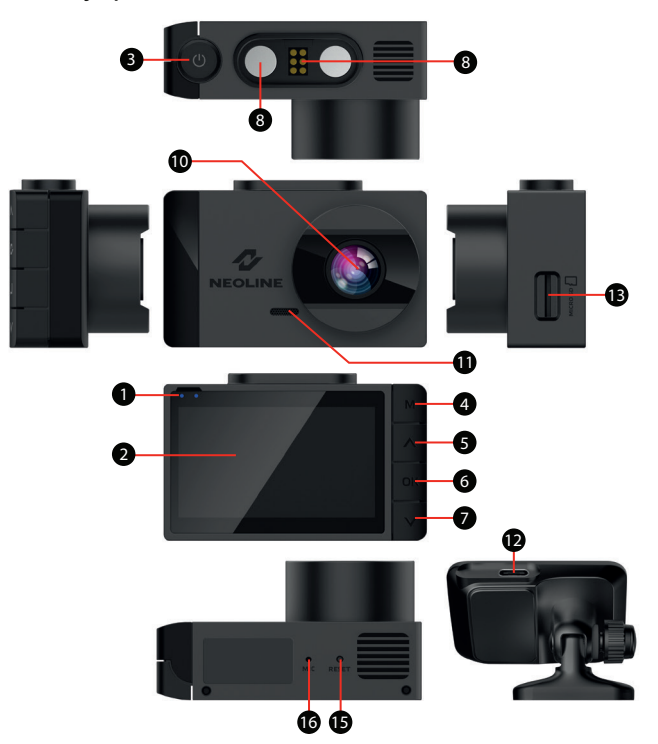

- 1. Индикатор работы
- 2. Дисплей
- 3. Кнопка Включение/ Выключение
- 4. Кнопка Меню
- 5. Кнопка Вверх/Заблокировать
- 6. Кнопка Подтверждение
- 7. Кнопка Вниз/ Включения записи звука
- 8. Магнит
- 9. Контактная площадка
- 10. Объектив
- 11. Динамик
- 12. Разъем Type-C
- 13. Слот карты памяти
- 14. Микрофон
- 15. Кнопка перезагрузки

# **Описание кнопок**

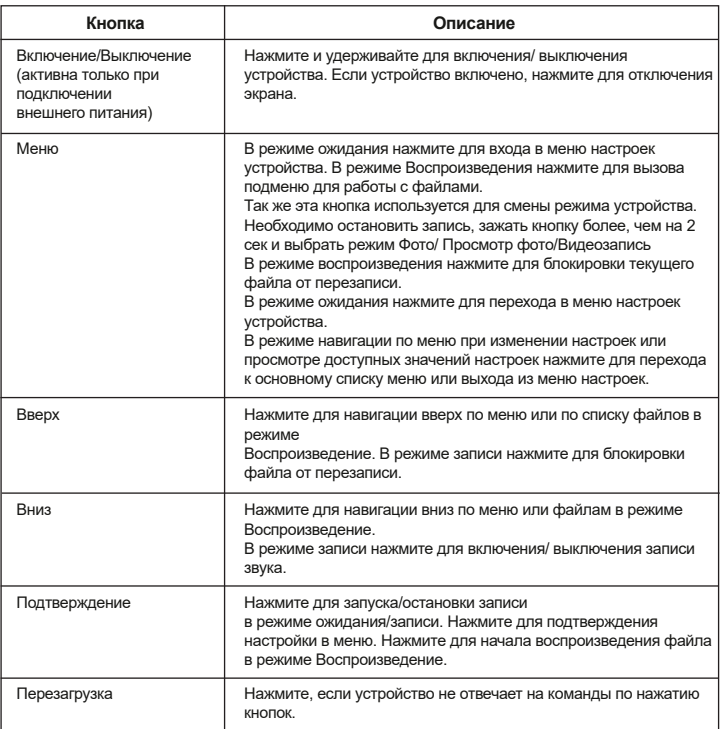

# **Описание работы индикатора**

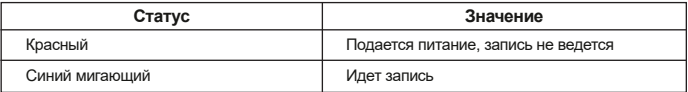

# **5. Установка видеорегистратора**

# **Установка на лобовое стекло**

Заранее определите место установки видеорегистратора в автомобиле.

- Установите держатель на устройство
- Определившись с наилучшим расположением регистратора на лобовом стекле,

приклейте крепеж к стеклу автомобиля.

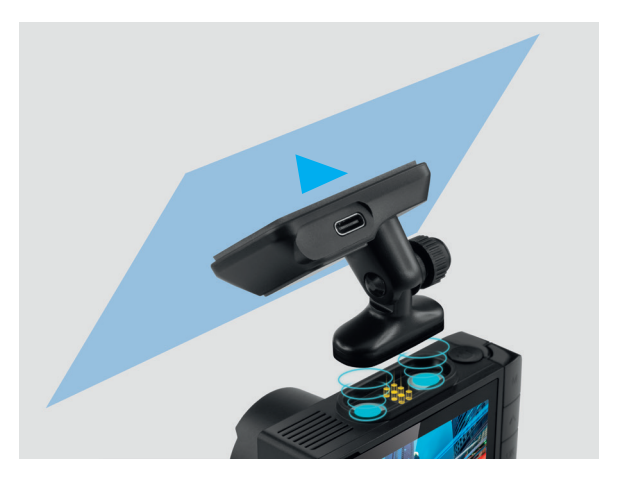

# **Регулировка положения устройства**

- Ослабьте ручку для поворота устройства по вертикали.
- Отрегулируйте угол обзора, поворачивая объектив в нужную сторону (направо-налево, вверх-вниз). Установите объектив таким образом, чтобы камера захватывала изображение в пропорции "40% небо/ 60% дорога" для достижения

наилучшего результата съемки.

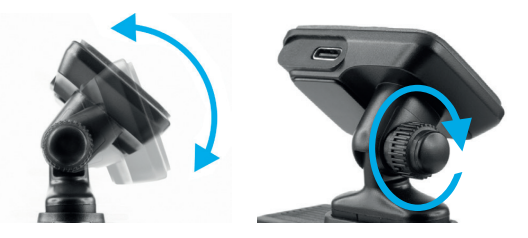

Затем затяните ручку, чтобы надежно зафиксировать регистратор.

## **Подключение питания**

Для питания устройства и зарядки батареи используйте только прилагаемый в комплекте адаптер питания. Подключите зарядное устройство к видеорегистратору, затем подключите штекер зарядного устройства в прикуриватель/розетку автомобиля.

После запуска двигателя автомобиля устройство автоматически включится.

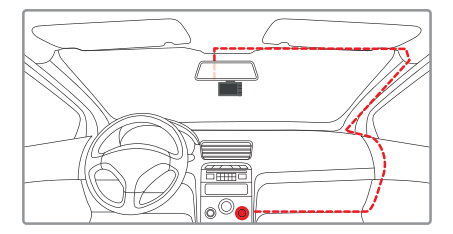

#### **Примечание:**

Для оптимального обзора устройство следует устанавливать рядом с зеркалом заднего вида по центру и вверху лобового стекла. Установите объектив таким образом, чтобы камера захватывала изображение в пропорции "40% небо/ 60% дорога" для достижения наилучшего результата съемки.

# **6. Эксплуатация устройства**

А. Вставьте карту microSD в слот для карты памяти.

Перед установкой карты памяти выключите устройство, вставьте карту памяти до полной фиксации.

# **Установка карты:**

Разверните microSD карту к слоту, как показано на рисунке и вставьте до щелчка.

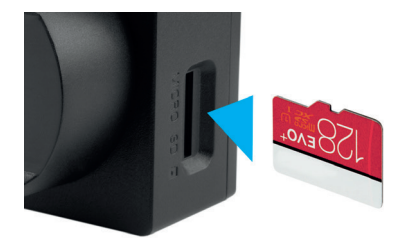

#### **Извлечение карты:**

Осторожно нажмите на карту и затем извлеките ее из слота.

**ВНИМАНИЕ!** Попытка вставить карту памяти не той стороной может привести к повреждению устройства и непосредственно самой карты памяти. Убедитесь, что карта памяти находится в правильном положении. Не прикладывайте чрезмерное усилие при установке карты памяти.

## **Предупреждение:**

Не прикладывайте чрезмерное усилие при установке карты памяти, во избежание повреждения устройства.

Для установки карты памяти вставьте microSD карту в слот до фиксации (до щелчка), если это необходимо, используйте иглу для досылки карты. Чтобы извлечь карту памяти, нажмите на карту до щелчка и извлеките карту из слота, если это необходимо, используйте иглу для установки карты.

# **Автоматическое включение/выключение:**

После включения зажигания автомобиля устройство автоматически включается и активируется видеозапись.

# **Включение/выключение и сброс вручную**

Для включения устройства вручную нажмите кнопку питания.

Для выключения устройства нажмите и удерживайте ~3 секунды кнопку питания.

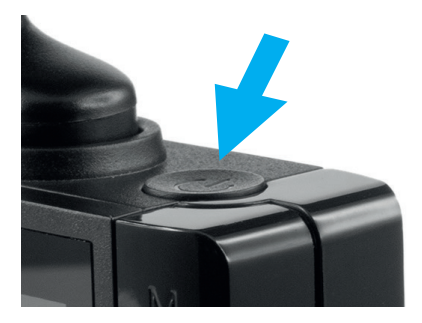

#### **Циклическая запись**

1) Вставьте карту microSD в слот для карты памяти и режим Циклической записи будет автоматически включен.

2) Длительность видеозаписей может быть 1/3/5 минуты. Рекомендуется выставить в настройках цикл на 3 минуты.

3) Когда на карте памяти не останется места для записи новых видеозаписей, устройство автоматически заменит ими старые видеофайлы, кроме файлов, защищенных от удаления.

4) Видеозаписи, снятые в режиме Циклической записи хранятся в папке NORM с названием  $V$  \*\*\*\*\*. MOV).

#### **Экстренная запись:**

Предназначена для защиты текущего видеофайла от перезаписи и удаления. Для того чтобы защитить текущий видеофайл, нажмите на кнопку Вверх, при этом записываемый видеофайл будут помечен специальной меткой, которая запретит устройству удалять и перезаписывать этот файл. На экране отобразится

**RU**

#### $\mathbf{a}$ соответствующий значок

Экстренная запись автоматически включается при срабатывании G-сенсора (резкое ускорение, торможение) или столкновении. Экстренная запись автоматически блокируется во избежание стирания во время циклической записи. Файлы, защищенные от перезаписи, хранятся на карте памяти в папке EMR с названием V\_\*\*\*\*\*.MOV

# **Датчик движения**

При активации данной функции видеорегистратор во включенном состоянии начинает запись при обнаружении движения в зоне видимости объектива.

**ВНИМАНИЕ!** В данном режиме устройство находится во включенном состоянии и потребляет энергию автомобильного аккумулятора в обычном режиме.

# **Обновление прошивки**

1) Скачайте файл с прошивкой с официального сайта, извлеките файл(-ы)

2) Отформатируйте карту памяти и перенесите разархивированный файл на карту памяти microSD.

3) Вставьте карту памяти со скаченным файлом в слот видеорегистратора.

4) Подключите устройство к источнику питания и включите его. Световой индикатор будет мигать, пока файл прошивки загружается на устройстве. На экране отобразится графика процесса обновления

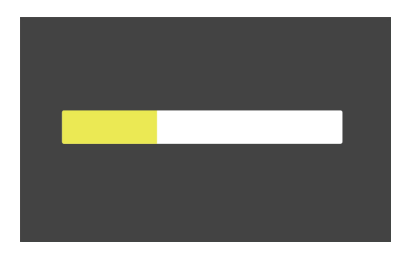

5) По завершению процесса устройство автоматически перезагрузится. При включении устройство предложит отформатировать карту памяти, чтобы удалить файлы прошивки с карты памяти.

6) Проверьте в меню настроек, нужная ли версия прошивки отображена.

7) Отформатируйте карту памяти через меню видеорегистратора, если вы тменили форматирование после этапа обновления и перезагрузки устройства.

**ВНИМАНИЕ!** Не отключайте питание видеорегистратора во время обновления прошивки.

## **Воспроизведение/удаление файлов**

#### **Воспроизведение**

- В режиме ожидания зажмите кнопку Mеню на 2 сек.
- Выберите файл для просмотра, используя кнопки Вверх/Вниз и Подтверждение.
- Используя кнопки Вверх/Вниз выберите необходимый для просмотра файла и нажмите кнопку Подтверждение для начала воспроизведения.

## **Удаление**

- Нажмите кнопку Меню для входа в подменю.
- Кнопками Вверх/Вниз выберите пункт "Удалить" и нажмите кнопку

Подтверждение.

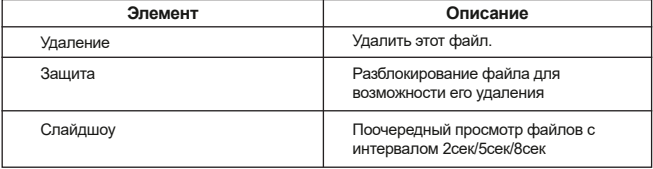

- Нажмите кнопку для подтверждения операции удаления.

#### **Примечание:**

Удаленные файлы восстановить нельзя. Перед удалением создайте резервные копии файлов, если это необходимо. Для удаления заблокированных файлов используйте функции подменю "Защита" для разблокирования файлов (режим Воспроизведение), либо отформатируйте карту памяти.

# **Элементы меню**

# **Настройки Видео**

- Разрешение: 1080FHD / 720P / VGA
- Циклическая запись: Выкл/1 мин/3 мин/5 мин
- Экспозиция: от -3 до +3 с шагом 1
- Датчик движения: Выкл/Вкл
- Запись звука: Выкл/Вкл
- Штамп даты: Выкл/Вкл
- Чувствительность G-сенсора: Выкл/Низкий/Средний/Высокий
- Гос.номер: Выкл/Вкл (введите штамп гос. номера автомобиля, используя цифры и

буквы латинского алфавита)

#### **Основные настройки**

- Автоотключение дисплея: Выкл/30 сек/1 мин/ 2 мин
- Автоматическое отключение: Выкл/1 мин/3 мин/5 мин (время отключения
- устройства в режиме ожидания)
- Частота мерцания света 50Hz/ 60Hz
- Звук кнопок: Выкл/Вкл
- Язык: English/Русский

- Дата/Время (введите текущую дату и время, используя кнопки Вверх/Вних и Подтверждение)

- Форматировать (используйте для форматирования карты памяти, следуя указаниям на дисплее)

**ВНИМАНИЕ!** Перед форматированием сохраните нужные файлы на компьютер, используя USB разъем. После форматирования карты памяти файлы не подлежат восстановлению.

- Сброс настроек (используйте для применения заводских настроек, следуя указаниям на дисплее)

- Версия прошивки (используйте для проверки версии прошивки устройства)

Настройки в режиме ФОТО – для перехода в режим ФОТО необходимо остановить запись, зажать кнопку М (кнопку меню) на 2 сек.

- Режим фото: одиночная съемка/Задержка 2 сек/ Задержка 5 сек/ Задержка 10 сек
- Разрешение: VGA/1.3M/2 M /3 M /5 M /8M/10M/12М
- Непрерывная съемка: Вкл/Выкл
- Качество: Отличное/Нормальное/Экономичное
- Резкость: Сильно/Нормальное/Мягко
- Баланс белого: Авто/Дневной свет/Облачно/Лампа накаливания/

Люминесцентный

- Цвет: Нормальный/Черно-белый/Сепия
- ISO: Авто/100/200/400
- Экспозиция: от -3 до +3 с шагом 1
- Стабилизация: Вкл/Выкл
- Штамп даты: Вкл/Выкл

#### **Оповещение о камерах контроля ПДД**

**ВНИМАНИЕ!** Компания NEOLINE не несет ответственность за административные наказания, связанные с нарушением ПДД владельцем устройства. Функция оповещения о камерах контроля скорости и иных ПДД носит исключительно информационный характер для обеспечения дополнительной безопасности на дороге.

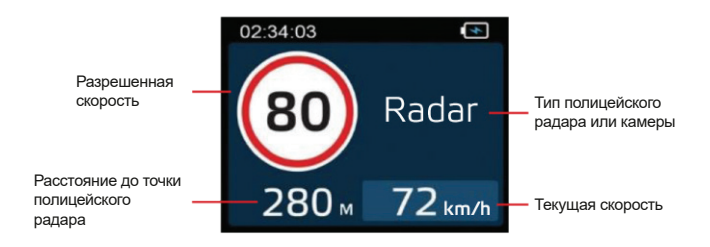

Устройство оснащено функцией оповещения о камерах контроля скорости и иных ПДД. В зависимости от индивидуальных настроек пользователя на экран выводится следующая информация:

- тип радара или камеры,

- расстояние до него,
- разрешенная скорость на участке,
- средняя скорость автомобиля и расстояние до выезда с участка при детектировании камер контроля средней скорости.

При приближении к камере или радару устройство оповестит о типе и разрешенной скорости. Например," Контроль средней скорости пятьдесят", что означает приближении к камере, которая фиксирует время проезда для дальнейшего расчета средней скорости при ограничении скорости на участке, равное 50 км/ч.

# **Контроль средней скорости**

Камеры контроля средней скорости располагаются на участках дорогах протяженностью в пределах ~500м-10км. При проезде первой камеры фиксируется время проезда, при проезде второй камеры – время выезда, и таким образом вычисляется средняя скорость.

**ВНИМАНИЕ!** Комплексы контроля скорости часто проходят модернизацию. При приближении к камере контроля средней скорости не превышайте разрешенную скорость, так как часть камер фиксирует и мгновенную скорость.

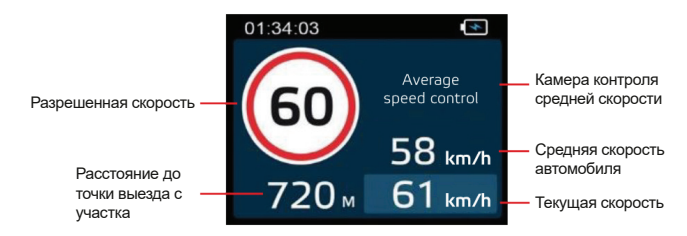

#### **Типы полицейских радаров и камер контроля ПДД**

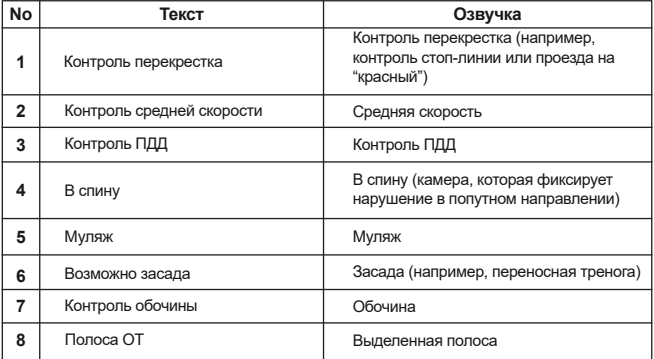
# **Настройки функции оповещения о камерах контроля ПДД**

- Оповещение о радарах: Выкл/Вкл
- Громкость: Громко/Средне/Тихо/Очень тихо
- Тип оповещения: Голос+дисплей / Только голос / Только дисплей
- Дальность оповещения: Авто/200м/300м/400м/500м/600м/700м/800м/900м

• Допустимое превышение (км/ч): Выкл./ -10/-5/-3-/0/+2/+5/+10/+15/+20 (Допустимое превышение – превышение ограничения скорости на участке, ниже которого устройство не оповещает о превышении скорости).

**RU**

Пример A:

- ограничение на участке: 60 км/ч

- дополнительное превышение: Выкл

В этом случае устройство начнет оповещение о превышении скорости при достижении скорости в 61 км/ч.

Пример Б:

- ограничение на участке: 60 км/ч

- дополнительное превышение: 10 км/ч

В этом случае устройство начнет оповещение о превышении скорости при достижении скорости в 71 км/ч.)

• Ограничение скорости (км/ч): Выкл/ от 10 до 130 с шагом 10.

(при превышении установленного значения устройство начнет оповещать о превышении скорости)

- •Ограничение: Выкл/10км/ч до 130 км/ч с шагом 10
- Посты ДПС: Вкл/Выкл
- Муляжи: Вкл/Выкл
- Стрелка: Вкл/Выкл
- Засада: Вкл/Выкл
- База данных: указывается дата последнего обновления

• Демо режим: демонстрирует пример работы устройства с выбранными настройками функции оповещения о камерах контроля ПДД. Не забудьте

217

отключить данную функцию после проверки устройства.

# 7. Возможные проблемы и их устранение

Если при соблюдении условий эксплуатации, в устройстве возникли проблемы. используйте этот разлел для их разрешения

# - Невозможно фотографировать и записывать видео.

Проверьте, есть ли достаточно свободного места на microSD карте, а также, не заблокирована ли она

## - Самопроизвольная остановка в процессе записи.

По причине большого объема видеофайлов, используйте только высокоскоростные microSD карты не ниже 10 класса проверенных производителей.

# - При попытке просмотреть/ воспроизвести фото-видео файл, на дисплее появляется надпись «неверный файл».

Незаконченная запись в файл по причине ошибки файловой системы на microSD карте. Попытайтесь восстановить файл программами. Отформатируйте microSD KADTV.

### - Размытое изображение.

Проверьте, нет ли на объективе грязи, отпечатков пальцев. Если есть, протрите объектив мягкой тканью перед работой (рекомендуется использовать специальные средства по уходу за оптикой, чтобы не повредить поверхность линзы объектива).

### - Затемненное изображение при фотографировании неба или воды.

Если в сцене присутствует большой контраст, это будет влиять на экспозицию.

Измените настройки значения экспозиции в меню.

# - Зависание (нет изображения на дисплее, не реагирует на нажатия кнопок).

Нажмите кнопку RESET для принудительной перезагрузки устройства.

# CEEHIFCROHS +3

Manufacturer for UAB NEOLAINAS

Made in PRC

Warranty: 12 months Service life: 36 months

5V DC, 3A Operating temperature: -10˚ to +50˚

Importer and authorized service organization: please see the package